## **UNIVERSIDADE FEDERAL RURAL DO RIO DE JANEIRO-UFRRJ INSTITUTO DE QUÍMICA**

# **PROGRAMA DE MESTRADO PROFISSIONAL EM QUÍMICA**

## **EM REDE NACIONAL**

**DISSERTAÇÃO**

# **UTILIZAÇÃO DE REALIDADE AUMENTADA PARA O ENSINO DE ESTEREOISOMERIA NO ENSINO MÉDIO**

**Luís Felipe Lage da Rocha**

2021

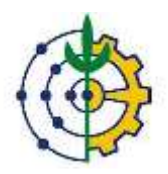

# **UNIVERSIDADE FEDERAL RURAL DO RIO DE JANEIRO-**

## **INSTITUTO DE QUÍMICA**

# **PROGRAMA DE MESTRADO PROFISSIONAL EM QUÍMICA EM REDE NACIONAL**

# **UTILIZAÇÃO DE REALIDADE AUMENTADA PARA O ENSINO DE ESTEREOISOMERIA NO ENSINO MÉDIO**

# **LUÍS FELIPE LAGE DA ROCHA**

Sob orientação do professor

## **Dr. André Marques dos Santos**

Dissertação submetida como requisito parcial para obtenção do grau de **Mestre em Química**, no Programa de Mestrado Profissional em Química em Rede Nacional (PROFQUI), Área de concentração em Química.

Seropédica, RJ

Janeiro de 2021

Universidade Federal Rural do Rio de Janeiro Biblioteca Central / Seção de Processamento Técnico

> Ficha catalográfica elaborada com os dados fornecidos pelo(a) autor(a)

Rocha, Luís Felipe Lage da , 1984-<br>UTILIZAÇÃO DE REALIDADE AUMENTADA PARA O ENSINO DE<br>ESTEREOISOMERIA NO ENSINO MÉDIO / Luís Felipe Lage da R672u Rocha. - Teresópolis, 2021.<br>75 f.: il. Orientador: André Marques Santos.<br>Dissertação(Mestrado). -- Universidade Federal Rural<br>do Rio de Janeiro, PROFQUI-mestrado profissional em<br>química, 2021. 1. Isomeria. 2. ensino de química. 3. objetos<br>vírtuais de aprendizagem. 4. tecnologias de informação<br>e comunicação. I. Santos, André Marques, 1977-,<br>orient. II Universidade Federal Rural do Rio de<br>Janeiro. PROFQUI-mestrado Titulo.

## **UNIVERSIDADE FEDERAL RURAL DO RIO DE JANEIRO INSTITUTO DE QUÍMICA PROGRAMA DE MESTRADO PROFISSIONAL EM QUÍMICA EM REDE NACIONAL**

## **LUIS FELIPE LAGE DA ROCHA**

Dissertação submetida como requisito parcial para a obtenção do grau de Mestre em Química, no Programa de Mestrado Profissional em Química em Rede Nacional, Área de Concentração em Química

#### DISSERTAÇÃO APROVADA EM 29/01/2021

**Conforme deliberação número 001/2020 da PROPPG, de 30/06/2020,** tendo em vista a implementação de trabalho remoto e durante a vigência do período de suspensão das atividades acadêmicas presenciais, em virtude das medidas adotadas para reduzir a propagação da pandemia de Covid-19, nas versões finais das teses e dissertações as assinaturas originais dos membros da banca examinadora poderão ser substituídas por documento(s) com assinaturas eletrônicas. Estas devem ser feitas na própria folha de assinaturas, através do SIPAC, ou do Sistema Eletrônico de Informações (SEI) e neste caso a folha com a assinatura deve constar como anexo ao final da tese / dissertação.

Membros da banca:

André Marques dos Santos. Dr. UFRRJ (Orientador)

Claudio Eduardo Rodrigues dos Santos. Dr. UFRRJ

Ana Carolina Callegario Pereira. Drª. UNIFOA

Maria de Fátima Teixeira Gomes. Drª. UERJ

Luciano Ramos Suzart. Dr. UFRRJ

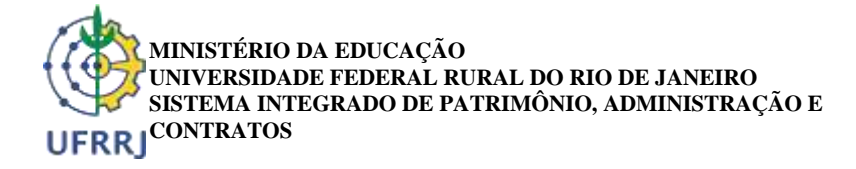

**FOLHA DE ASSINATURAS**

*Emitido em 29/01/2021*

#### **DELIBERAÇÃO Nº 11/2021 - PPGQ (12.28.01.00.00.00.60)**

**(Nº do Protocolo: NÃO PROTOCOLADO)**

*PROFESSOR DO MAGISTERIO SUPERIOR PROFESSOR DO MAGISTERIO SUPERIOR*

*(Assinado digitalmente em 29/01/2021 22:17 ) (Assinado digitalmente em 01/02/2021 13:26 )* ANDRE MARQUES DOS SANTOS CLAUDIO EDUARDO RODRIGUES DOS SANTOS PROFESSOR DO MAGISTERIO SUPERIOR PROFESSOR DO MAGISTERIO SUPERIOR *DBQ (11.39.00.24) DQF (11.39.00.25) Matrícula: 1809123 Matrícula: 2624418*

*(Assinado digitalmente em 01/02/2021 19:31 )* ANA CAROLINA CALLEGARIO PEREIRA *ASSINANTE EXTERNO CPF: 081.324.787-03*

Para verificar a autenticidade deste documento entre e[m https://sipac.ufrrj.br/documentos/](https://sipac.ufrrj.br/public/jsp/autenticidade/form.jsf) informando seu número:

**11**, ano: **2021**, tipo: **DELIBERAÇÃO**, data de emissão: **29/01/2021** e o código de verificação: **0bbb499ffb**

## **DEDICATÓRIA**

*Dedico este trabalho aos meus pais, por todos os ensinamentos e orientações que me deram para a vida.*

*A minha querida esposa, Marina Wajsenzon da Fonseca, pelo amor, conselhos e incentivo e ser minha companheira*

#### **AGRADECIMENTOS**

*A Deus, pelo dom da vida e por permitir a realização deste sonho profissional.*

*Aos meus pais, João Luís e Ilda pelas orientações e ensinamentos que tenho como valores fundamentais em minha vida.* 

*A minha esposa, Marina, por todo amor, ajuda e toda compreensão e incentivo necessários.*

*Ao meu irmão Peter, por fazer parte da minha vida com muito carinho e ajuda.* 

*Ao programa de Pós-Graduação em Química em Rede Nacional - PROFQUI, que objetiva melhorias para a educação básica, permitindo uma maior qualificação de professores no processo de ensino.* 

*À Universidade Federal Rural do Rio de Janeiro – UFRRJ, em especial aos Coordenadores do PROFQUI, na pessoa do Dr. Roberto Castilho e aos professores do programa, Andressa Esteves, André Marques, Aurélio Baird (in memoriam), Carlos Maurício, Cláudio Eduardo Rodrigues, Glauco, Luciano, Marcelo e Cedric por seus ensinamentos e por contribuírem positivamente para minha formação.* 

*Ao meu orientador Prof. Dr. André Marques dos Santos, que acompanhou e auxiliou a realização deste trabalho, sempre muito solícito, acreditando, apoiando e proporcionando ensinamentos grandiosos em todos os momentos, meus mais sinceros agradecimentos.* 

*Aos membros da Banca Examinadora pelo interesse, disponibilidade e contribuições para o trabalho.* 

*Á todos os participantes que participaram desta pesquisa. Aos colegas deste programa, Carla, Flávio, Jaqueline e Laurine, pela cumplicidade e amizade durante estes dois anos de convivência.* 

*A todos os amigos e familiares que, de alguma forma, contribuíram para o desenvolvimento deste trabalho.* 

*O presente trabalho foi realizado com apoio da Coordenação de Aperfeiçoamento de Pessoal de Nível Superior – Brasil (CAPES) – Código de Financiamento 001.* 

### **RESUMO**

ROCHA, Luís Felipe Lage da. **Utilização de Realidade Aumentada para o Ensino de Estereoisomeria no Ensino Médio: Seropédica, RJ.** 2021.62p Dissertação (Mestrado Profissional em Química em Rede Nacional (PROFQUI). Instituto de Química. Universidade Federal Rural do Rio de Janeiro.

A educação sempre foi o principal motor no desenvolvimento de padrões para sociedade. Por esse motivo, os professores sofrem a pressão para evoluir e modernizar suas aulas em um processo em que a tecnologia e a conectividade estejam presentes em todo momento. Como os "Smartphones" e "tablets" são cada vez mais comuns em salas de aula, deve-se utilizar as possibilidades que estes aparelhos permitem e transformem as aulas. Um dos recursos permitidos são os Objetos Virtuais de Aprendizagem (OVAs) que transmitem uma motivação extra aos alunos. O OVA deste trabalho trata-se de um aplicativo de visualização de moléculas em Realidade Aumentada para o ensino de Estereoisomeria no Ensino Médio. Tendo em consideração que uma das dificuldades, ou a maior delas, no conteúdo de estereoisomeria, é a visualização das moléculas fora do papel ou quadro. Este trabalho foi realizado com ajuda de outros professores voluntários e de graduandos de todas as regiões do Brasil que responderam remotamente formulários de avaliação para o desenvolvimento deste app. Todas as animações utilizadas neste trabalho para o OVA foram criadas com software gratuito e serão disponibilizados através de um link do Google Drive. Após a avaliação do produto por meio de questionários eletrônicos constatou-se que a ferramenta tem potencial para auxiliar no ensino-aprendizado de estereoisomeria, auxiliando a visualização tridimensional das moléculas e sendo assim de melhor compreensão por parte dos alunos. É importante a continuação do estudo da realidade aumentada em forma de OVA não somente para quimica como também para demais disciplinas do ensino médio.

**Palavras-chave**: Isomeria, ensino de química, objetos virtuais de aprendizagem, tecnologias de informação e comunicação.

### **ABSTRACT**

ROCHA, Luís Felipe Lage da. **Use of Augmented Reality for Teaching Stereoisomery in High School: Seropédica, RJ.** 2021. 62p Dissertação (Mestrado Profissional em Química em Rede Nacional (PROFQUI). Instituto de Química. Universidade Federal Rural do Rio de Janeiro.

Education has always been the main driver in the development of standards for society. For this reason, teachers are under pressure to evolve and modernize their classes in a process in which technology and connectivity are always present. As "Smartphones" and "tablets" are more and more common in classrooms, one should use the possibilities that these devices allow and transform the classes. One of the allowed features is the Virtual Learning Objects (OVAs) that convey extra motivation to students. The OVA of this work is an application of visualization of molecules in Augmented Reality for the teaching of Stereoisomery in High School. Bearing in mind that one of the difficulties, or the biggest one, in the stereoisomeric content, is the visualization of the molecules outside the paper or board. This work was carried out with the help of other volunteer teachers and graduates from all regions of Brazil who remotely answered assessment forms for the development of this app. All the animations used in this work for OVA were created with free software and will be made available through a Google Drive link. After evaluating the product using electronic questionnaires, it was found that the tool has the potential to assist in the teaching-learning of stereoisomers, helping the three-dimensional visualization of the molecules and thus being better understood by the students. It is important to continue the study of augmented reality in the form of OVA not only for chemistry but also for other high school subjects.

**Keyword:** Isomerism, chemistry teaching, Virtual Learning Objects, Information and Communication Technologies.

## **LISTA DE SIGLAS E ABREVIATURAS**

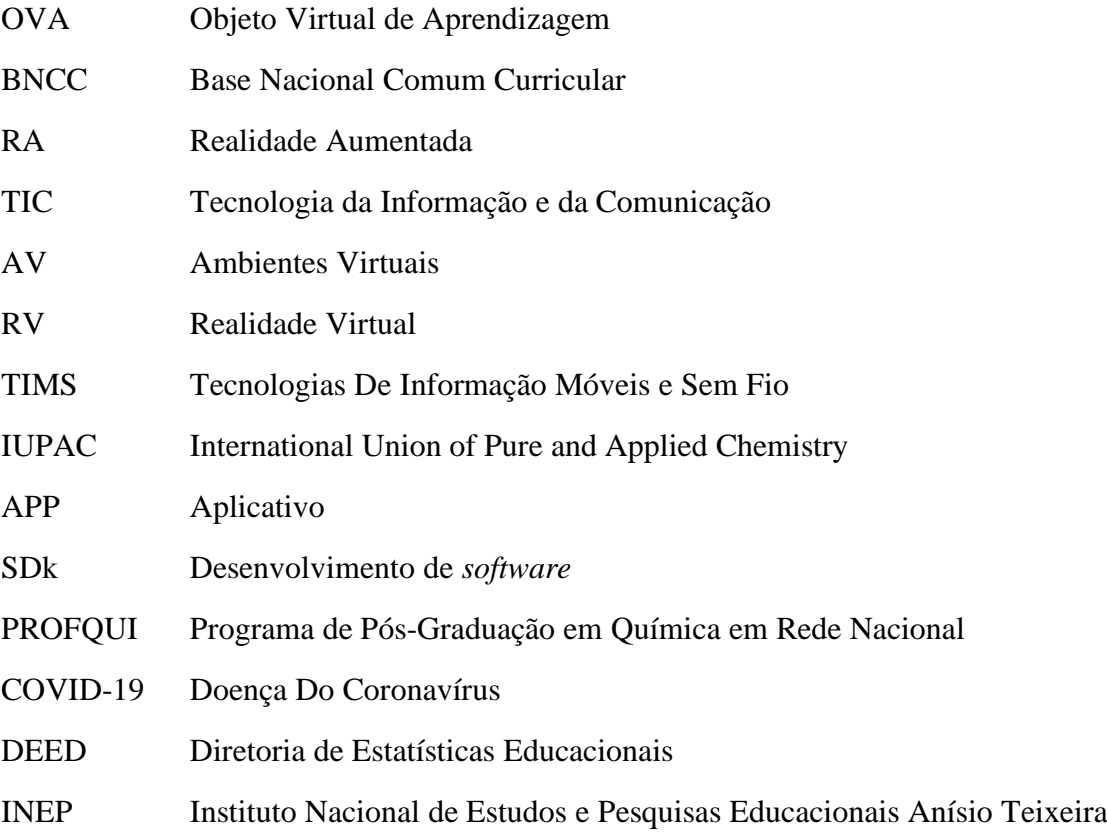

## **LISTA DE FIGURAS**

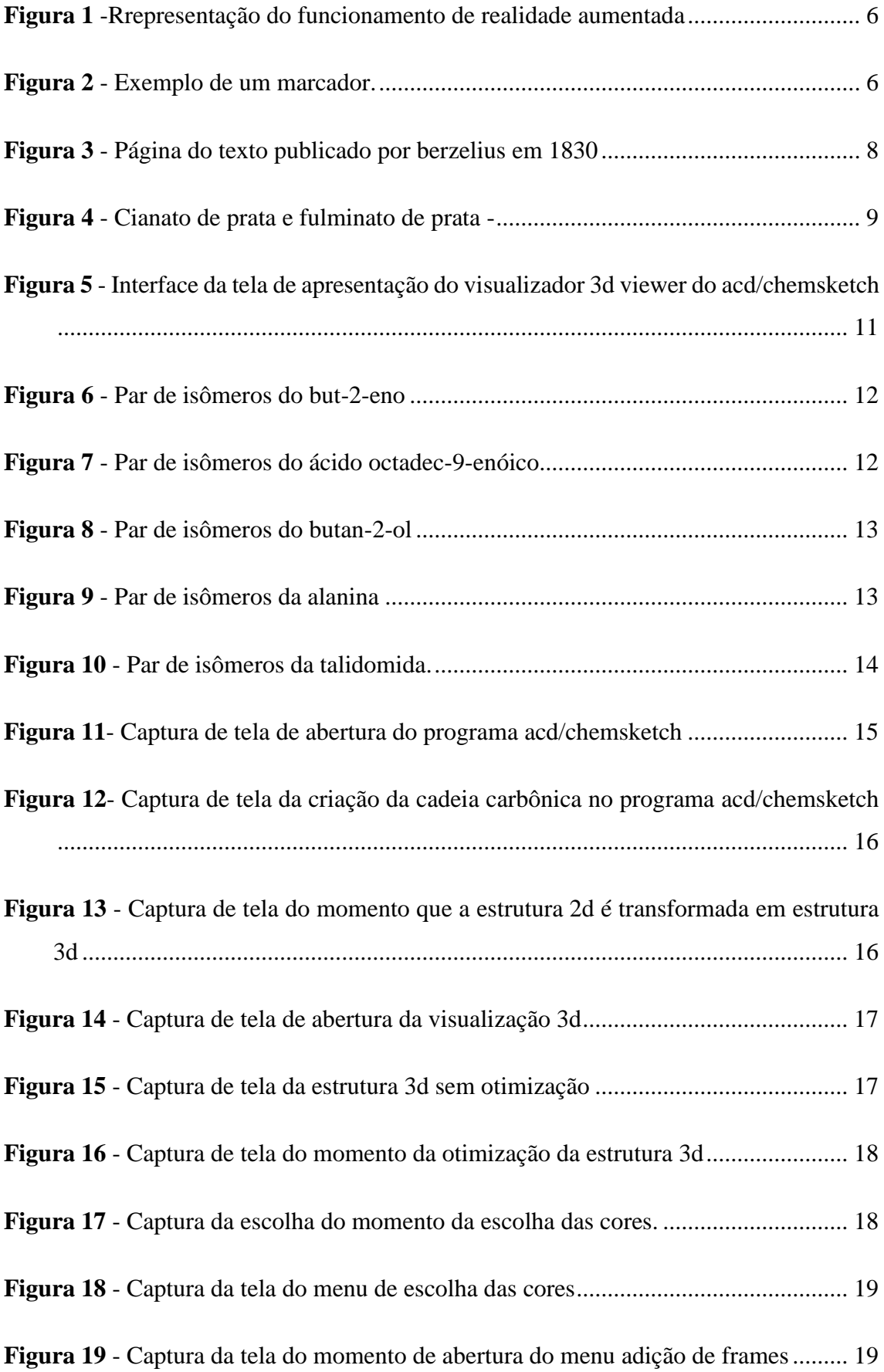

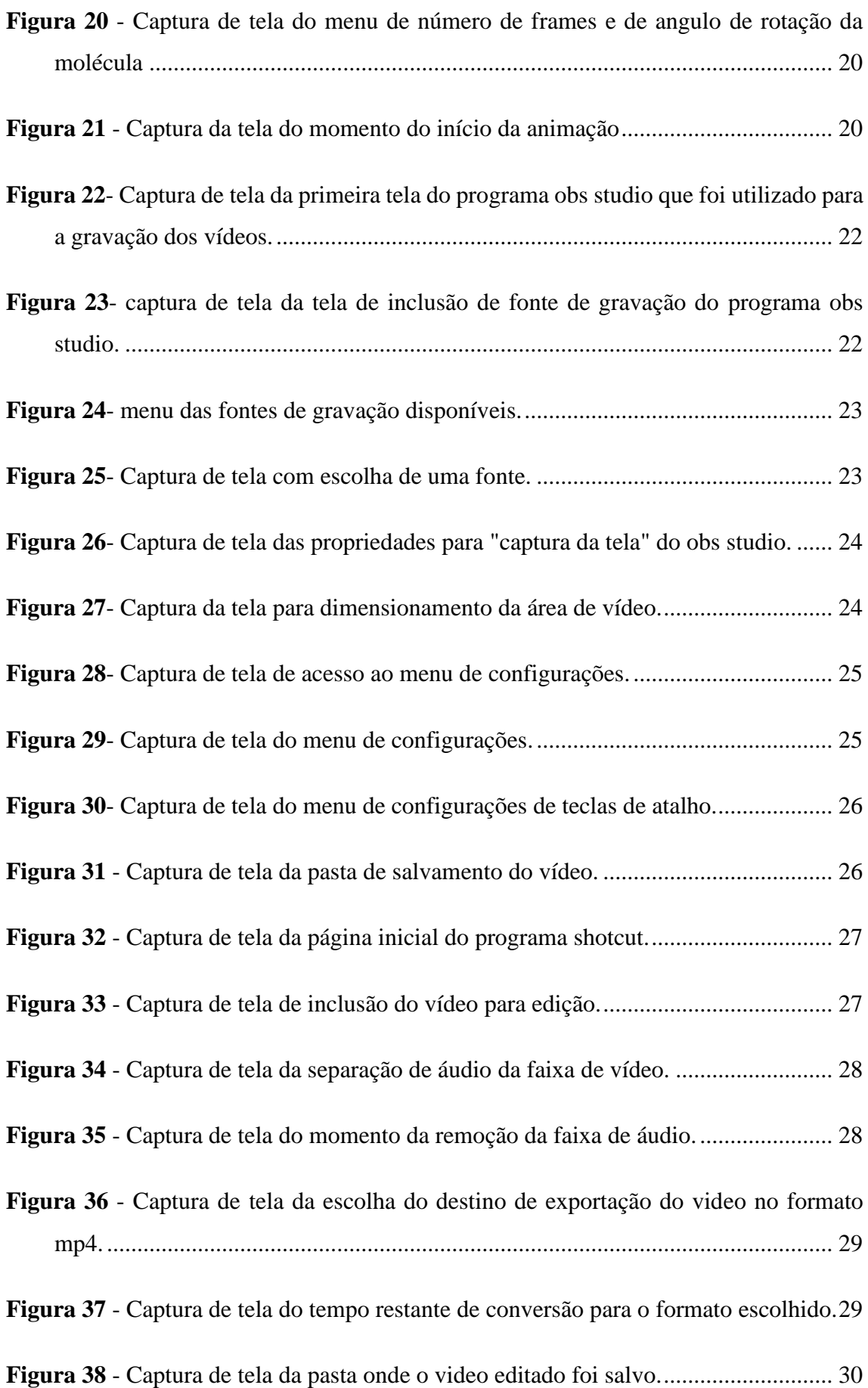

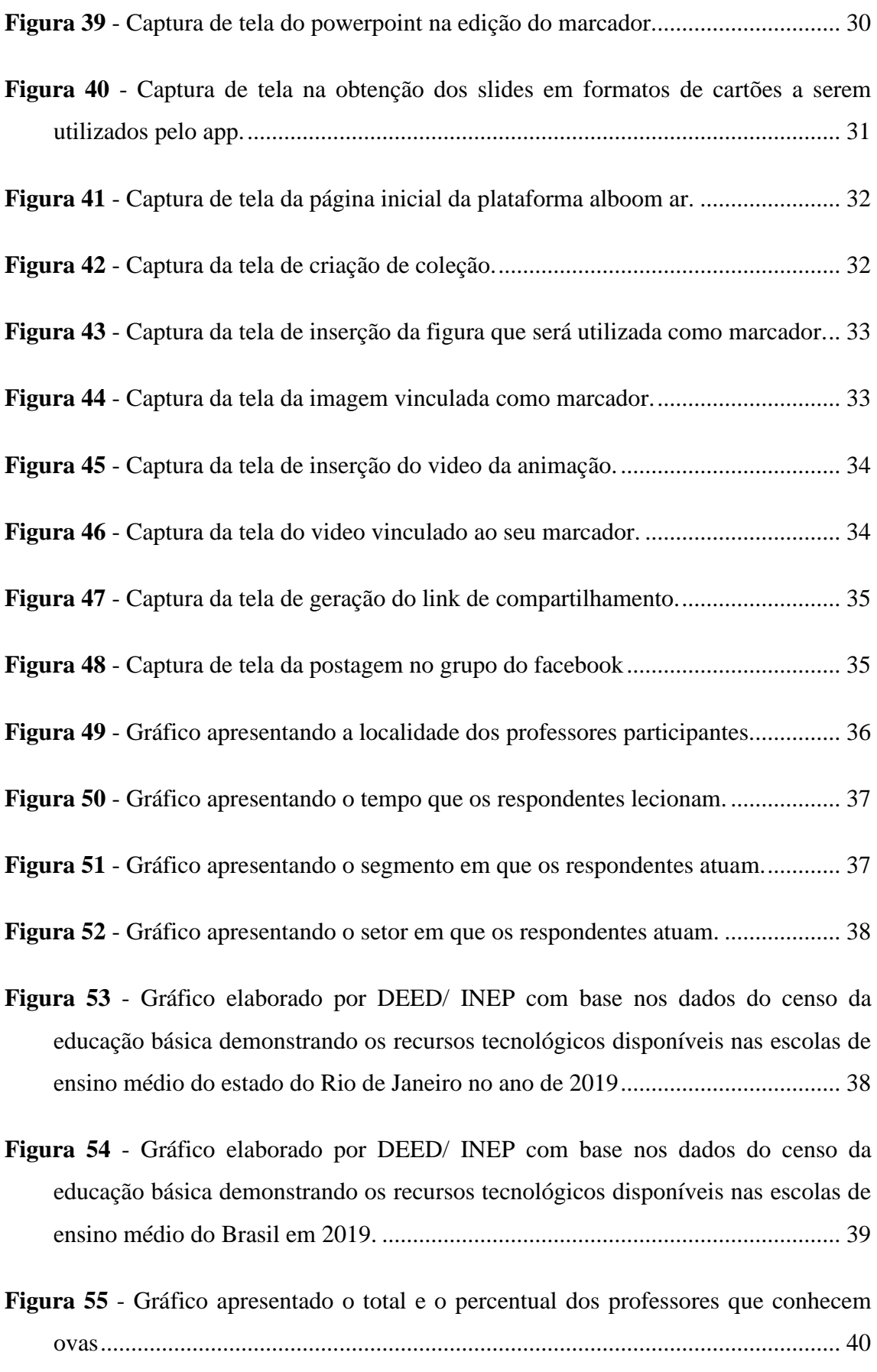

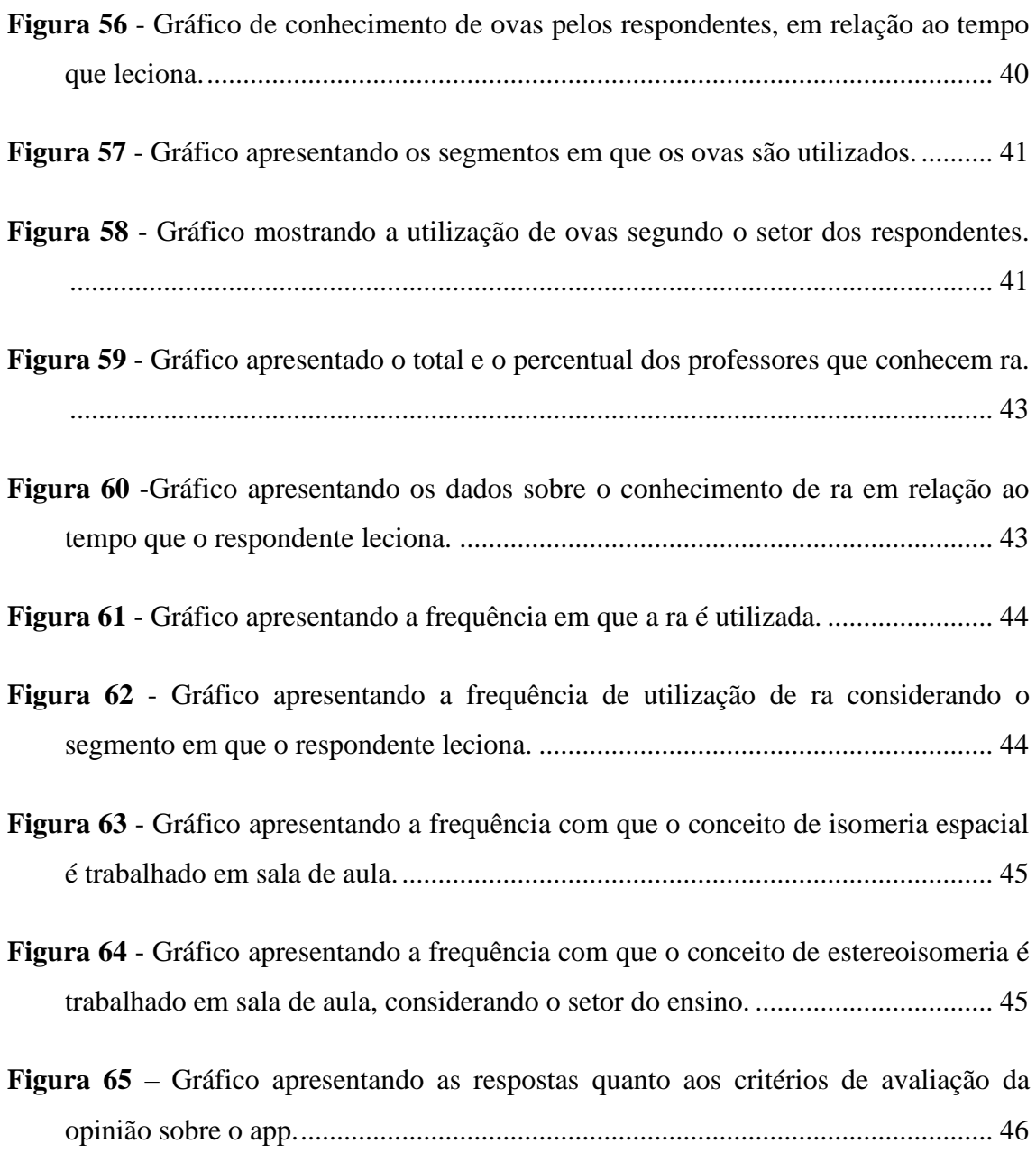

# **SUMÁRIO**

<span id="page-14-0"></span>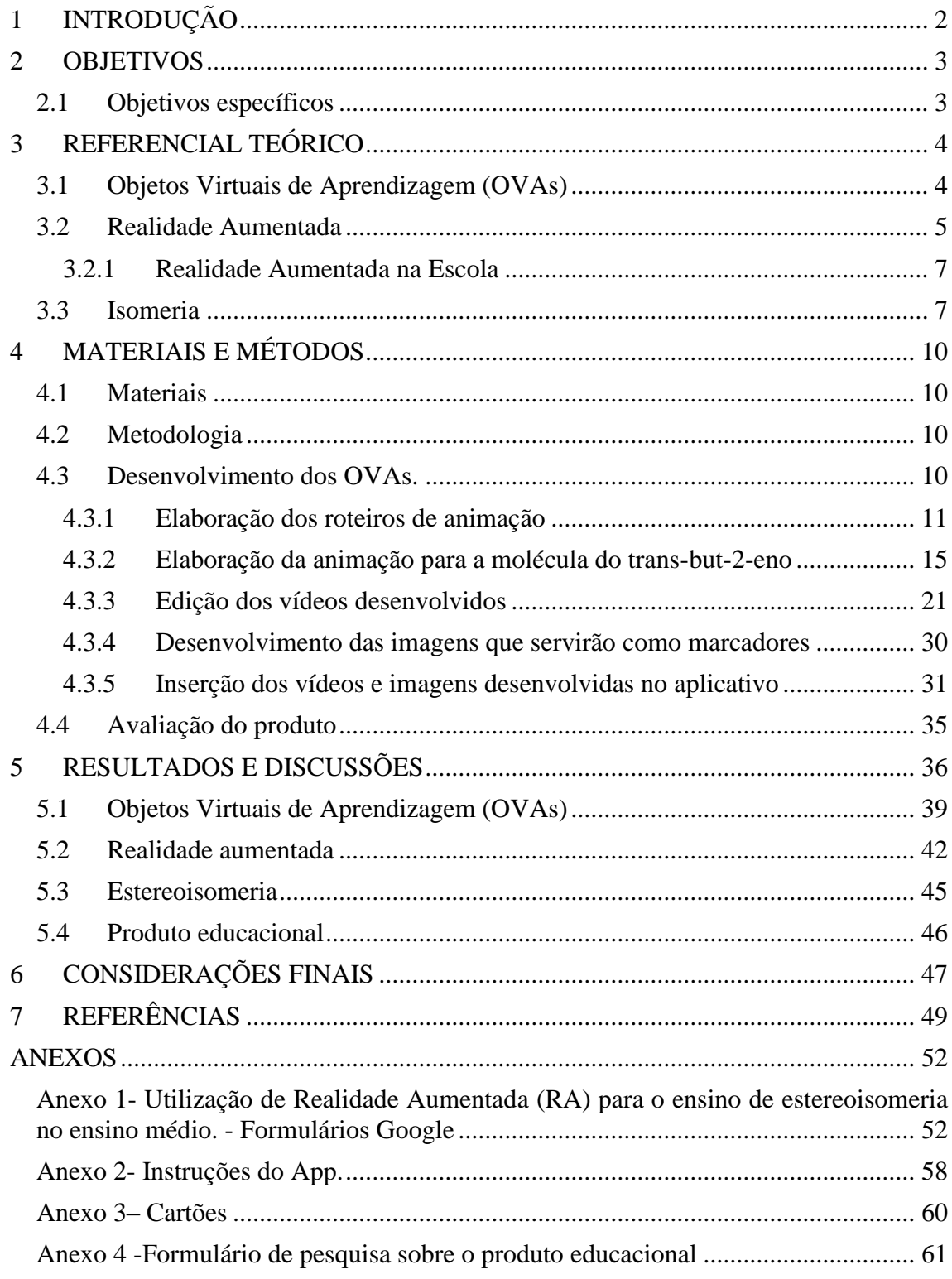

## **1 INTRODUÇÃO**

A educação é o principal meio de se mudar uma cultura, um país e transformá-lo numa potência mundial. Devemos sempre levar esse pensamento como objetivo de crescimento pessoal para transformarmos cidadãos cada vez melhores e preparados para o futuro, sendo como aluno ou professor.

Como ex-aluno e atualmente professor por volta de uma década, é fácil perceber a desmotivação no cotidiano escolar tanto para aprender quanto para ensinar. Com o passar dos anos letivos é de fácil constatação que os alunos não querem estar na escola, o que acarreta uma dificuldade enorme no processo ensino-aprendizagem. Entre as principais dificuldades é possível enumerar a ausência de conceitos básicos, de concentração e de práticas recorrentes de estudo. Com este cenário cada vez mais repetitivo, observamos que para os alunos o que é ensinado na escola é totalmente descartável, pois muitos se encontram em situações mais prazerosas fora da escola que dentro. Assim, é fácil concluir o porquê dos alunos da rede pública em sua grande maioria não se interessarem em continuar seus estudos entrando numa faculdade. Porém não podemos perder a oportunidade de estimular os poucos alunos que demostram interesse, além de estimular os menos interessados, fazendo com que encontrem novamente motivação para se dedicarem aos estudos e atividades no ambiente escolar. Uma dessas oportunidades vem das evoluções tecnológicas que trazem impactos satisfatórios nos processos de ensino-aprendizagem, utilizando recursos que norteiam e possibilitam diversas abordagens.

Com o advento da informação e conectividade, é de se esperar que as salas de aula se transformem buscando se encaixar nesse *modo operandi*. Porém, essa evolução é demasiada lenta e dolorosa para os professores que possuem cada vez mais alunos conectados ao mundo externo. Buscando informações e conhecimentos com um simples toque na tela do celular, esses alunos acreditam que os professores são supérfluos e tudo que é encontrado no "google" é a única verdade possível. Cabe a estes profissionais mostrar aos alunos o caminho para a construção do conhecimento, e não apenas acessando informações.

As novas tecnologias, principalmente aquelas com características móveis, como os "smartphones" e os "tablets", desafiam a escola e professores, impõem mudanças e, consequentemente, exigem a inserção de novos hábitos no processo de ensino e aprendizagem (FERREIRA *et al*., 2018), isso está de acordo com a quarta e a quinta competência da educação básica na Base Nacional Comum Curricular, BNCC.

> *4. Utilizar diferentes linguagens – verbal (oral ou visual-motora, como Libras, e escrita), corporal, visual, sonora e digital –, bem como conhecimentos das linguagens artística, matemática e científica, para se expressar e partilhar informações, experiências, ideias e sentimentos em diferentes contextos e produzir sentidos que levem ao entendimento mútuo.5. Compreender, utilizar e criar tecnologias digitais de informação e comunicação de forma crítica, significativa, reflexiva e ética nas diversas práticas sociais (incluindo as escolares) para se comunicar, acessar e disseminar informações, produzir conhecimentos, resolver problemas e*

*exercer protagonismo e autoria na vida pessoal e coletiva.* (BRASIL, 2018, p.9)

O grande desafio é como colocar esses novos hábitos em prática na sala de aula, principalmente nas matérias que por muitas vezes parecem abstratas para o aluno, como por exemplo, a Química. Em alguns conteúdos trabalhados em Química, a dificuldade relacionada à abstração é potencializada, como por exemplo, o estudo de estereoisomeria. A ideia de uma mesma molécula se comportar de diferentes formas simplesmente pela mudança de posição espacial causa certa confusão.

A utilização de novas tecnologias alia-se à necessidade de se aprender melhor, de se utilizar recursos que promovam uma melhor aprendizagem, que permitam a interação entre aluno e computador. É nesse sentido que os Objetos de Aprendizagem contribuem para a divulgação e organização da informação e do conhecimento (SANTOS e AMARAL, 2012).

Neste contexto, a Realidade Aumentada (RA) apresenta-se como uma ferramenta para facilitar esse entendimento, pois permite ao aluno manusear a molécula e perceber essa propriedade.

#### <span id="page-16-0"></span>**2 OBJETIVOS**

Desenvolver uma nova técnica de ensino-aprendizagem utilizando a tecnologia de RA para o ensino de estereoisomeria no ensino médio, abordando tanto a estereoisomeria geométrica quanto a ótica, proporcionando a possibilidade de manipulação de moléculas pelo toque no celular.

#### <span id="page-16-1"></span>**2.1 Objetivos específicos**

- Dialogar com professores e graduandos sobre estereoisomeria e a realidade aumentada;
- Fazer um levantamento dos professores e graduandos que participaram desta pesquisa;
- Familiarizar os alunos com o conceito de realidade aumentada;
- Utilizar o "smarthphone" como um aliado no ensino de química;
- Facilitar o entendimento do conceito de estereoisomeria por meio da utilização da realidade aumentada;
- Proporcionar a interatividade por meio do uso do celular em estratégias de RA para o estudo de moléculas químicas mais complexas.

### <span id="page-17-0"></span>**3 REFERENCIAL TEÓRICO**

#### <span id="page-17-1"></span>**3.1 Objetos Virtuais de Aprendizagem (OVAs)**

Com o surgimento de novas ferramentas tecnológicas necessita-se aprender a melhor forma possível de utilização e aprendizagem entre o aluno e o computador. Com esse sentido, os Objetos de Aprendizagem, possibilitam uma organização da informação e do conhecimento deste pelo aluno (SANTOS e AMARAL, 2012).

Sendo muito amplo o conceito de objetos de aprendizagem, surgiu a necessidade de localizar conteúdos educacionais capazes de serem utilizados em diferentes situações, ocasionando uma possibilidade de reduzir custos de materiais pedagógicos, podendo fragmentar o conteúdo em pequenos trechos e sendo plausível a sua reutilização possibilitando maximizar o processo de ensino-aprendizagem (JUNIOR, 2016; COSTA e LUZ, 2015).

Estes objetos virtuais estão cada vez mais presentes na vida do aluno, seja na escola, cursos, museus e sites de entretenimento (SANTOS e AMARAL, 2012). Eles têm a capacidade de ampliar o acesso à informação com inúmeros recursos como múltiplas mídias e linguagens, que permitem aos estudantes um processo de aprendizagem interativo interligando teoria e prática (COSTA e LUZ, 2015). Com a possibilidade dos alunos tornarem-se mais ativos nos seus processos de aprendizagem, os OVAs auxiliam no processo de construção do saber, diferente da passividade existentes nas aulas tradicionais em que o aluno possui apenas a obrigação de copiar o conteúdo ministrado pelo professor sendo, passível de esquecimento. Com o apelo visual proporcionado pelos OVAs, fica mais fácil os alunos assimilarem a matéria quando comparado a algo somente escrito (ALCÂNTARA, 2015).

De acordo com Lemos (2020)

*"Cada OVA oferece uma maneira de contribuir com o processo educacional, porém é preciso provocar a reflexão do seu uso para que se tornem instrumentos para inovação de práticas pedagógicas. Para uma boa experiência de utilização é necessário que o professor observe o público-alvo destinado; a forma de utilização; os materiais de suportes necessários para o uso do software; a forma de apresentação do conteúdo; o estímulo à criatividade, ao raciocínio, ao trabalho em grupo; e o nível de envolvimento do usuário porque o aluno aprende melhor quando lhe é proporcionado vocabulário adequado, ambiente familiar ao de seu cotidiano e liberdade para descobrir as relações existentes entre os conceitos aprendidos e a realidade vivida"* (LEMOS, 2020).

Estes Objetos Virtuais de Aprendizagens podem ser produzidos em qualquer formato ou mídia, podendo ser um programa de terceiros como os OVAs de repositórios, como do RIVED, ou uma simulação da Universidade de Colorado (PHeT), ou até feitos por aqueles que não tem experiência em programação, mas sabem utilizar o PowerPoint, o que daria uma maior autonomia ao professor e ao estudante (ALCÂNTARA, 2015).

É importante salientar que nenhuma OVA pode substituir o professor no processo de ensino-aprendizagem. Tanto os professores quanto os alunos são importantes no desenvolvimento do objeto de aprendizagem, com críticas e sugestões para o aperfeiçoamento deste (REIS, 2019).

Assim é necessário um novo formato do ensino e da formação docente abrindo possibilidades de uma maior presença das tecnologias da informação e da comunicação (TIC's), conseguindo criar um conjunto de práticas educacionais concretas e de maior nível de entendimento. Com este desenvolvimento e possibilidades a presença das TIC's ultrapassa os limites do "velho" quadro e giz. (SANTOS e AMARAL, 2012).

### <span id="page-18-0"></span>**3.2 Realidade Aumentada**

Com a evolução da tecnologia de informação e entretenimento temos cada vez mais a oportunidade de enriquecermos o modo de como dar aula. Uma das possibilidades que vislumbra no horizonte é a Realidade Aumentada (RA), que é uma extensão de Ambientes Virtuais (AV), também chamada de Realidade Virtual (RV) (AZUMA, 1997; CAI *et al*., 2014). Pode-se caracterizar a RV como um ambiente espacial 3D gerado por computador, no qual o usuário pode interagir em tempo real (KIRNER e KIRNER, 2009). De acordo com Asuma (1997):

> *"As tecnologias AV envolvem completamente o usuário em um ambiente sintético. Enquanto imerso, o usuário não pode ver o mundo real ao seu redor. Por outro lado, o RA permite que o usuário veja o mundo real, com objetos virtuais sobrepostos ou compostos com o mundo real. Portanto, a RA complementa a realidade, em vez de substituí-la completamente. Idealmente, pareceria ao usuário que os objetos virtuais e reais coexistiam no mesmo espaço."* (ASUMA, 1997)

ou de forma mais simplificada a RA enriquece o mundo real com objetos e anotações gerados por computador em tempo real, usando algum dispositivo tecnológico (KIRNER e KIRNER, 2009). Segundo Cai e colaboradores (2014):

> *"Em contraste com a RV tradicional, a RA fornece uma interface perfeita para usuários que combina o mundo real e o mundo virtual. Os usuários podem interagir com objetos virtuais que são interpostos em cenas reais ao seu redor e obter a experiência de interação humano-computador mais natural e genuína. Apenas um computador e uma câmera são necessários para construir um ambiente de RA local."* (CAI *et al*., 2014)

Desta forma a Realidade Aumentada se torna mais natural, inovadora e interativa comparada à Realidade Virtual. O funcionamento (Figura 1) deste recurso se torna eficiente pela capacidade de exibir com grande quantidade de detalhes os objetos, capturando por meio de uma camera um código previamente conhecido, chamado de marcador (CARDOSO *et al.*, 2014).,

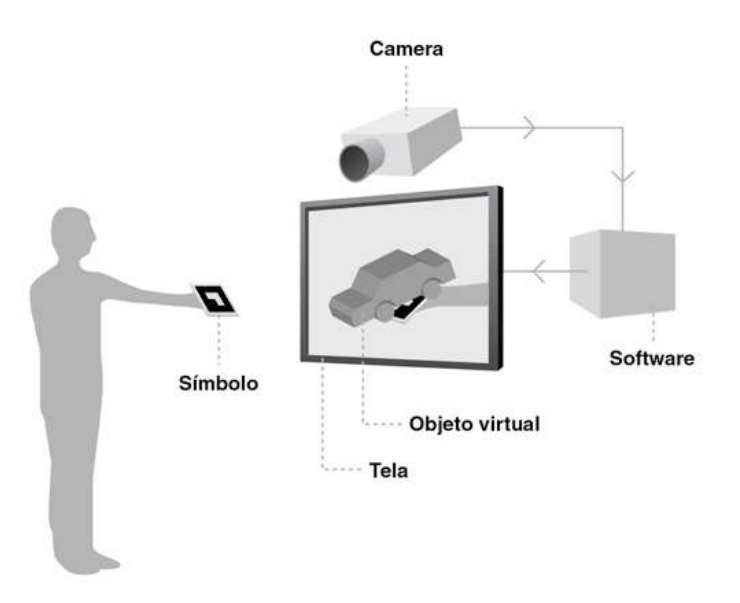

Figura 1 - Representação do funcionamento de realidade aumentada (CARDOSO *et al.*, 2014)

<span id="page-19-0"></span>Segundo Cardoso *et al.* (2014) os marcadores (Figura 2) são símbolos previamente cadastrados no sistema de RA que, ao serem impressos e inseridos fisicamente diante de uma câmera, possibilitarão a comunicação desta com o software responsável por apresentar para o usuário, imagens em 3D e/ou 2D.

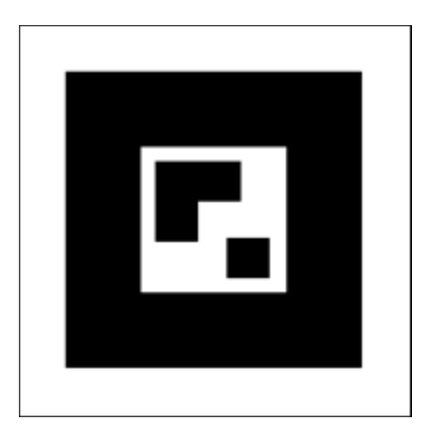

Figura 2 - Exemplo de um marcador (CARDOSO *et al.*, 2014).

<span id="page-19-1"></span>Dependendo de como seja a visualização desse objeto, a RA é classificada de duas formas:

- Visão Direta (imersiva), quando o usuário olha diretamente para as posições reais do mundo misturado, utilizando para isso um capacete ótico ou um capacete com microcâmeras acopladas (REIS, 2019).

- Visão Indireta (não imersiva), obtida quando o usuário vê objetos reais e virtuais, não alinhados com as posições reais, em um vídeo por meio de monitores ou projetores (REIS, 2019).

#### <span id="page-20-0"></span>**3.2.1 Realidade Aumentada na Escola**

Cada vez mais avançada, a Realidade Aumentada tem se tornado uma ferramenta em propostas educacionais, e com isso o processo de ensino-aprendizagem é beneficiado por oferecer novas formas de representação de conteúdo (CARDOSO, PEREIRA, *et al.*, 2014; MARCELINO, FERREIRA, *et al.*, 2020), uma vez que a ferramenta permite interações que o professor não conseguiria representar somente no quadro e contando com a imaginação e visão tridimensional dos alunos. Sendo assim, mais fácil e prazeroso será a aquisição de conhecimentos que ficavam estáticos agora com movimento e imagens mais próximas do que realmente são.

A utilização da tecnologia RA com emprego dessas Tecnologias da Informação Móveis e Sem Fio (TIMS) pode enriquecer o processo de aprendizagem, e é aplicada com o intuito de dinamizar a integração da teoria e prática do conteúdo (REIS, 2019). A química para muitos é de difícil compreensão e aprendizado, por suas características como cálculos e teorias, o que ocasiona a falta de interesse por parte dos estudantes. Um dos motivos para isso se dá pela necessidade de se abstrair entidades químicas não visíveis e por esse motivo é necessário a criação de alternativas para que o aluno seja capaz de compreender e processar as informações (FERREIRA e SANTOS, 2020). O uso da Realidade Aumentada é de grande valia já que esta metodologia se adapta muito bem a conteúdos onde a abstração necessitada pelos alunos se torna muito complexa (CARDOSO, PEREIRA, *et al.*, 2014).

#### <span id="page-20-1"></span>**3.3 Isomeria**

Jöns Jacob von Berzelius (1779-1848) conceituou isomeria ao afirmar que, entendia "por substâncias isoméricas, aquelas que possuem a mesma composição química e o mesmo peso molecular, mas propriedades diferentes" (BERZELIUS, 2004) (Figura 3). Este conceito era aceito pela teoria do modelo atômico de Dalton que era a que regia a quimica naquele momento (RAUPP E PINO, 2015).

#### 326

#### 3. Allgemeine Bemerkungen hinsichtlich der Körper, Anten die Susammensetaung, aber ungleiche<br>Eigenschaften besitzen.

Um mit Leichtigkeit über diese Körper reden zu können, mufs man eine allgemeine Benennung für dieselben haben; und diese nimmt man am besten, wie mir scheint, aus dem Griechischen, als der gewöhnlichen Wurzel der wissenschaftlichen Terminologieen. Ich habe geglaubt zwischen den Benennungen: homosynthetische und isomerische Körper wählen zu müssen. Die erste ist aus  $\delta\mu\dot{\sigma}s$ , gleich, und  $\sigma\nu\nu\partial\varepsilon r\dot{\sigma}s$ , zusammengesetzt, gebildet, die letztere von loousone hat dieselbe Bedeutung, ob-<br>gleich sie nur eigentlich so viel sagt als aus gleichen Theilen zusammengesetzt. Die letztere hat in Bezug auf Kürze und Wohlklang den Vorzug, und deshalb glaubte ich sie annchmen zu müssen.

Unter isomerischen Körpern verstehe ich also solche, welche, bei gleicher chemischen Zusammensetzung und gleichem Atomengewicht, ungleiche Eigenschaften besitzen. Es giebt noch eine andere Art Körper, welche,<br>bei gleicher procentischen Zusammensetzung, ungleiche<br>Atomengewichte besitzen, die meistentheils Multipla von einander sind; von dieser Art ist der Kohlenwasserstoff, CH, welcher, wenn anders die Analysen die erforderliche Zuverlässigkeit besitzen, bildet: 1) ölbildendes Gas, 2) ein anderes leicht zu Oel condensirbares Gas, mit doppelt so grofsem Atomengewicht wie das erstere, und 3) einen oder mehrere krystallisirte Körper. Diese schließe ich nicht mit ein, da sie noch besser studirt werden müssen, und dann wahrscheinlich einen besonderen Collectivnamen erfordern.

Obgleich man schon seit einigen Jahren an den zwei verschiedenen, aus einem Atome Zinn und zwei Atomen Sauerstoff zusammengesetzten Oxyden, so wie an der Knallsäure und cyanigen Säure, wohl bestätigte Beispiele von isomerischen Körpern besafs, so mufs man doch die

Digitized by Google

Original from<br>UNIVERSITY OF MINNESOTA

<span id="page-21-0"></span>Figura 3 - Página do texto publicado por Berzelius em 1830 (*<https://babel.hathitrust.org/cgi/pt?id=umn.31951d00316727m&view=1up&seq=336>*).

A história da isomeria começou no ano de 1820 envolvendo a síntese de dois compostos diferentes, porém, com a mesma formula molecular AgOCN (Figura 4), Fulminato de prata, por Justus von Liebig (1803-1873) e Joseph Louis Gay-Lussac (1778**-** 1850); e a do Cianato de Prata, por Friedrich Wöhler (1800-1882) (NETO *et al*., 2013).

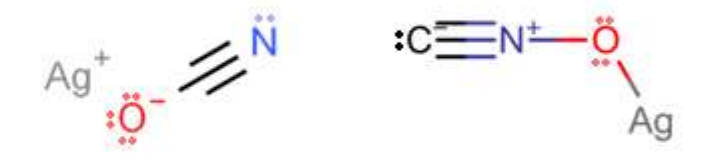

Figura 4 - Cianato de prata e Fulminato de prata - fonte: Autor

<span id="page-22-0"></span>De forma suscinta, isomeria é um fenômeno que ocorre entre duas ou mais moléculas ou compostos que apresentam a mesma formula molecular, porém diferem entre si estruturalmente (NASCIMENTO *et al.*, 2019). Substâncias que apresentam isomerismo são denominados **isômeros**. Estes possuem diferenças na classificação segundo a International Union of Pure and Applied Chemistry (IUPAC) onde podem ser classificados em dois tipos: Isômeros Constitucionais e Estereoisômeros, esta última possui uma nova subdivisão, entre enantiômeros e diastereisômeros (LOPES *et al.*, 2020). Neste trabalho discutiremos somente a Estereoisomeria.

A estereoisomeria se dedica a estudar as moléculas em três dimensões (COELHO, 2001). Se caracterizando pela distribuição espacial diferente (LIMA, 1997) no composto, podendo ser divididos pelo arranjo espacial dos átomos (isomeria Geométrica) e ou que tem relação com desvio ótico de luz polarizada (isomeria ótica) (LOPES *et al*., 2020).

Isômeros ópticos são aqueles que apresentam atividade óptica, possuindo centros quirais ou centros assimétricos (LIMA, 1997). Uma molécula quiral comumente contém um carbono tetraédrico, no qual estão ligados quatro diferentes grupamentos. Desta forma o átomo do carbono se torna o centro quiral, ou de assimetria da molécula, causando o desvio da luz polarizada sendo assim o responsável pela isomeria ótica (COELHO, 2001).

A etimologia da palavra estereo vem do grego e tem significado sólido tridimensional. Sua divisão está relacionada ao fato de possuir ou não uma imagem especular. Se possuir são denominados de enantiômeros, e quando não, são denominados de diastereisômeros. (ROCKENBACH *et al*., 2020).

Os enantiômeros apresentam propriedades físicas idênticas em meio aquiral, sua única diferença está no desvio da luz polarizada. Quando um feixe de luz polarizada passa através de um par, um desviará o plano de luz polarizada um ângulo para direita, o outro ângulo com mesmo valor para a esquerda (SOUZA, 2015)

A isomeria de geométrica, se trata de compostos em sua grande maioria de diastereisômeros, pois apresenta diferença na fórmula estrutural de um par de isômeros, apesar de sua mesma fórmula molecular. Ela pode ocorrer em cadeias abertas insaturadas (com dupla ligação) e em compostos cíclicos. Portanto, os ligantes do átomo de carbono precisam se diferenciar entre si (BARBOSA, 2020). A ligação dupla carbono-carbono não rotaciona facilmente como nas ligações simples em cadeias abertas, porque exige valor energético mais alto para rotacionar, assim como em cadeias cíclicas. Este fato interfere no comportamento químico dos alcenos e dos cicloalcanos. Os compostos com substituintes de maior prioridade se encontram do mesmo lado do plano da ligação são

chamados de isômeros cis e, aqueles que se encontram em lados opostos são chamados de isômeros trans (SOUZA, 2015).

### <span id="page-23-0"></span>**4 MATERIAIS E MÉTODOS**

#### <span id="page-23-1"></span>**4.1 Materiais**

Para desenvolver e aplicar os objetos virtuais de aprendizagem, utilizaram-se dos seguintes recursos:

• *Notebook* ASUS modelo VivoBook 15 com processador Intel Core i5-8265U e memória RAM de 8GB.

- Dispositivo móvel *smartphone Samsung Galaxy A51*.
- Dispositivo móvel *tablet ipad*.
- Programa OBS Studio.
- Programa Shotcut.
- Programa ACD/ChemSketch.
- Programa PowerPoint 365.
- Aplicativo para dispositivo móvel Alboom AR Viewer.
- Plataforma on-line Alboom AR.
- Formulários do Google Forms.

#### <span id="page-23-2"></span>**4.2 Metodologia**

Neste trabalho buscou-se empregar recursos tecnológicos simples e de fácil manuseio e aquisição para o seu público-alvo. Pelo tema central ser a aplicação de realidade aumentada (RA) tentou-se demonstrar que é possível trabalhar o recurso tecnológico citado através de smartphones via aplicativo (App). Não foi empregado nenhum tipo de kit de desenvolvimento de *softwares* (SDk).

As moléculas base utilizadas para a criação dos vídeos foram desenhadas através do programa ACD/ChemSketch e foram gravadas pelo programa OBS Studio e editadas pelo programa Shotcut.

Definiu-se o que cada uma das animações deveria exibir em relação a sua rotação e visualização tridimensional, desta forma foi elaborado cada uma das animações.

#### <span id="page-23-3"></span>**4.3 Desenvolvimento dos OVAs.**

Para este trabalho foi utilizado o programa ACD/ChemSketch em conjunto com seu 3D Viewer (Figura 5) para criar as animações de rotação tridimensional.

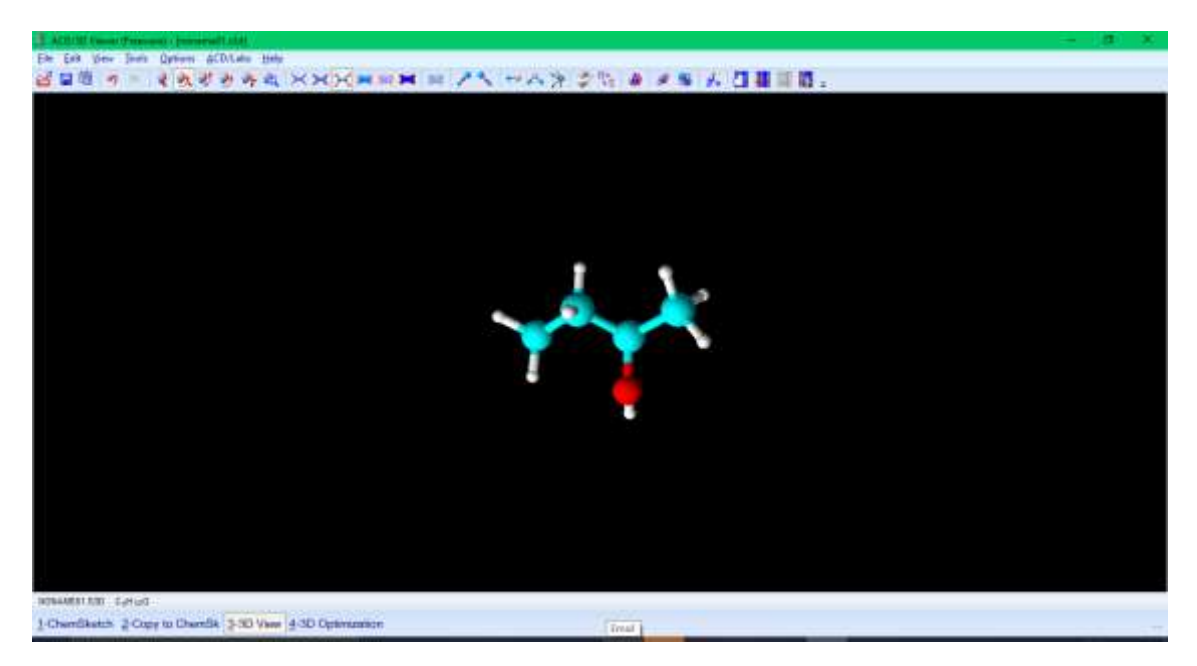

Figura 5- Interface da tela de apresentação do visualizador 3D Viewer do ACD/ChemSketch

<span id="page-24-0"></span>Na criação e edição dos vídeos foram utilizados os programas OBS Studio e Shotcut. Após a conclusão dos vídeos foram utilizados o programa ACD/ChemSketch em conjunto com o PowerPoint para a criação das imagens marcadores para o acesso e vinculação na plataforma ALBOOM AR dos vídeos com o aplicativo Alboom AR Viewer.

#### <span id="page-24-1"></span>**4.3.1 Elaboração dos roteiros de animação**

Os roteiros de animação foram elaborados baseando-se:

- No público-alvo e assunto abordado;
- Na escolha das moléculas;
- Na aplicação em RA;
- Nos recursos oferecidos pelo programa ACD/ChemSketch;
- Nos recursos oferecidos pela plataforma *on-line* Alboom AR.

## **4.3.1.1 Público-alvo**

No presente trabalho tem-se como público-alvo professores de Quimica que lecionam o conteúdo de estereoisomeria.

#### **4.3.1.2 Escolha das moléculas**

Foram escolhidos cinco pares de moléculas, sendo dois para se trabalhar a isomeria geométrica e os demais para trabalhar a isomeria ótica.

As moléculas escolhidas para a isomeria geométrica foram o par do but-2-eno, por se tratar do menor hidrocarboneto a possuir isomeria geométrica (Figura 6).

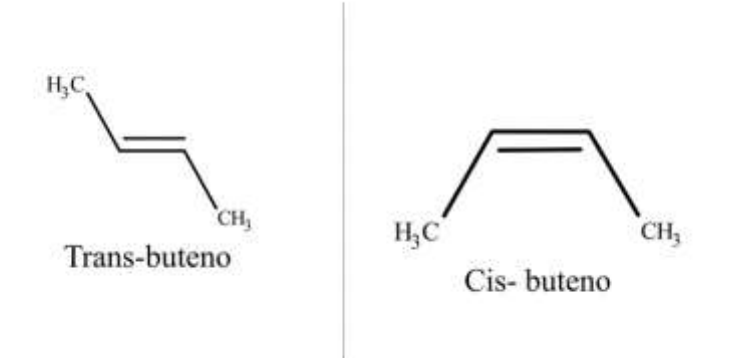

Figura 6- Par de isômeros do but-2-eno

<span id="page-25-0"></span>O outro par escolhido foi o par do Ácido octadec-9-enóico (Figura 7) conhecido por ácido oleico e ácido elaidico, representando moléculas de gordura, cujo contexto pode ser utilizado para se contextualizar gordura trans e seus malefícios para a saúde.

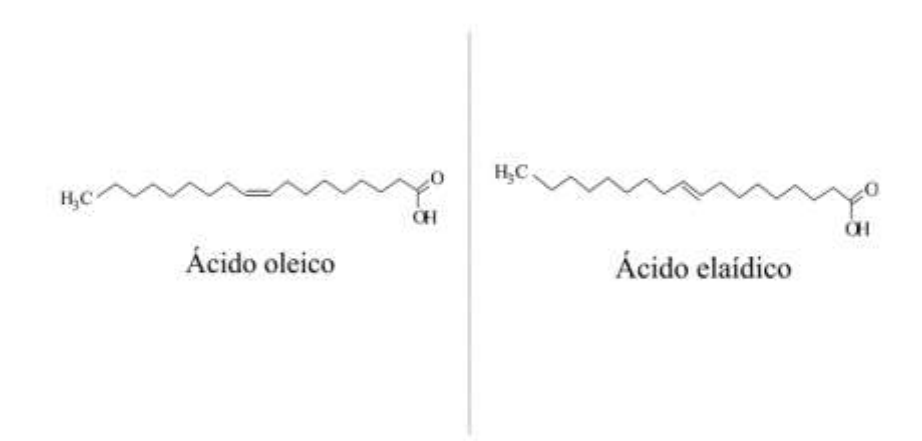

Figura 7 - Par de isômeros do Ácido octadec-9-enóico

<span id="page-25-1"></span>As moléculas escolhidas para o ensino de isomeria ótica foram o par do butan-2 ol (Figura 8), por se tratar do menor mono álcool de cadeia normal a apresentar isomeria ótica.

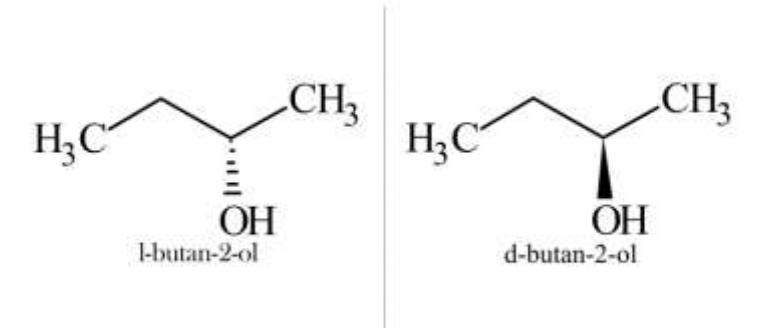

Figura 8- Par de isômeros do butan-2-ol

<span id="page-26-0"></span>O segundo par escolhido para isomeria ótica foi o par de isômeros da alanina (Figura 9), que se trata de um aminoácido, molécula de suma importância para o metabolismo uma vez que são precursores de peptídeos, proteínas e enzimas, e sua quiralidade implica no correto funcionamento destas moléculas (SILVA e SILVA, 2009) mostrando que a estereoisomeria é de suma importância e que está mais presente no nosso dia a dia do que é mostrado nos livros escolares.

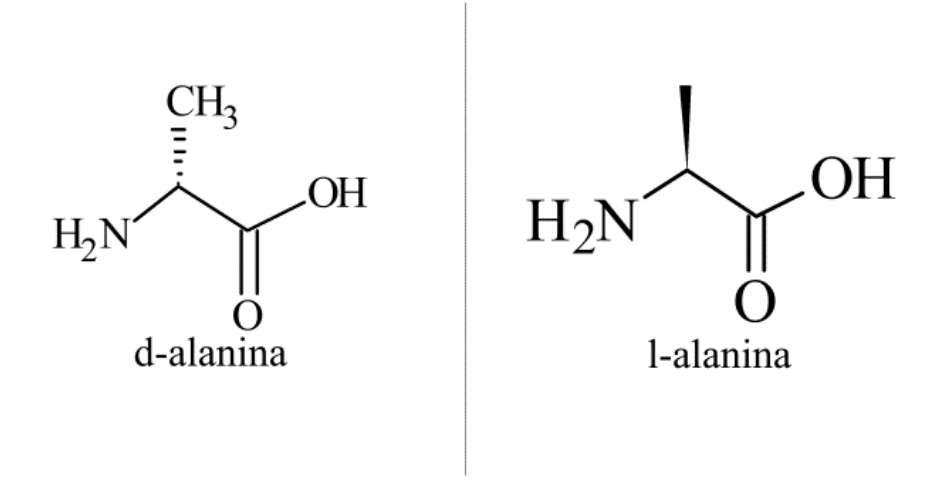

Figura 9 - par de isômeros da alanina

<span id="page-26-1"></span>E o último, trata-se do par de isômeros da talidomida (Figura 10), famoso fármaco em que um de seus isômeros tem função de sedativo, e o outro, teratogênico o que ocasionou uma catástrofe medicinal (RAUPP e PINO, 2015).

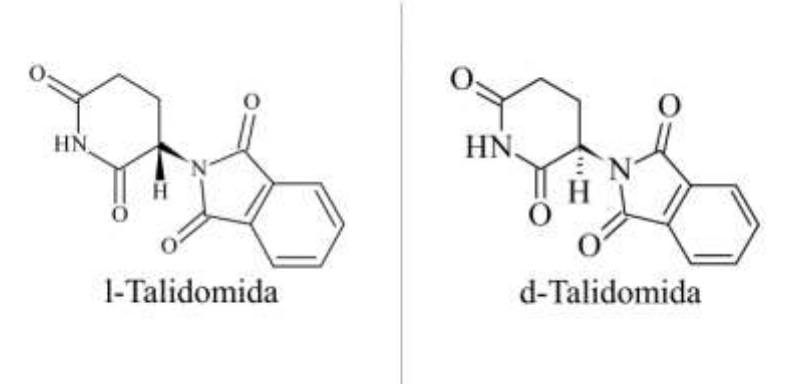

Figura 10 - Par de isômeros da talidomida.

### <span id="page-27-0"></span>**4.3.1.3 Escolha das imagens que serviram de referência para o desenvolvimento das animações.**

As imagens que serviram de referência para o desenvolvimento das animações das moléculas foram criadas utilizando-se o programa ACD/ChemSketch.

O ACD/ChemSketch freeware é um software de estruturação molecular da empresa Advanced Chemistry Development Inc, podendo ser obtido através do endereço eletrônico https://www.acdlabs.com/resources/freeware/chemsketch/download.php. Possui inúmeras funcionalidades, como por exemplo o desenho de estruturas químicas, tanto orgânicas quanto compostos inorgânicos (SANTOS, 2016). Dentre essas funcionalidades destacam-se:

- Montagem de estruturas planas e otimização para a visualização tridimensional;
- Manipulação de estruturas em 3D;
- Acesso a uma base de *templates* com várias estruturas de diversas classes de compostos como aminoácidos e demais classes;
- Determinação de dados estereoquímicos das estruturas desenhadas;
- Salvamento dos projetos diversos formatos: jpeg, png, gif, pdf, entre outros, além do formato padrão do próprio programa;

Os principais aspectos que motivaram a escolha do *ChemSketch*, e não outro *software* de estruturação molecular foram:

- Disponibilidade de uma versão gratuita com a maioria dos recursos do programa;
- Interface simples e intuitiva;
- Facilidade na visualização e manipulação das estruturas em 3D;
- Compatibilidade com os programas do pacote *Office*;
- Variedade de extensões e opções de salvamento das estruturas;
- Ser um programa leve e que funciona mesmo em computadores de baixo poder de processamento;
- Possibilidade de determinação das propriedades das estruturas criadas.

Uma das possibilidades do ChemSketch é permitir trabalhar a representação da Química, explorando a habilidade visuoespacial (derivada do conceito visualização espacial). A possibilidade de manipular os modelos, bem como usar ferramentas de construção de modelos é um fator importante no desenvolvimento destas habilidades. Sendo essa habilidade primordial, para desenvolver operações cognitivas de internalizar visualizações externas, sendo assim capaz de manipular mentalmente essas estruturas (SANTOS, 2016).

O computador utilizado para a elaboração das animações e dos OVAs foi o *Notebook* ASUS modelo VivoBook 15 com processador Core i5-8265U e memória RAM de 8GB.

#### <span id="page-28-1"></span>**4.3.2 Elaboração da animação para a molécula do trans-but-2-eno**

As animações utilizadas neste trabalho foram criadas pelo autor. A fim de exemplificar como foi a elaboração destas animações, será demostrado apenas a da molécula trans-but-2-eno, uma vez que foi feito de forma semelhante para todas as moléculas usadas.

#### **4.3.2.1 Desenvolvimento e criação da animação**

Essas animações demonstram o que cada video deve representar, como as cores dos átomos, a cor do fundo do video, a rotação da molécula e a velocidade dessa rotação.

O desenvolvimento dessas animações para os OVAs necessitam de atenção e dedicação máxima para possuir um bom resultado para facilitar o aprendizado do aluno.

Todas essas animações foram desenhadas e criadas no ChemSketch (Figuras 11 e 12)

<span id="page-28-0"></span>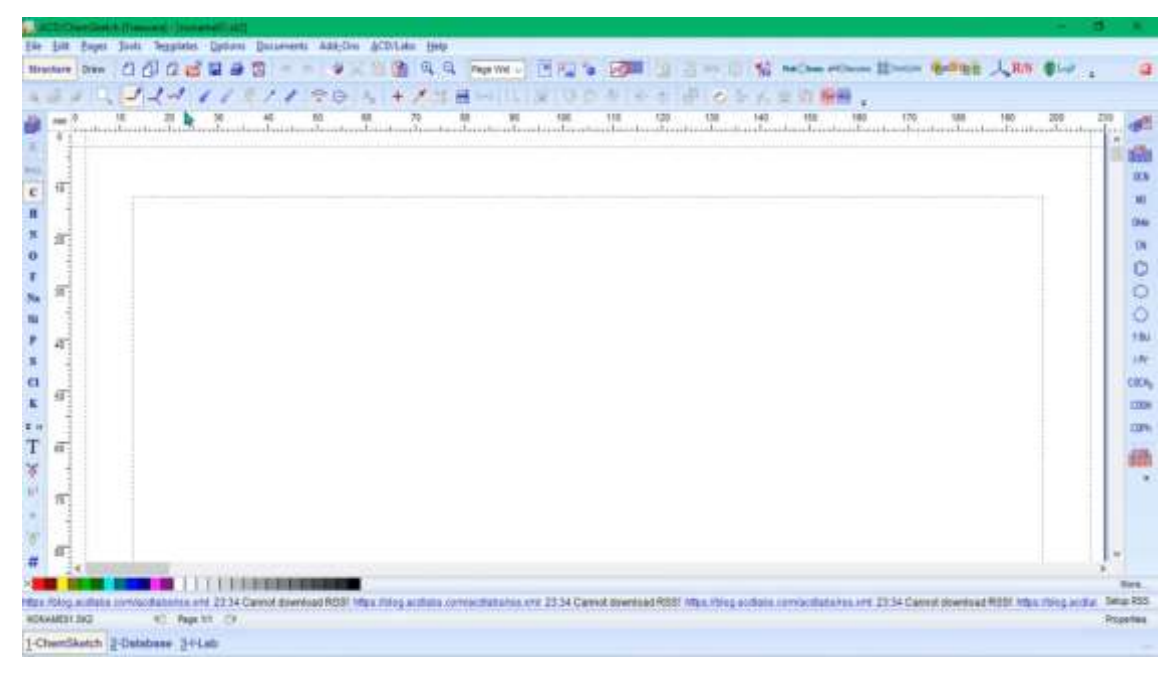

Figura 11- Captura de tela de abertura do programa ACD/ChemSketch

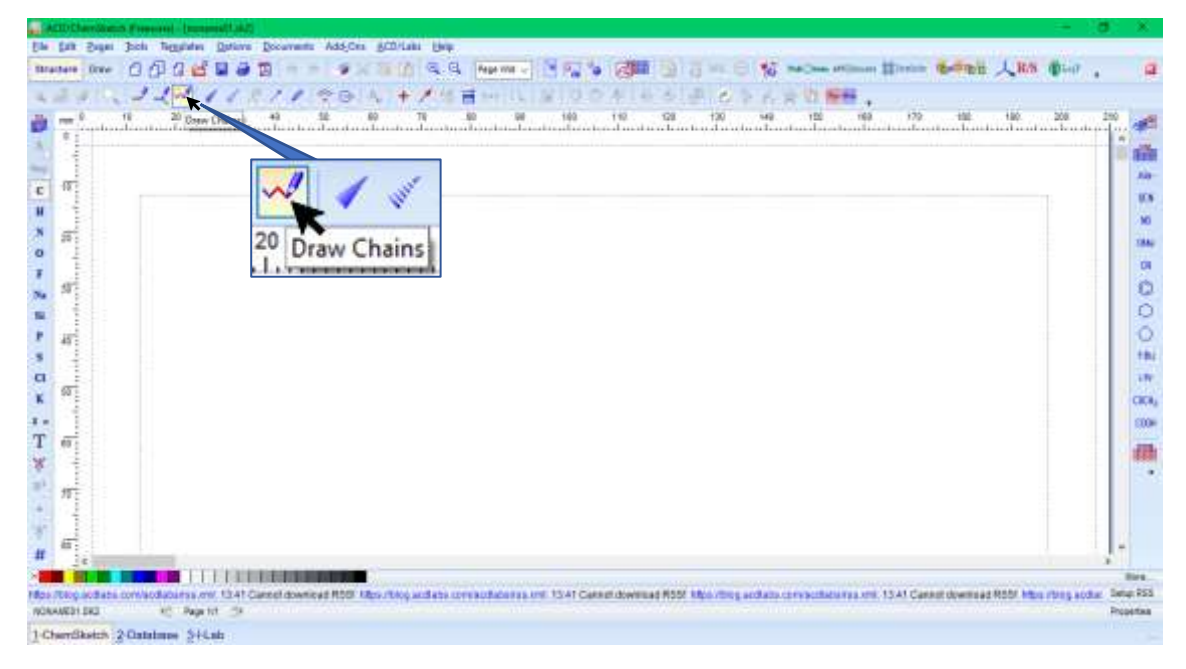

Figura 12- Captura de tela da criação da cadeia carbônica no programa ACD/Chemsketch

<span id="page-29-0"></span>As figuras 13 a 15, demonstram o momento em que a cadeia já desenhada na forma de trans-but-2-eno, começa a se transformar em sua versão 3D.

<span id="page-29-1"></span>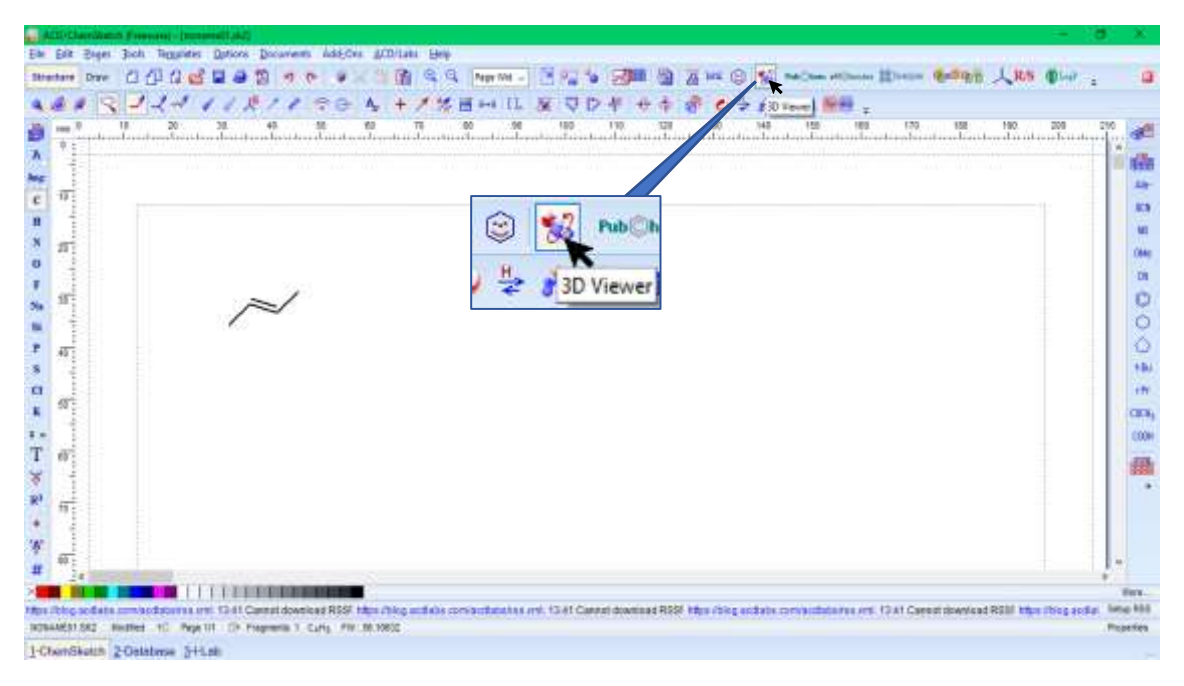

Figura 13- Captura de tela do momento que a estrutura 2D é transformada em estrutura 3D

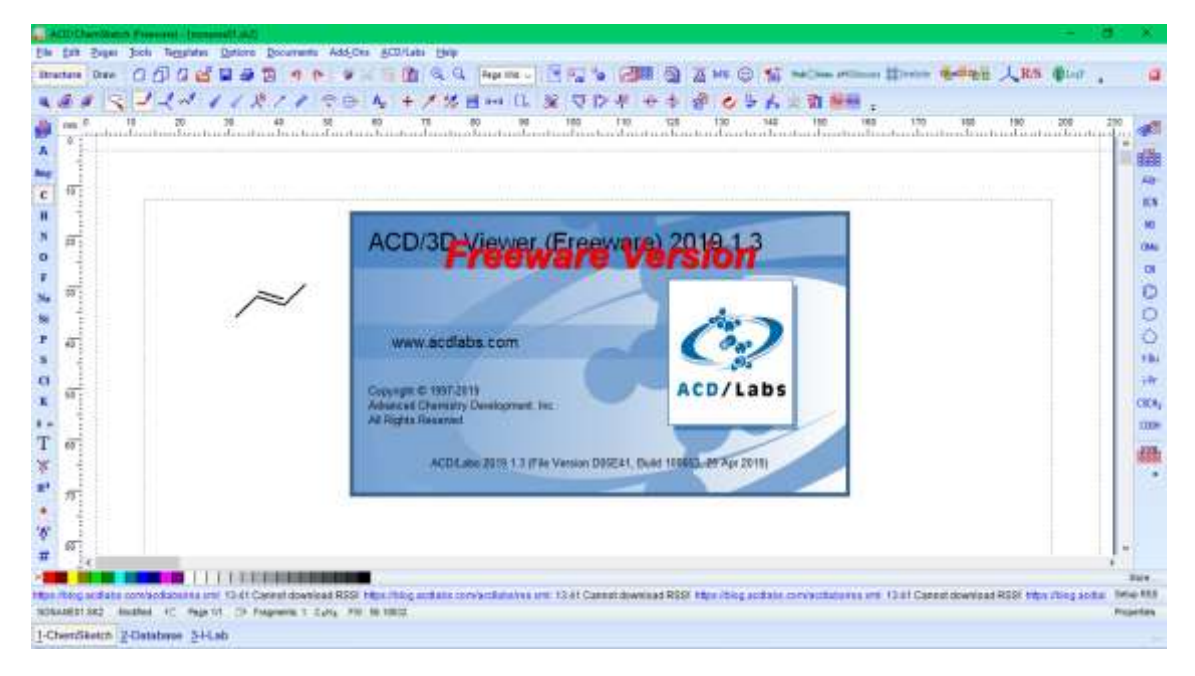

Figura 14 - Captura de tela de abertura da visualização 3D

<span id="page-30-0"></span>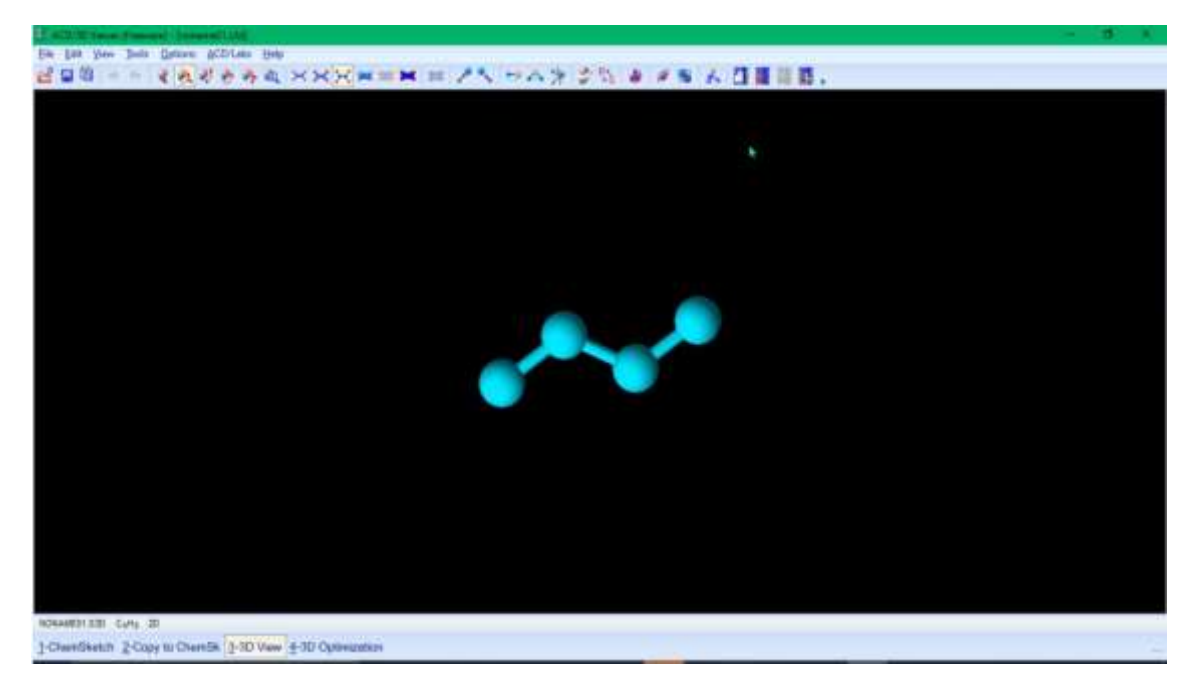

Figura 15 - Captura de tela da estrutura 3D sem otimização

<span id="page-30-1"></span>As próximas imagens demonstram a edição final da molécula, até a sua animação e gravação pelo programa OBS Studio (Figuras 16 a 21).

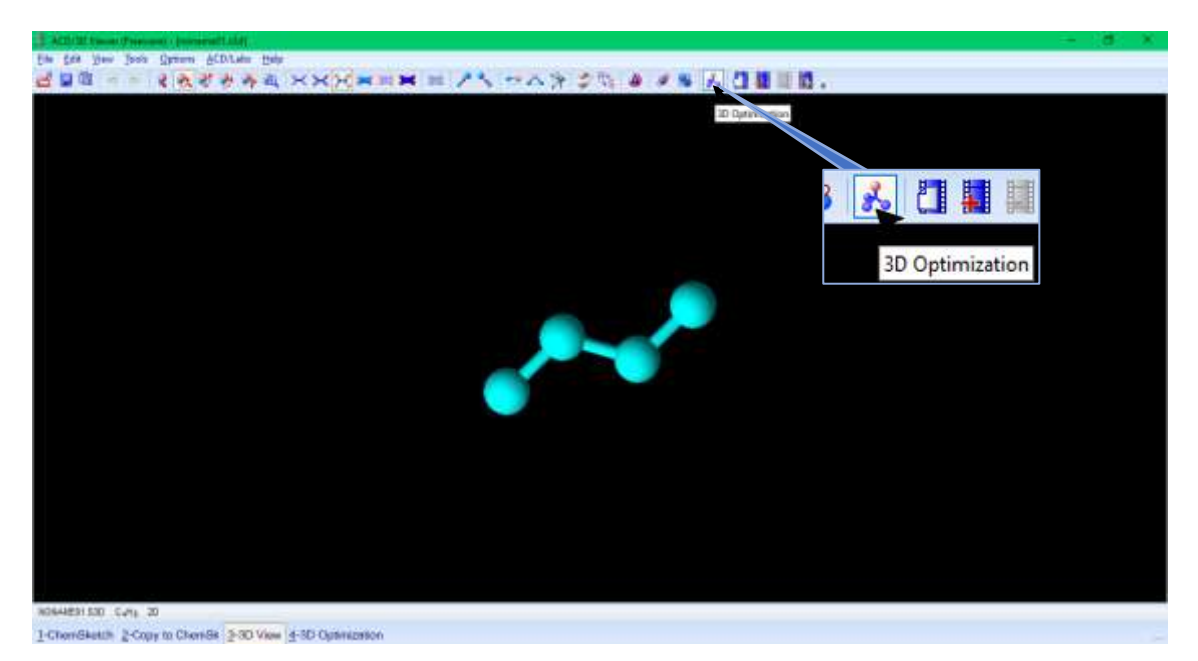

Figura 16 - Captura de tela do momento da otimização da estrutura 3D

<span id="page-31-0"></span>Neste momento com a molécula otimizada para versão tridimensional, acontece a normatização da molécula com a escolha das cores utilizadas para os átomos assim como também o do fundo do video.

<span id="page-31-1"></span>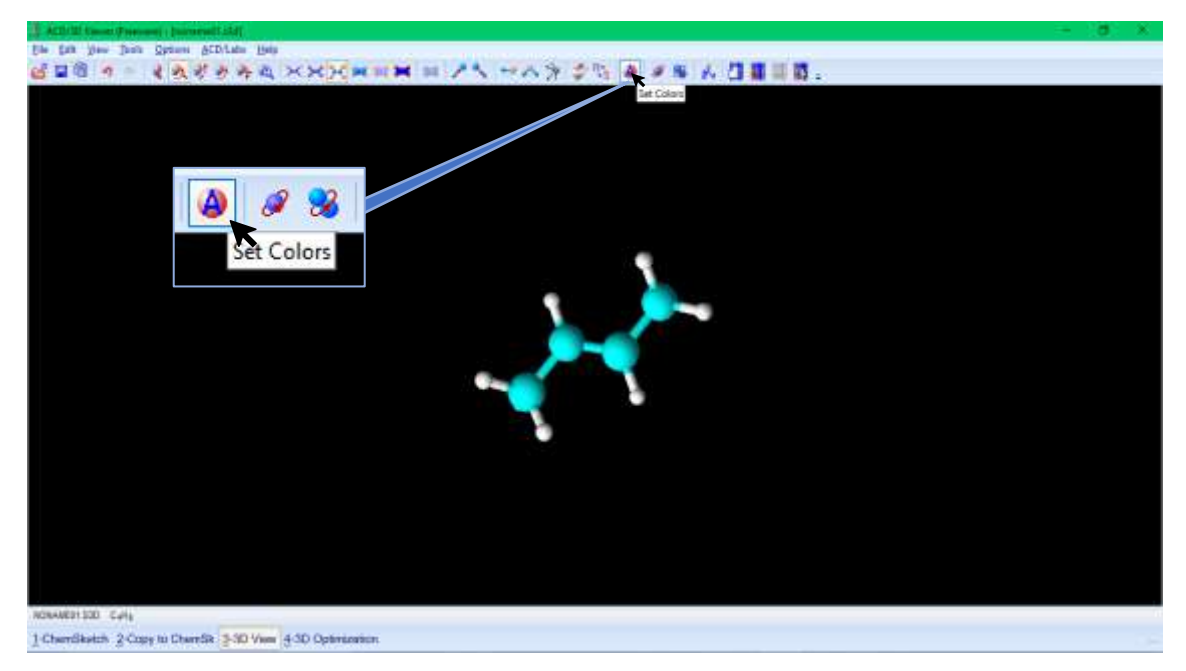

Figura 17 - Captura da escolha do momento da escolha das cores.

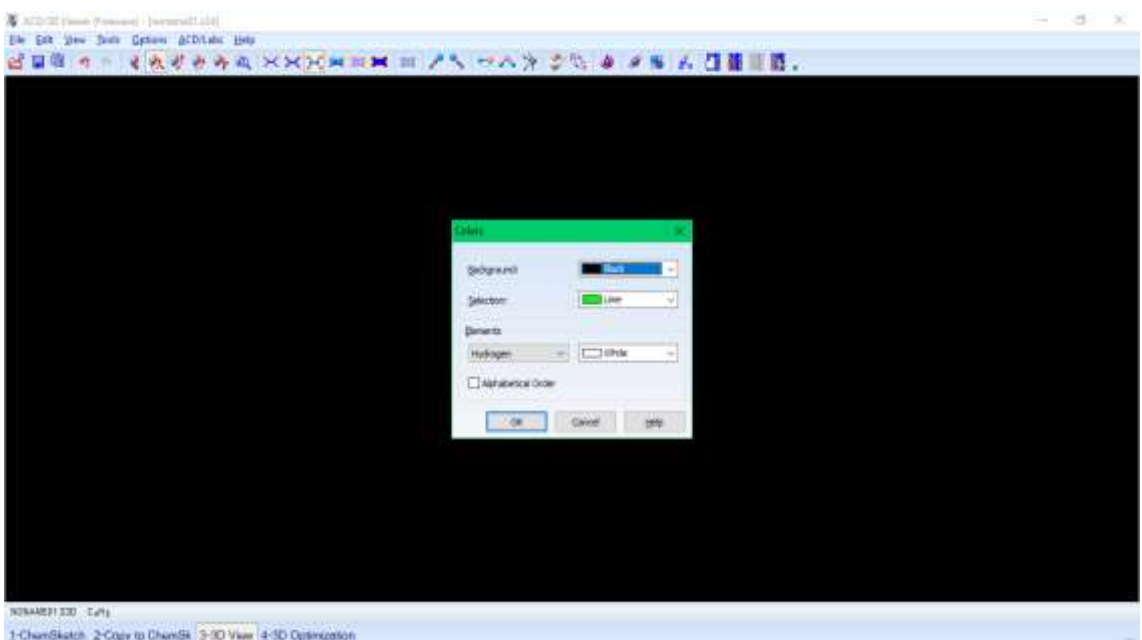

Figura 18 - Captura da tela do menu de escolha das cores

<span id="page-32-0"></span>Nas imagens seguintes é a parte inicial de edição da animação, onde se é escolhido o número de frames, o que ocasiona uma maior ou menor velocidade de rotação e gravação da molécula.

<span id="page-32-1"></span>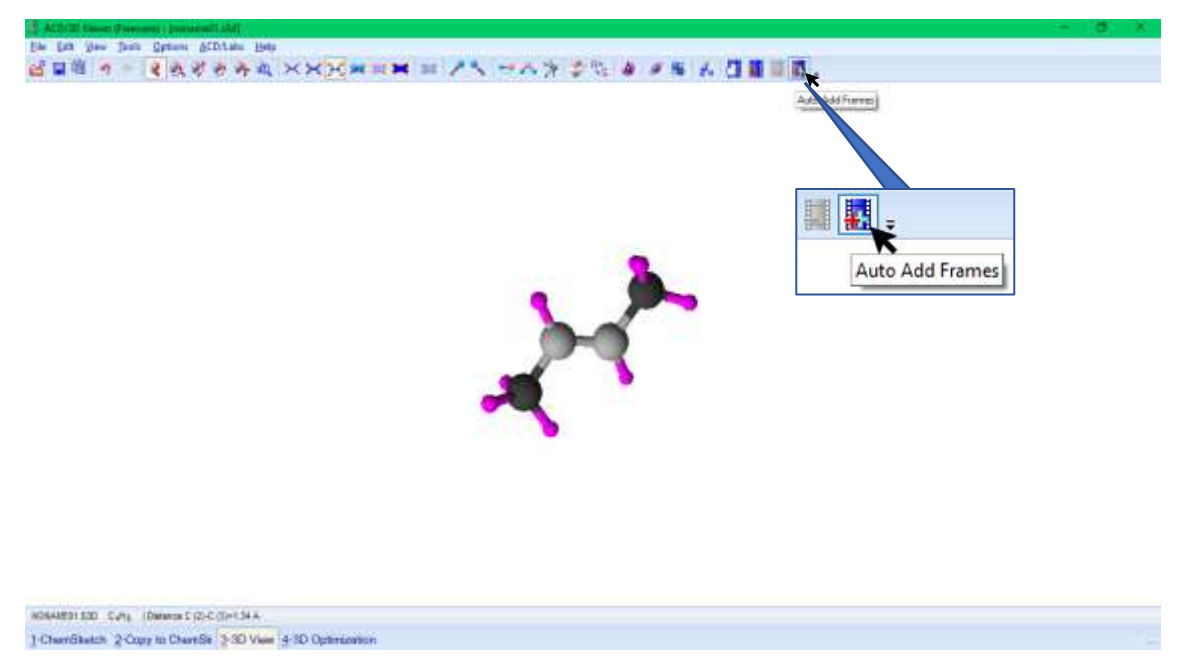

Figura 19 - Captura da tela do momento de abertura do menu adição de frames

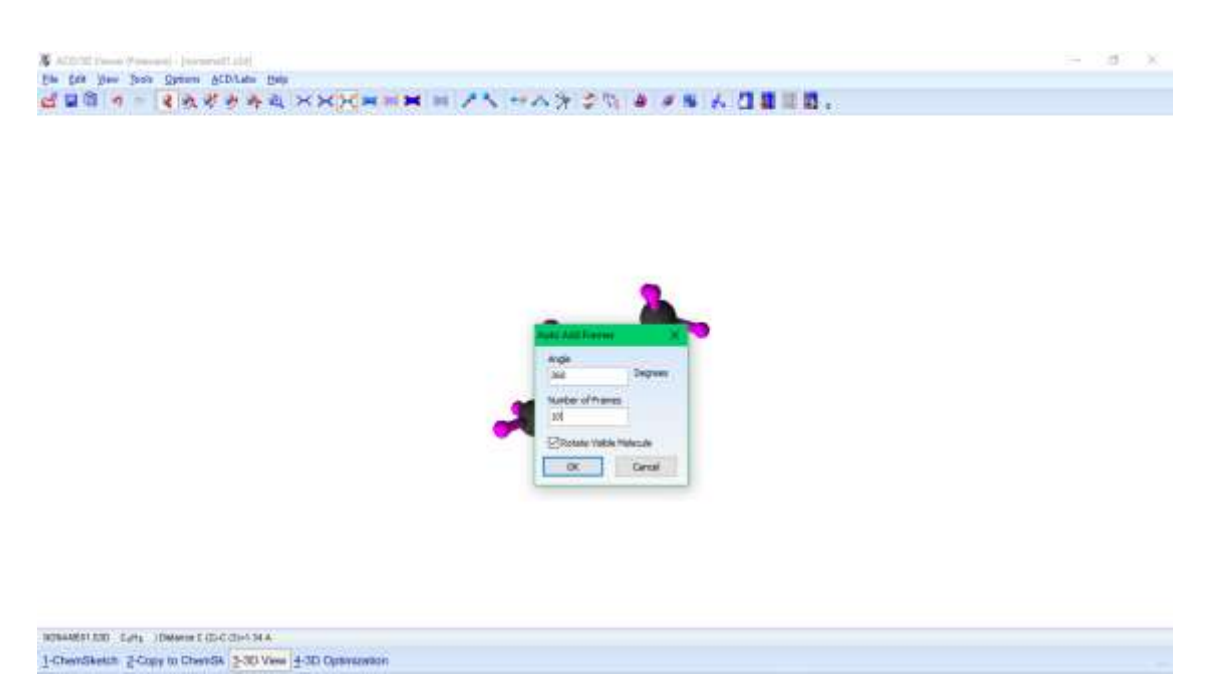

Figura 20 - Captura de tela do menu de número de frames e de angulo de rotação da molécula

<span id="page-33-0"></span>E nesta última imagem demonstra o momento em que a molécula começa a possuir animação, e começa a ter sua animação gravada pelo OBS/Studio.

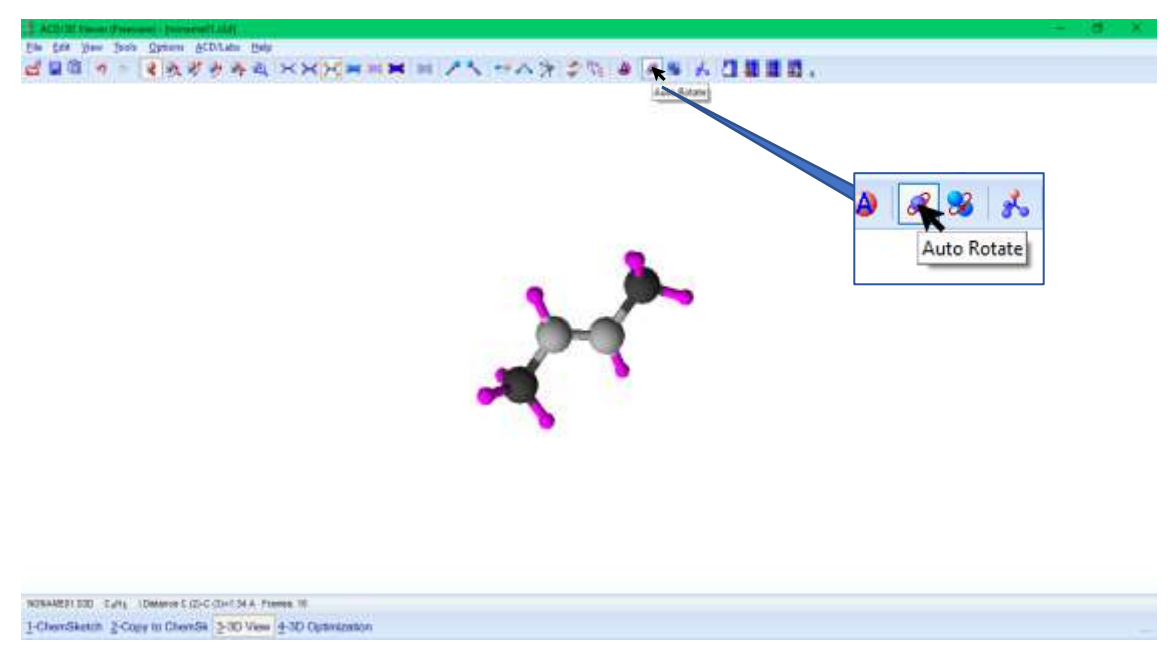

Figura 21 - Captura da tela do momento do início da animação

#### <span id="page-33-1"></span>**4.3.2.2 Tempo de vídeo**

Foram desenvolvidas animações que depois foram transformadas em arquivo de vídeo, no formato mp4, para serem utilizadas em aplicativos de smartphones que empregam Realidade Aumentada.

Para que isso ocorra, o celular com o app da camera selecionada, deve ser posicionado de maneira correta para que o app em uso consiga identificar a imagem e

rodar o vídeo feito para tal molécula. Assim, a animação fica sobreposta ao cartão. Vale ressaltar que se o vídeo for longo, os alunos poderão perder o foco e talvez considerar a experiência cansativa, causando um efeito contrário ao desejado. Por esse motivo foram usadas animações com intervalos de 90 a 140 segundos.

O Quadro 1 mostra o tempo de duração de todas as animações utilizadas neste trabalho relacionadas com seus tipos de isomeria e suas respectivas moléculas.

Quadro 1 - Quadro demonstrativo do tipo de isomeria e suas respectivas moléculas com seu tempo de vídeo produzido e editado

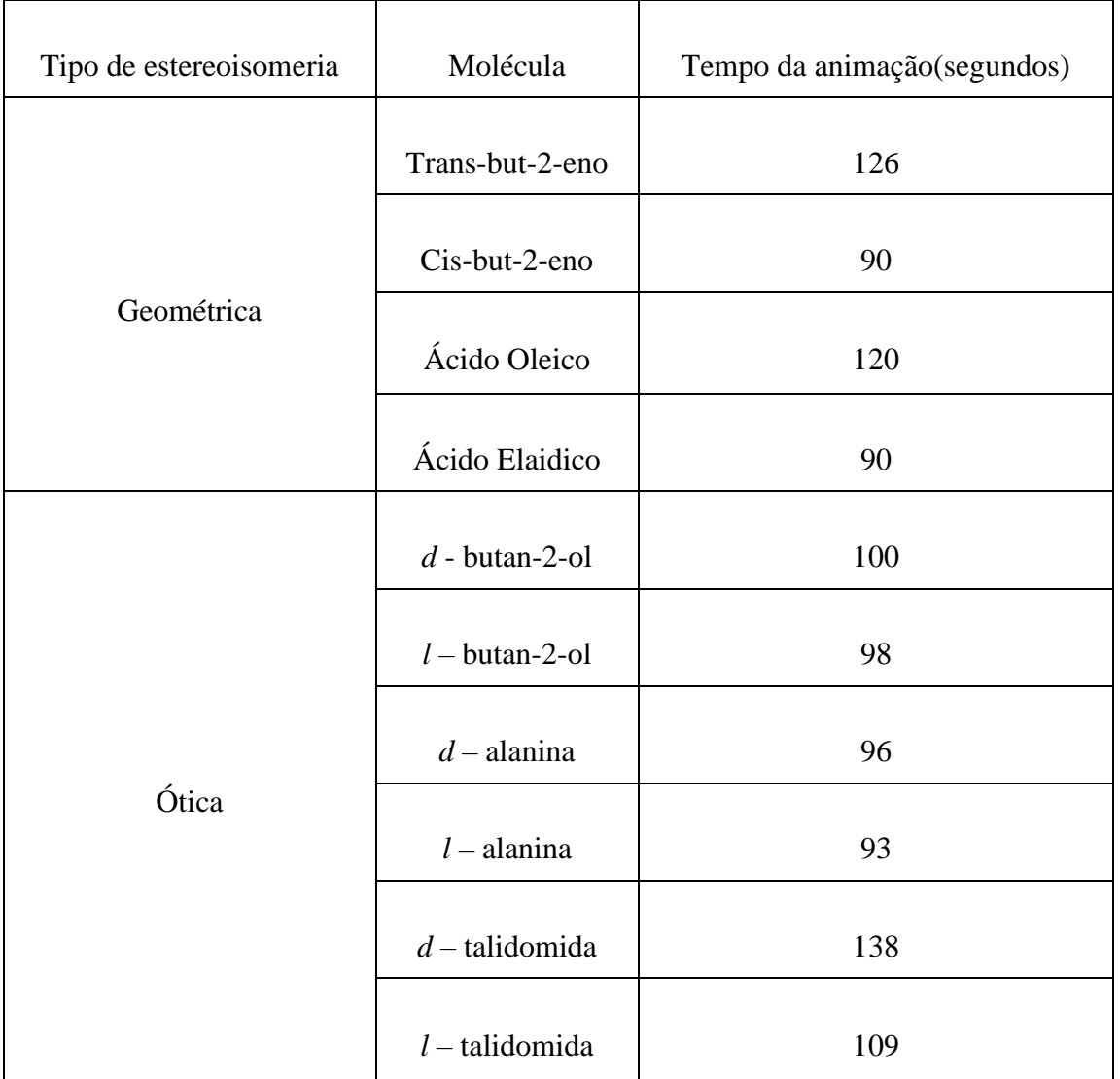

Fonte: Autor

#### <span id="page-34-0"></span>**4.3.3 Edição dos vídeos desenvolvidos**

Os vídeos foram obtidos utilizando o Programa OBS Studio e editado utilizando o programa Shotcut sendo salvos no formato de mp4.

### **4.3.3.1 Obtenção do video**

Os vídeos foram obtidos a partir da gravação de tela do notebook ASUS VivoBook, com a utilização do programa OBS Studio (Figura 22).

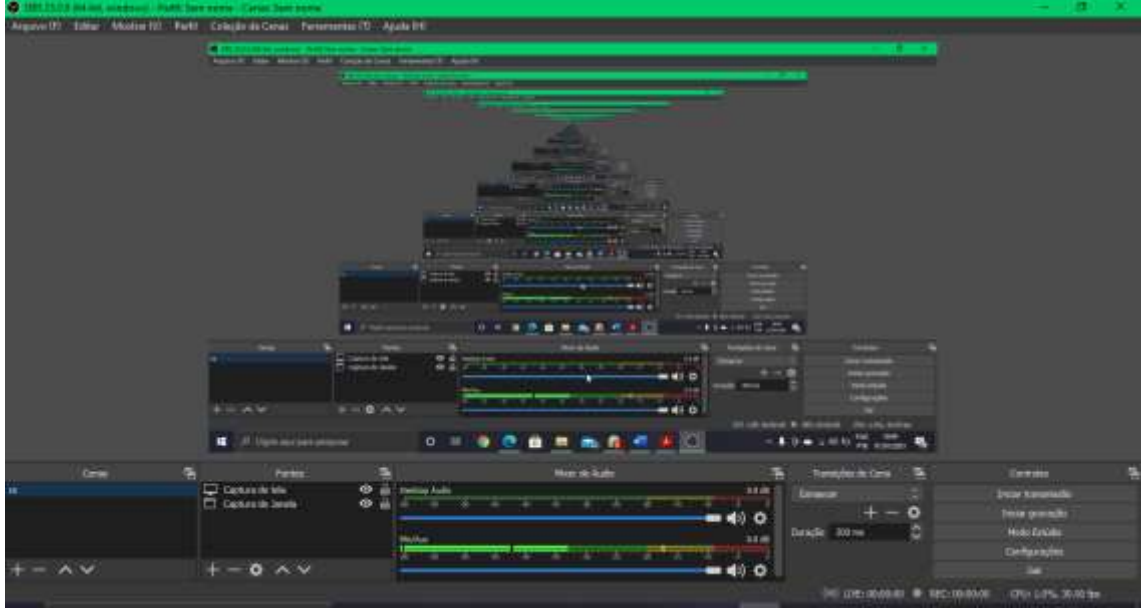

<span id="page-35-0"></span>Figura 22- Captura de tela da primeira tela do programa OBS Studio que foi utilizado para a gravação dos vídeos.

Após a abertura do programa é necessário selecionar as fontes de gravação do vídeo, como na figura 23.

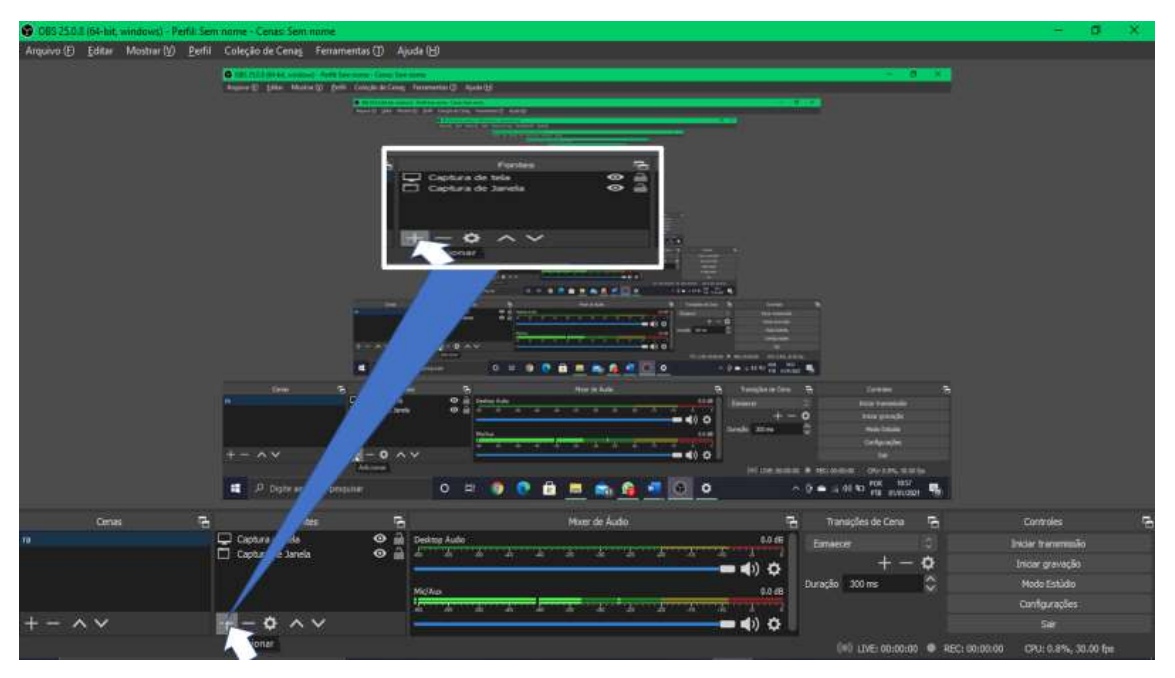

Figura 23- Captura de tela da tela de inclusão de fonte de gravação do programa OBS Studio.

<span id="page-35-1"></span>Neste momento aparecerá o menu de fontes de video disponíveis, Figura 24, é escolhido a captura de tela conforme mostrado na Figura 25, e na Figura 26 é demonstrado a painel de configurações dessa fonte.
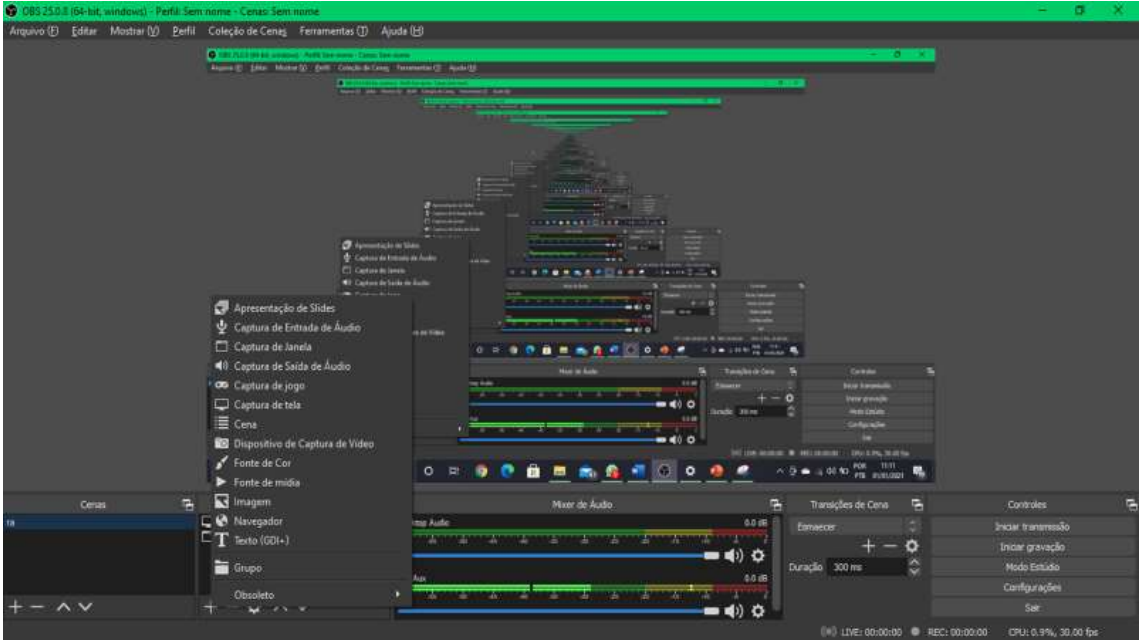

Figura 24- Menu das fontes de gravação disponíveis.

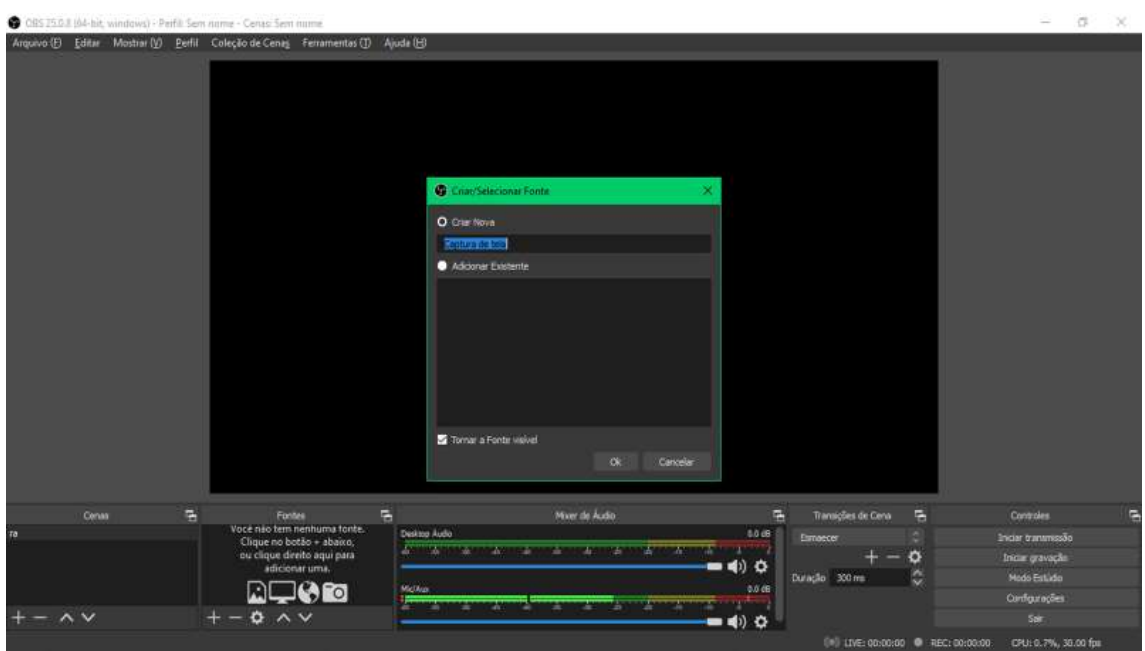

Figura 25- Captura de tela com escolha de uma fonte.

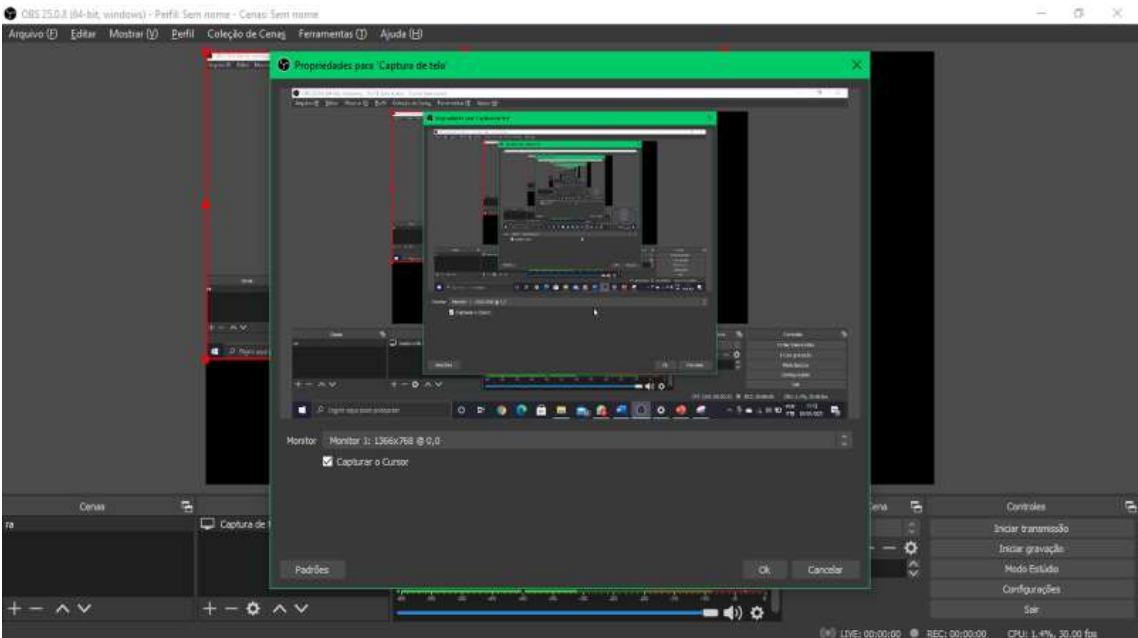

Figura 26- Captura de tela das propriedades para "captura da tela" do OBS Studio.

Na Figura 27 demonstra-se a possibilidade de dimensionar o tamanho de exibição e gravação da cena.

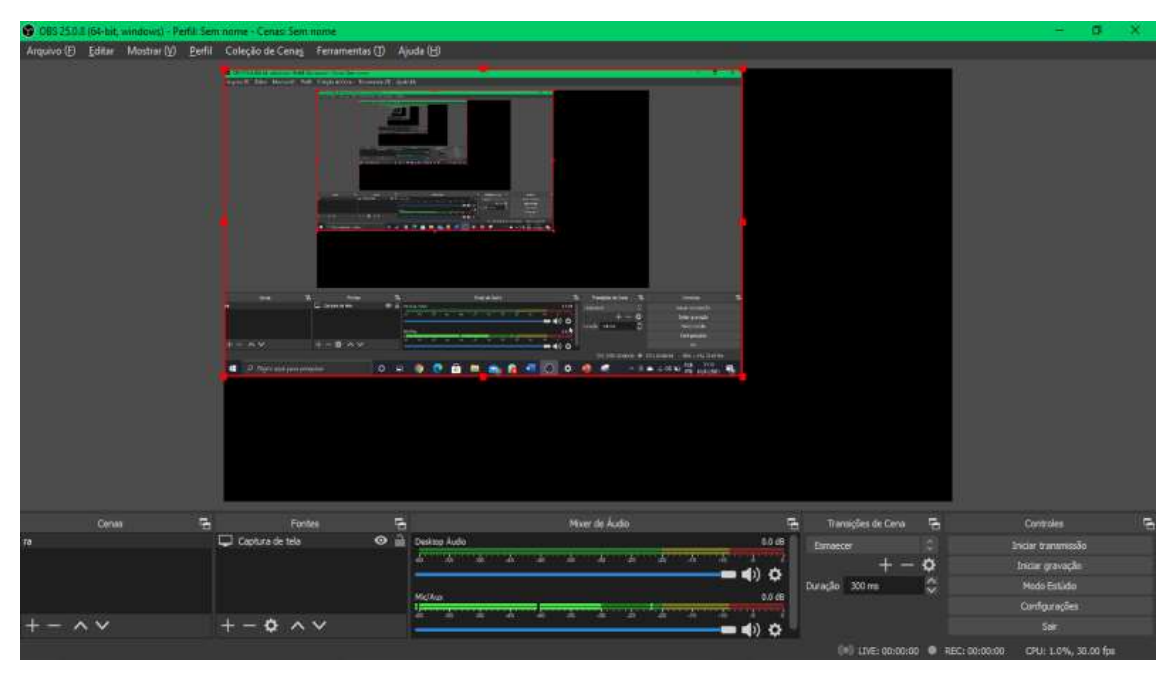

Figura 27- Captura da tela para dimensionamento da área de vídeo.

No menu configurações (Figura 28) temos a possibilidade de configurar inúmeros itens (Figura 29), a opção escolhida é de atalhos do teclado (Figura 30) que permite iniciar e finalizar a gravação quando o OBS Studio se encontra em segundo plano

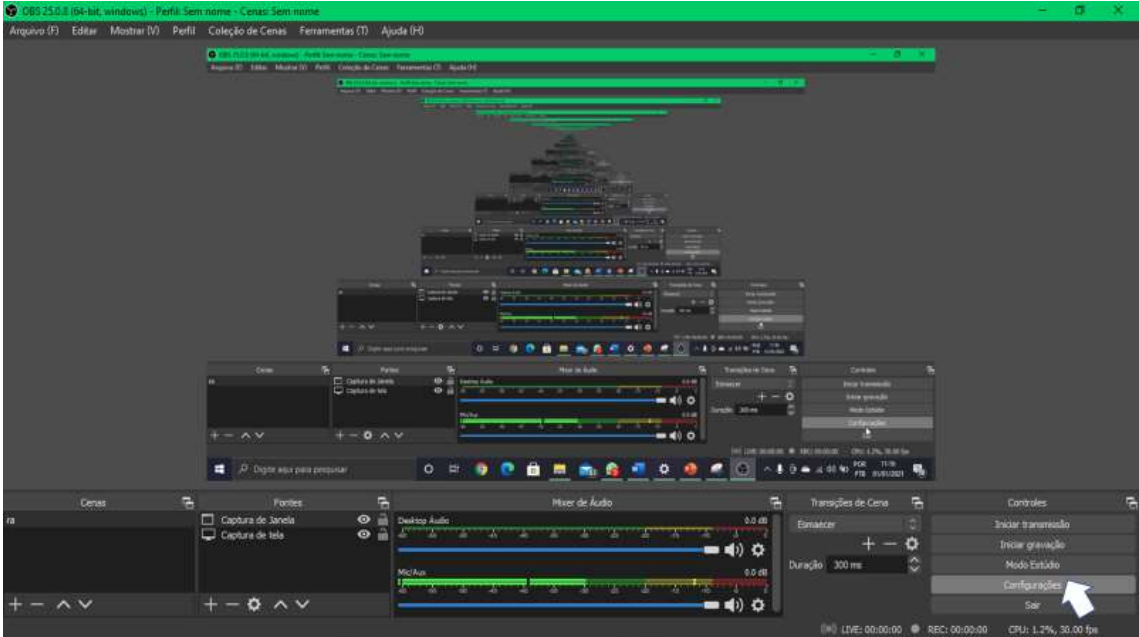

Figura 28- Captura de tela de acesso ao menu de configurações.

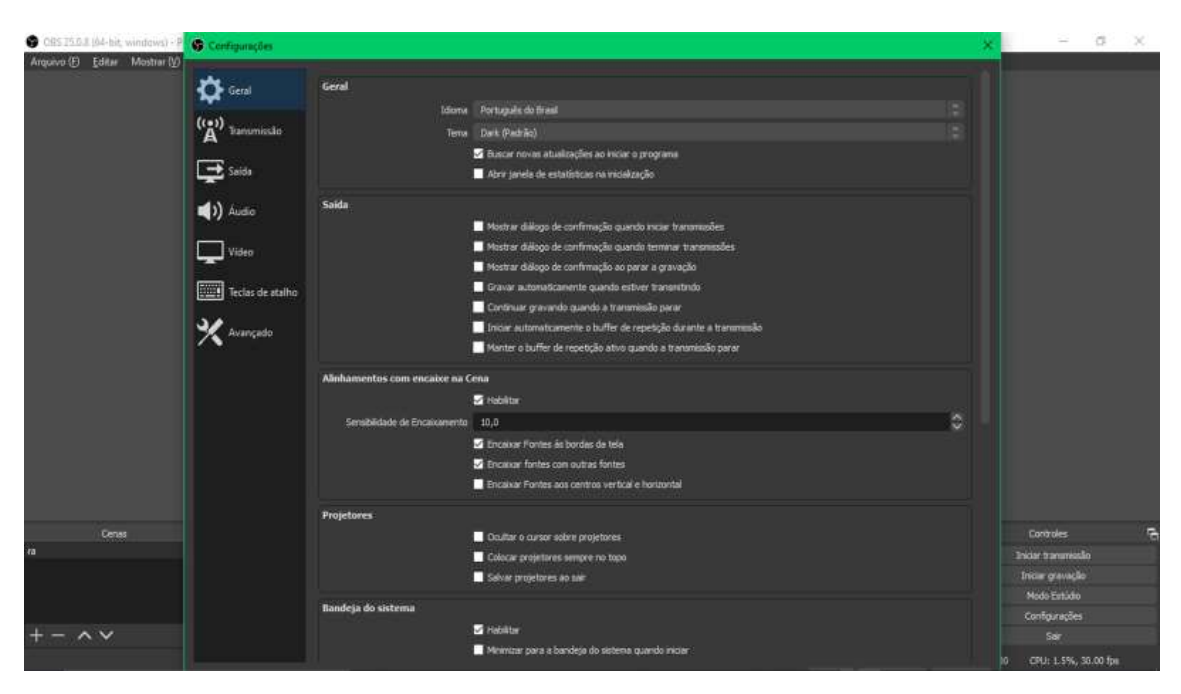

Figura 29- Captura de tela do menu de configurações.

| CBS 25.0.8 (64-bit, windows) - P<br>Arquivo (E) Editar Mostrar (V) | C Configurações                                 |                                                 |       |                      | $= 0$<br>$-20$       |
|--------------------------------------------------------------------|-------------------------------------------------|-------------------------------------------------|-------|----------------------|----------------------|
|                                                                    | $\bigcirc$ Geral                                | Filtro                                          |       |                      |                      |
|                                                                    | $\overset{\text{(t a)}}{\mathbf{A}}$ Turomissão | Inda tammão **                                  |       | $0$ $0$ $+$          |                      |
|                                                                    |                                                 | Interromper transmissão *                       |       | 0 亩 十 一              |                      |
|                                                                    | $\mathbf{B}$ Saids                              | Pare de transmitir (descartar atraso)           |       | $00 + -$             |                      |
|                                                                    |                                                 | Inidar gravação *                               | Num 0 | $0 0 + -$            |                      |
|                                                                    | $\blacktriangleleft$ ) Audio                    | Parar Gravação *                                | Space | $0$ $\theta$ + -     |                      |
|                                                                    | $\Box$ Video                                    | Pausar Gravação *                               |       | $- + 0$              |                      |
|                                                                    |                                                 | Contrase Gravação *                             |       | $-+$                 |                      |
|                                                                    | Teclas de atalho                                | Indar Buffer do Replay *                        |       | $- + 0 0$            |                      |
|                                                                    |                                                 | Parav Buffer do Replay **                       |       | $00 + -$             |                      |
|                                                                    | <b>X</b> Avançado                               | Ative pre-visualização *                        |       | $0 0 + -$            |                      |
|                                                                    |                                                 | Desativar pre-venusinação *                     |       | ○ 自 十 一              |                      |
|                                                                    |                                                 | Modo Estúdio                                    |       | $0.0 + -$            |                      |
|                                                                    |                                                 | Transição                                       |       | $DB + -$             |                      |
|                                                                    |                                                 | Redefinir Status                                |       |                      |                      |
|                                                                    |                                                 | Tramição Rápida: Cortar                         |       | $00+$                |                      |
|                                                                    |                                                 | Transição Rápida: Esmaecer (300ms)              |       | $\circ$ $\circ$ + -  |                      |
|                                                                    |                                                 |                                                 |       | $0$ $0$ $+$ $-$      |                      |
| Ceras                                                              |                                                 | Transição Rapida: Desvanecer para Preto (300ms) |       | ○ 曲 十 一              | E<br>Controles       |
|                                                                    |                                                 | 52                                              |       |                      | Incar transmissão    |
|                                                                    |                                                 | Modar de cena                                   |       | $O0 + -$             | In dar gravação      |
|                                                                    |                                                 | Mostrar 'Captura de tela' *                     |       | $0$ $\oplus$ $+$ $-$ | Modo Estúdio         |
|                                                                    |                                                 | Ocultar Captura de tela *                       |       | つ 音 十 一              | Configurações        |
| $\wedge$ $\vee$                                                    |                                                 | Mostrar Captura de Janela *                     |       | $\circ$ $+$ $-$      | Ser                  |
|                                                                    |                                                 |                                                 |       |                      | CPU: 2.0%, 30.00 fps |

Figura 30- Captura de tela do menu de configurações de teclas de atalho.

Ao finalizar o video o OBS Studio salva automaticamente a gravação na pasta vídeos do computador com o nome da data e a hora em que foi realizado a gravação (Figura 31).

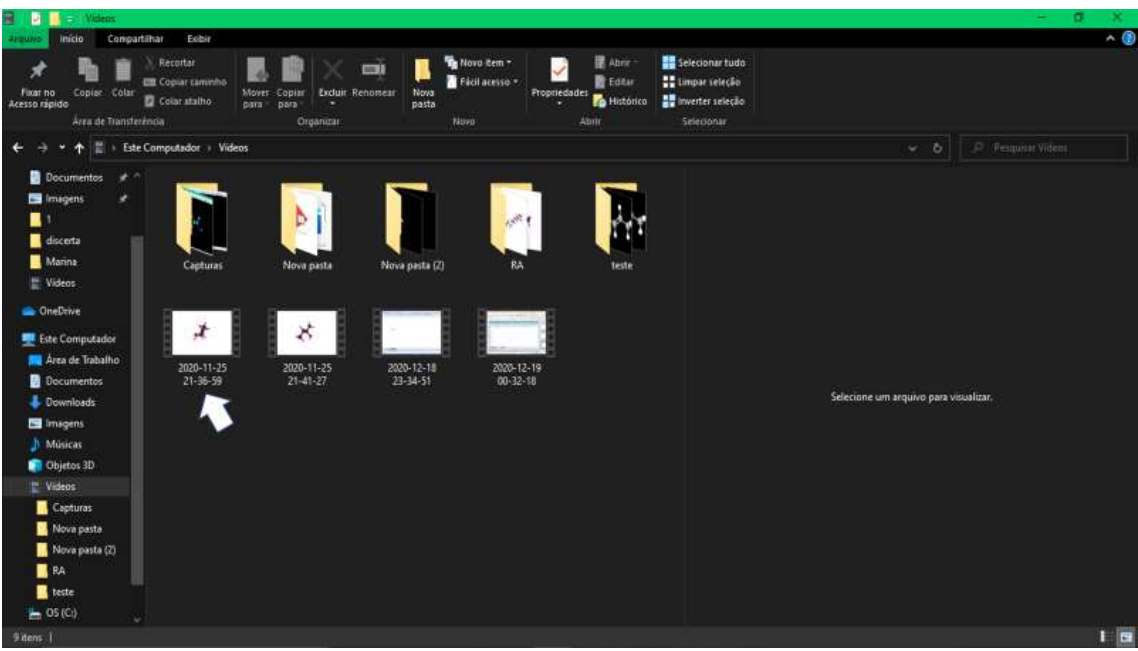

Figura 31 - Captura de tela da pasta de salvamento do vídeo.

# **4.3.3.2 Edição do video**

Para a edição do vídeo foi utilizado o programa Shotcut (Figura 32) com o intuito de retirada de sons externos e cortes de vídeos.

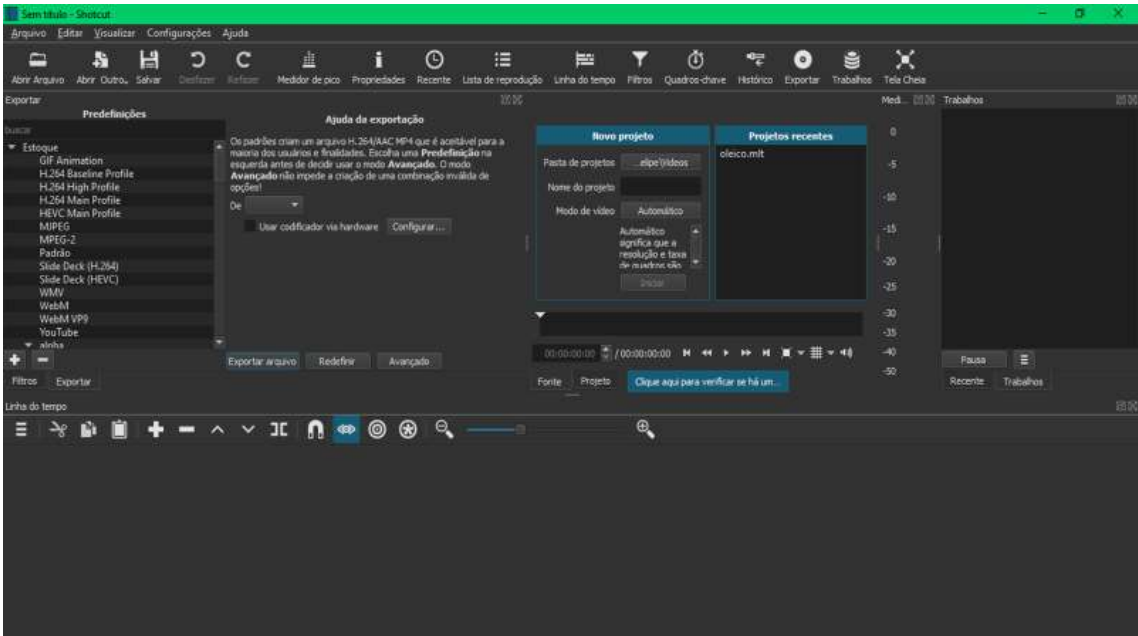

Figura 32- Captura de tela da página inicial do programa Shotcut.

Com o programa aberto é selecionado o video a ser editado, e posteriormente é transformado em fontes de video e áudio, Figura 33, para posterior edição.

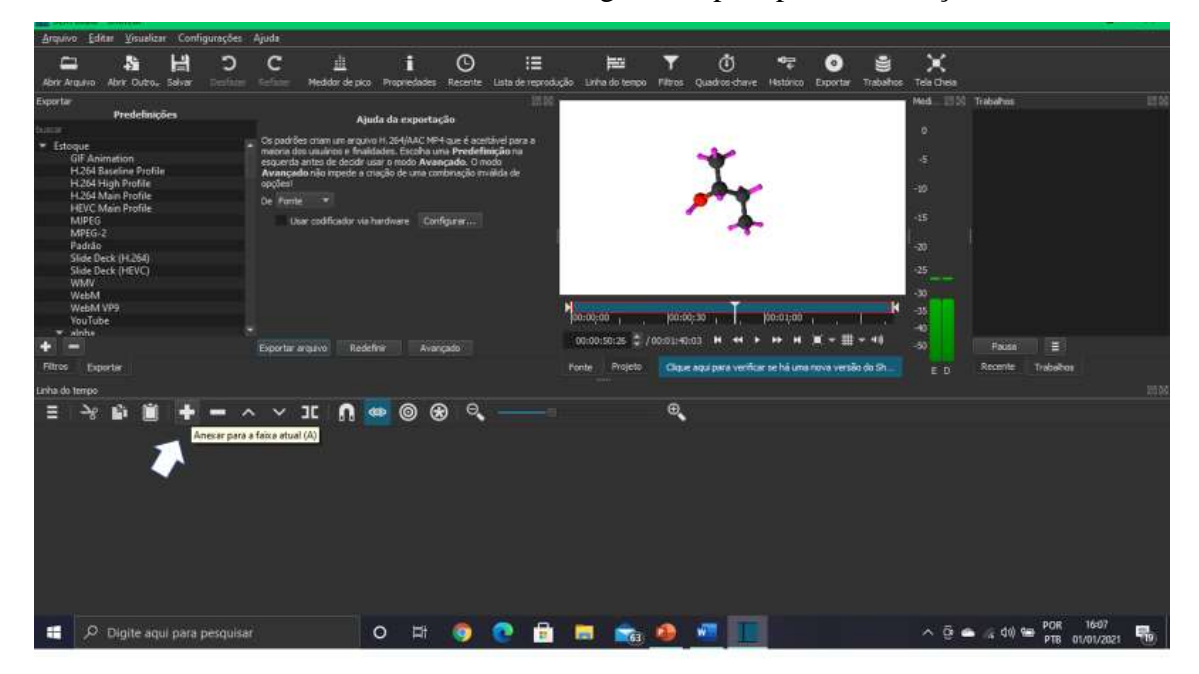

Figura 33- Captura de tela de inclusão do vídeo para edição.

A edição começa separando a faixa de áudio da faixa de video, para qualquer correção, Figura 34. Neste caso a correção é a exclusão da faixa de áudio, figura 35, para evitar distrações com barulhos externos.

| Sem titulo* - Shotcut                                                                                                    |                                                                                                    |                           |         |                               |                                                                                                    |                      |                                                                                                    |                          |                                                                                                    |          |                    |                  |                       |                |                                                                              |                        |           | σ    |     |
|----------------------------------------------------------------------------------------------------|----------------------------------------------------------------------------------------------------|---------------------------|---------|-------------------------------|----------------------------------------------------------------------------------------------------|----------------------|----------------------------------------------------------------------------------------------------|--------------------------|----------------------------------------------------------------------------------------------------|----------|--------------------|------------------|-----------------------|----------------|------------------------------------------------------------------------------|------------------------|-----------|------|-----|
| Arquivo Editor Visualizar Configurações                                                                                   |                                                                                                    |                           |         | Ajuda                         |                                                                                                    |                      |                                                                                                    |                          |                                                                                                    |          |                    |                  |                       |                |                                                                              |                        |           |      |     |
| ≘<br><b>Abrir Arquivo</b>                                                                                                 | 59                                                                                                    | H<br>Abrir Outro., Selver | Oustate | c                             | 盙<br>Medidor de pico Progriedades                                                                                                    | Ħ                    | $\odot$<br>Recente                                                                                                    | 這<br>Lista de reprodução | E<br>Linha do tempo                                                                                                 | Piltos   | ٥<br>Quadros-chave | <b>Histórico</b> | $\bullet$<br>Exporter | ≌<br>Trabalhos | ×<br>Tele Chela                                                              |                        |           |      |     |
| Exportan                                                                                                    |                                                                                                    |                           |         |                               |                                                                                                    |                      |                                                                                                    | 9550                     |                                                                                                    |          |                    |                  |                       |                | Med. 2000 Trabalhos                                                          |                        |           |      | 250 |
|                                                                                                    | Predefinições                                                                                                    |                           |         |                               |                                                                                                    | Ajuda da exportação  |                                                                                                    |                          |                                                                                                    |          |                    |                  |                       |                |                                                                              |                        |           |      |     |
| 0.0001<br>$\star$ Estoque<br><b>MIPEG</b><br>MPEG-2<br>Padrão<br><b>WMV</b><br>WebM<br>WebMVP9<br><b>YouTube</b><br>alnha | GIF Animation<br>H.264 Baseline Profile<br>H.264 High Profile<br>H.264 Main Profile<br><b>HEVC Main Profile</b><br>Slide Deck (H.264)<br>Slide Deck (HEVC) |                           |         | opolest<br>Exporter organiza- | esquerda antes de decidir usar o modo Awançado. O modo<br>De Linha do tempo<br>Usar codificador via handware Configurar<br>Redefinit |                      | Os padrões criam um arquivo H. 264/AAC MP4 que é aceitável para a<br>maioria dos usuários e finaldades. Escolha uma Predefinição na<br>Avançado não impede a criação de uma combinação imiliida de<br>Avercado |                          | 100:00:00                                                                                                    | 00:00:30 |                    | 09:01:00         |                       |                | $\circ$<br>ı5<br>$-10$<br>$-15$<br>-26<br>-25<br>$-30$<br>$-35$<br>40<br>-50 | Раша                   | E         |      |     |
| Filtros                                                                                                    | Exportar                                                                                                    |                           |         |                               |                                                                                                    |                      |                                                                                                    |                          | Fonte Projeto                                                                                                    |          |                    |                  |                       |                | ED.                                                                          | Recente                | Trabalhos |      |     |
| Linha do tempo:                                                                                                    |                                                                                                    |                           |         |                               |                                                                                                    |                      |                                                                                                    |                          |                                                                                                    |          |                    |                  |                       |                |                                                                              |                        |           |      | 255 |
| E                                                                                                    |                                                                                                    |                           |         |                               | $\sim$ $\times$ 3E $\Omega$ $\bullet$ $\circ$ $\circ$ $\circ$                                                                        |                      |                                                                                                    |                          |                                                                                                    | $\Theta$ |                    |                  |                       |                |                                                                              |                        |           |      |     |
| <b>Output</b>                                                                                                    |                                                                                                    | $\mathbf{r}$              |         | 00:01:05                      |                                                                                                    | 03:01:10             |                                                                                                    | 00:01:15                 | 00:01:20                                                                                                    |          |                    | 00:01:25         |                       | 00:01:30       |                                                                              | 00:01:35               |           |      |     |
| ¥1<br>100                                                                                                    |                                                                                                    |                           |         | L'i Vall                      | Recorter<br>Copiar<br>Remover<br>Elevação<br>Substituir                                                                              |                      | Dividir em Indicador de Reprodução (S).                                                                                                    |                          | and the collection of the second company of the second collection of the collection of the second collection of the |          |                    |                  |                       |                |                                                                              | 2020-11-25 21-36-59.mp |           | خزاد |     |
|                                                                                                    |                                                                                                    |                           |         |                               | Separar audio                                                                                                    |                      |                                                                                                    |                          |                                                                                                    |          |                    |                  |                       |                |                                                                              |                        |           |      |     |
|                                                                                                    |                                                                                                    |                           |         |                               |                                                                                                    | Atualizar Miniaturas |                                                                                                    |                          |                                                                                                    |          |                    |                  |                       |                |                                                                              |                        |           |      |     |

Figura 34- Captura de tela da separação de áudio da faixa de vídeo.

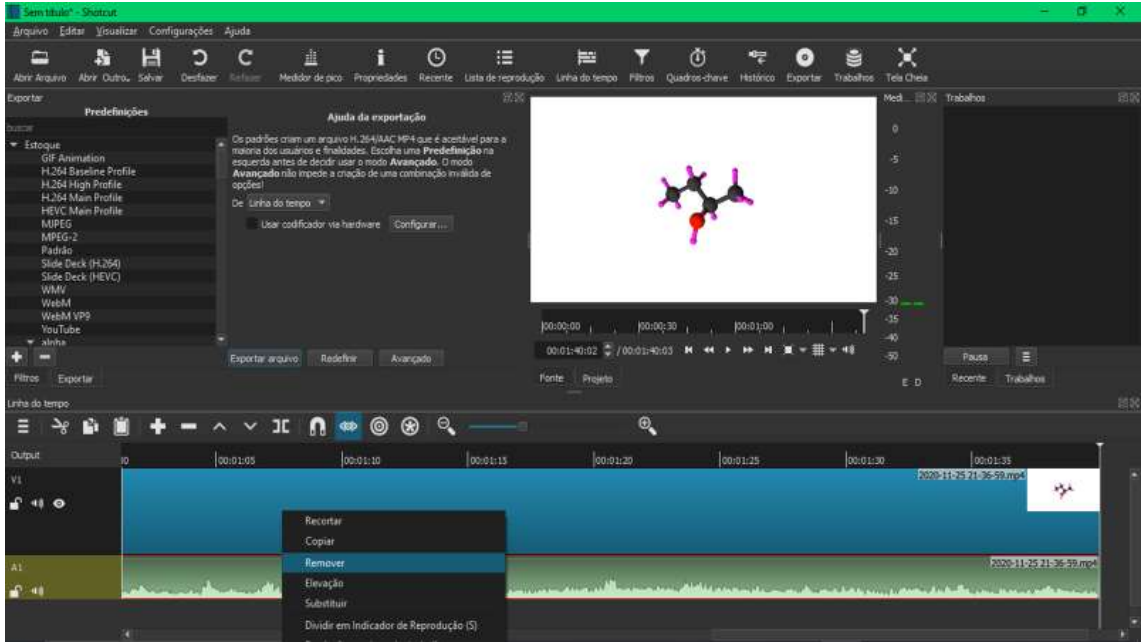

Figura 35- Captura de tela do momento da remoção da faixa de áudio.

Após a remoção do áudio, é selecionado o formato do video para a exportação. O formato escolhido foi de mp4, que no programa seria o compatível para o youtube, (Figura 36) e é escolhido o local de salvamento do video em questão.

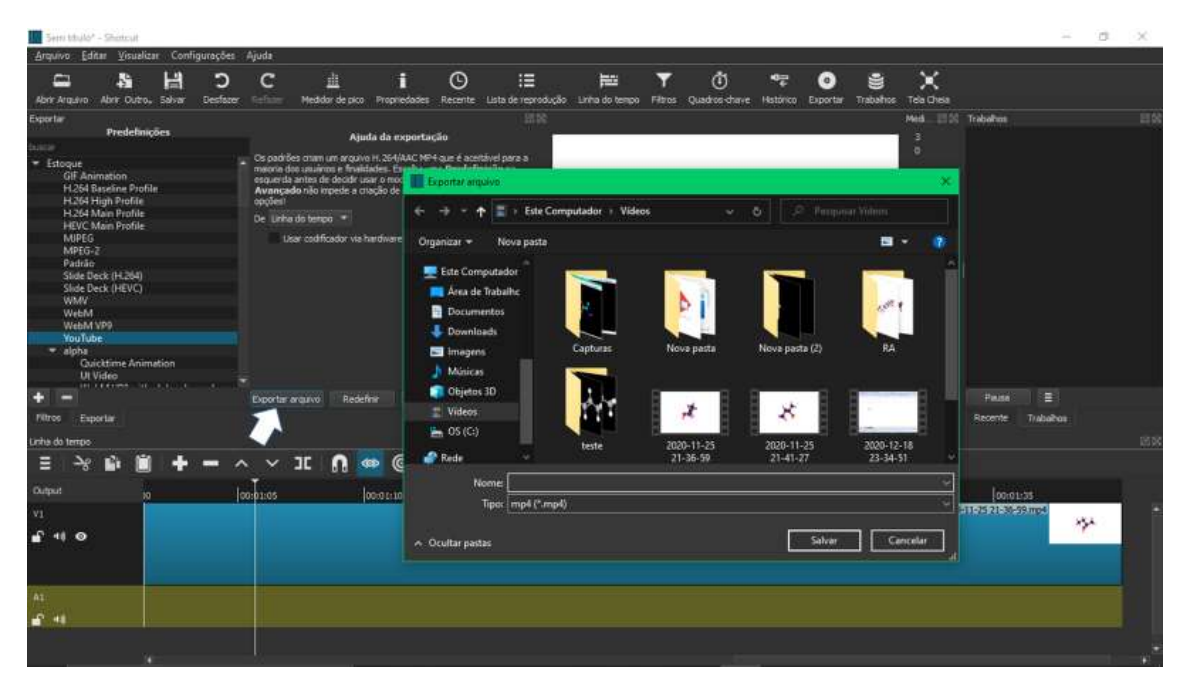

Figura 36- Captura de tela da escolha do destino de exportação do video no formato mp4.

O programa então renderiza o video (Figura 37), ou seja, cria um arquivo final com todas as edições realizadas. O programa mostra uma contagem regressiva até o trabalho está completamente finalizado. E após esse processo o video é salvo no local escolhido (Figura 38).

| Sem titule* - Shistout                                                                                |                                                                                                    |                                 |             |                             |                                                                                                    |                                     |                                                                                                    |          |                                                                      |                |   |           |                     |                                                                            |                                    | ø.<br>٠ |
|----------------------------------------------------------------------------------------------------|----------------------------------------------------------------------------------------------------|---------------------------------|-------------|-----------------------------|----------------------------------------------------------------------------------------------------|-------------------------------------|----------------------------------------------------------------------------------------------------|----------|----------------------------------------------------------------------|----------------|---|-----------|---------------------|----------------------------------------------------------------------------|------------------------------------|---------|
| Arquivo                                                                                               |                                                                                                    | Editar Visualizar Configurações |             | Ajuda                       |                                                                                                    |                                     |                                                                                                    |          |                                                                      |                |   |           |                     |                                                                            |                                    |         |
| ≘<br>Abrir Arquivo                                                                                    | 59                                                                                                    | Н<br>Abrir Outro Salvar         | כ<br>Gestam | c<br><b>Refine</b>          | 韭                                                                                                    | н<br>Medidor de pico - Proprietades | $\odot$                                                                                                    | 胆        | E<br>Recente Lista de reprodução Linha do tempo Filhos Quadros chave |                | Ō | Histórico | $\circ$<br>Exportar | ×<br>e<br>Trabalhos<br>Tela Chea                                           |                                    |         |
| Exportan                                                                                              |                                                                                                    |                                 |             |                             |                                                                                                    |                                     |                                                                                                    | 50.57    |                                                                      |                |   |           |                     |                                                                            | Med. IEDI Trabalhos                | 83.00   |
| harm                                                                                                  |                                                                                                    | Predefinições                   |             |                             |                                                                                                    | Ajuda da exportação                 |                                                                                                    |          |                                                                      |                |   |           |                     | $\circ$                                                                    | ₩<br>2Marrilla AvideoT.mp4         | 000032  |
| - Estoque<br>MIPEG.<br>MPEG-2<br>Padrão<br><b>WMV</b><br>WebM<br>YouTube<br>w ainha<br><b>Filtros</b> | <b>GIF Animation</b><br>H <sub>264</sub> Baseline Profile<br>H264 High Profile<br>H264 Main Profile<br><b>HEVC Main Profile</b><br>Slide Deck (H284)<br>Slide Deck (HEVC)<br>WebM VP9<br>Exportar |                                 |             | opples!<br>Exporter arguivo | esquerda antes de decidir usar o modo Awançado. O modo<br>De Linha do tempo<br>Lisar codificador via handware Configurar<br>Redefinir |                                     | Os padrões criam um arquivo H.264/AAC MP4 que é aceitável para a<br>majoria dos usuários e finaldades. Escolha uma Predefinição na<br>Avançado não impede a criação de uma combinação invisida de<br>Avançado |          | 100:00:00<br>00:01:02:03 C /00:01:41:03<br>Fonte:<br>Projeto         | (00:00:30)     |   | (00:01:00 |                     | i5<br>$-10$<br>$-15$<br>-20<br>$-25$<br>-30<br>一出<br>-90<br>E <sub>D</sub> | E<br>Pause<br>Trabalhos<br>Recente |         |
| Linha do tempo                                                                                        |                                                                                                    |                                 |             |                             |                                                                                                    |                                     |                                                                                                    |          |                                                                      |                |   |           |                     |                                                                            |                                    | 5500    |
| Ξ                                                                                                    |                                                                                                    |                                 |             |                             | - ^ ^ II 0 * 0 + 9 +                                                                                                    |                                     |                                                                                                    |          |                                                                      | $^{\circledR}$ |   |           |                     |                                                                            |                                    |         |
| Dutput                                                                                                |                                                                                                    | 101:00                          |             | 00:01:05                    |                                                                                                    | lookstrip                           |                                                                                                    | 00:01:15 |                                                                      | 00:01:20       |   | 00:01:25  |                     | 00:01:30                                                                   | 00:01:35                           |         |
| N1<br>$-740$<br>$\bullet$                                                                             |                                                                                                    |                                 |             |                             |                                                                                                    |                                     |                                                                                                    |          |                                                                      |                |   |           |                     |                                                                            | 2020-11-25 21-34-59 mp4            | 炒       |
| 'AI<br>$-14$                                                                                          |                                                                                                    |                                 |             |                             |                                                                                                    |                                     |                                                                                                    |          |                                                                      |                |   |           |                     |                                                                            |                                    |         |

Figura 37- Captura de tela do tempo restante de conversão para o formato escolhido.

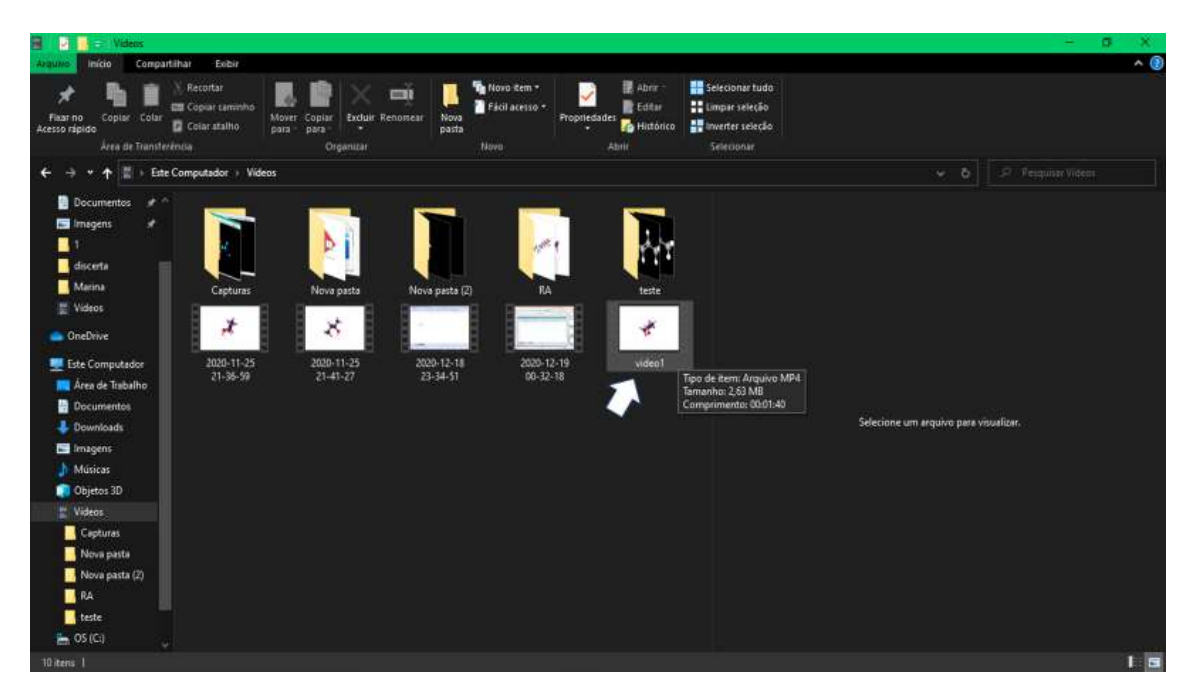

Figura 38- Captura de tela da pasta onde o video editado foi salvo.

## **4.3.4 Desenvolvimento das imagens que servirão como marcadores**

Os marcadores foram construídos com base na própria fórmula estrutural de cada molécula. As imagens foram desenhadas no ACD/ChemSketch e editadas posteriormente utilizando o PowerPoint.

Como já discutido anteriormente neste trabalho nas figuras 12 e 13, as moléculas foram desenhadas e posteriormente foram exportadas para o PowerPoint onde foi feito o final da edição dos cartões que serão utilizadas como marcações (Figura 39)

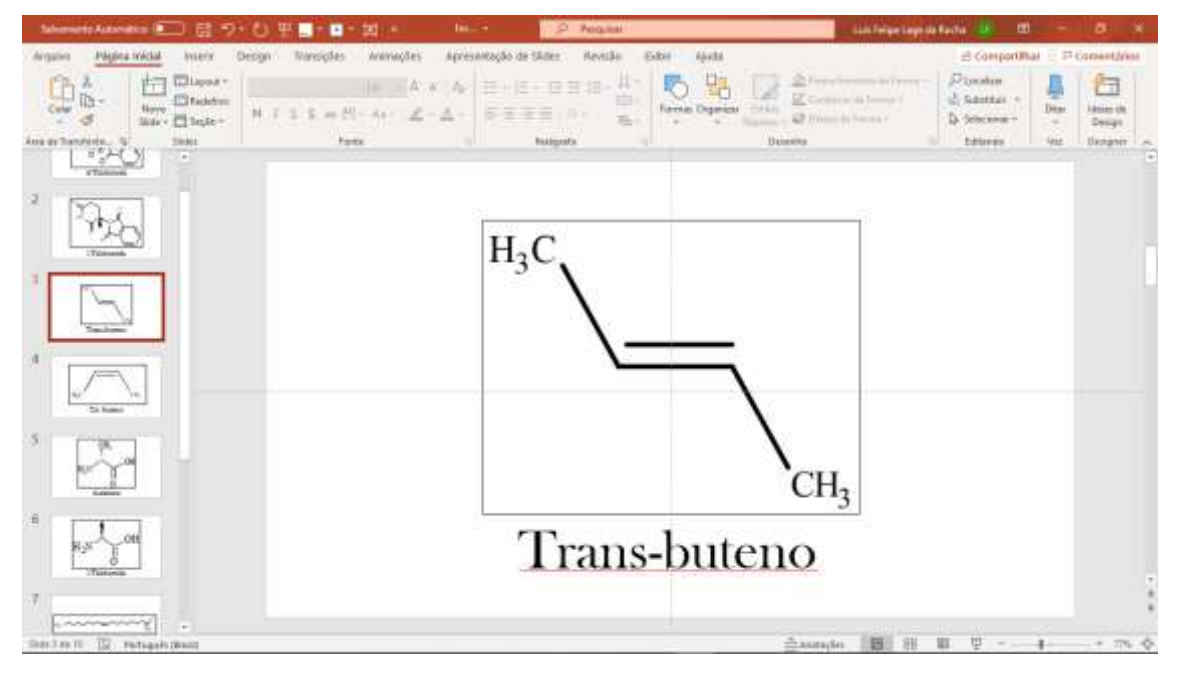

Figura 39- Captura de tela do PowerPoint na edição do marcador.

Após a criação de cada imagem a ser utilizada como marcador, os slides são salvos no formato jpg, para serem utilizados na vinculação da imagem com o video na plataforma Alboom AR, e para finalizar estes slides são salvos no formato pdf no recurso de impressão por pdf onde colocamos 6 slides por página (Figura 40).

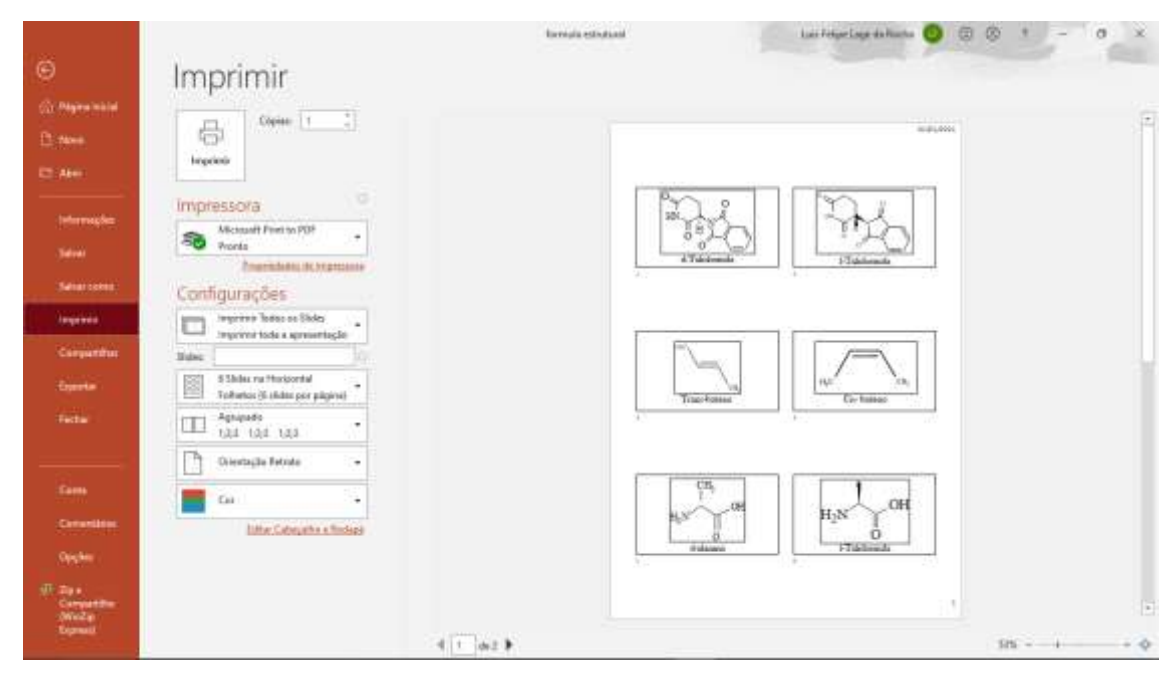

Figura 40- Captura de tela na obtenção dos slides em formatos de cartões a serem utilizados pelo app.

## **4.3.5 Inserção dos vídeos e imagens desenvolvidas no aplicativo**

O aplicativo escolhido para a aplicação da tecnologia RA utilizando os vídeos e imagens desenvolvidos foi Alboom AR Viewer. Este aplicativo é gratuito e depois de instalado, é possível baixar a coleção para o próprio "smartphone", não necessitando, a partir de então, acesso à internet para visualização da aplicação. Este aplicativo oferece uma plataforma "online", Alboom AR (Figura 41), que permite a inserção dos vídeos.

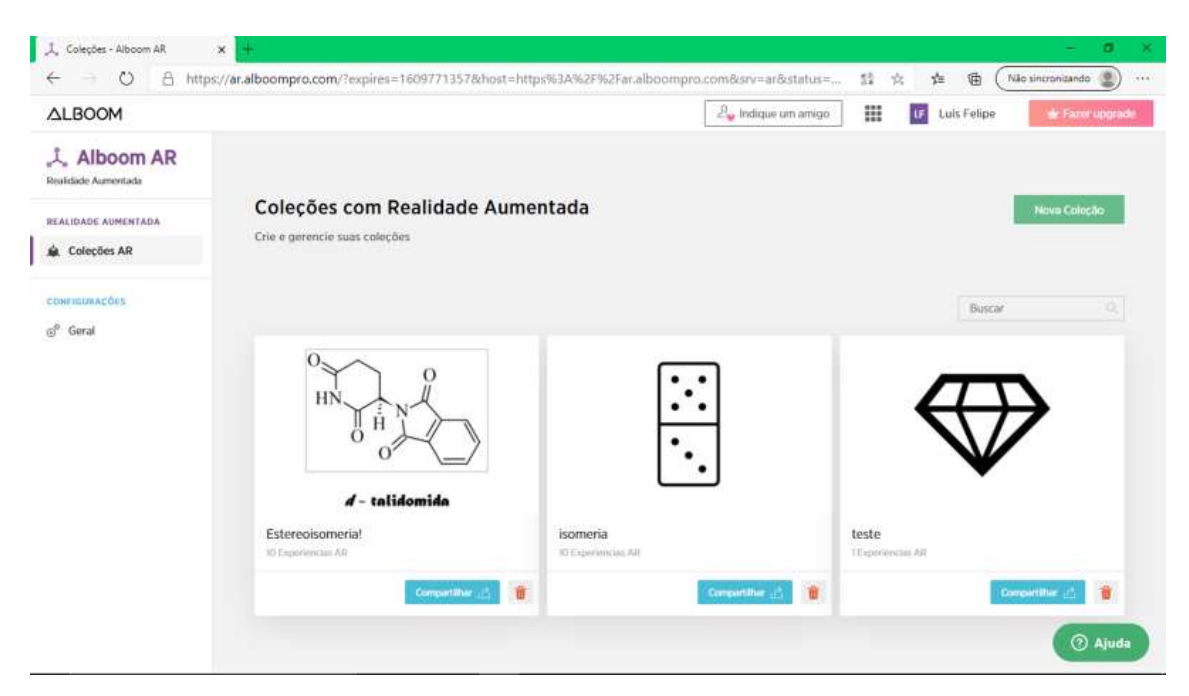

Figura 41- Captura de tela da página inicial da plataforma Alboom AR.

Nesta página é possível visualizar todas as coleções criadas e criar coleções, conforme a Figura 42 demonstra.

| $\leftarrow$                        | - C A https://ar.alboompro.com/new-collection        | 曲<br>녧<br>$\sim$<br>$52 -$<br>$\gamma_{\rm cr}^{\rm A}$<br>在<br>Não sincronizando |
|-------------------------------------|------------------------------------------------------|-----------------------------------------------------------------------------------|
| $\triangle$ LBOOM                   |                                                      | ⊞<br>2. Indique um amigo<br>Luis Felipe<br>* Fazer upgrade                        |
| L. Alboom AR<br>Realidade Aumentada |                                                      |                                                                                   |
| REALIDADE AUMENTADA<br>Coleções AR  | Coleções AR > Nova Coleção                           | Concluir                                                                          |
|                                     | Titulo da coleção                                    |                                                                                   |
| CONFIGURAÇÕES<br>$\varpi^0$ Geral   | <b>ESTERE CISCHIFRIA</b>                             |                                                                                   |
|                                     |                                                      | Nova Experiência AR                                                               |
|                                     |                                                      |                                                                                   |
|                                     |                                                      | D.<br>$\Box$                                                                      |
|                                     | СЕФИГАЦИЙ<br>$\pi$<br>Artaste agui uma imagem ("ing) | Сприя наш<br>Ammlie irqui um video Cmp4 (tu .may)                                 |
|                                     |                                                      |                                                                                   |
|                                     |                                                      |                                                                                   |

Figura 42- Captura da tela de criação de coleção.

Na plataforma de criação de coleções deve-se colocar uma figura que servira de marcador, Figura 43, e um video, Figura 45, que será exibido pelo aplicativo móvel, as Figuras 44 e 46 demonstram o resultado da vinculação respectiva do marcador e do video.

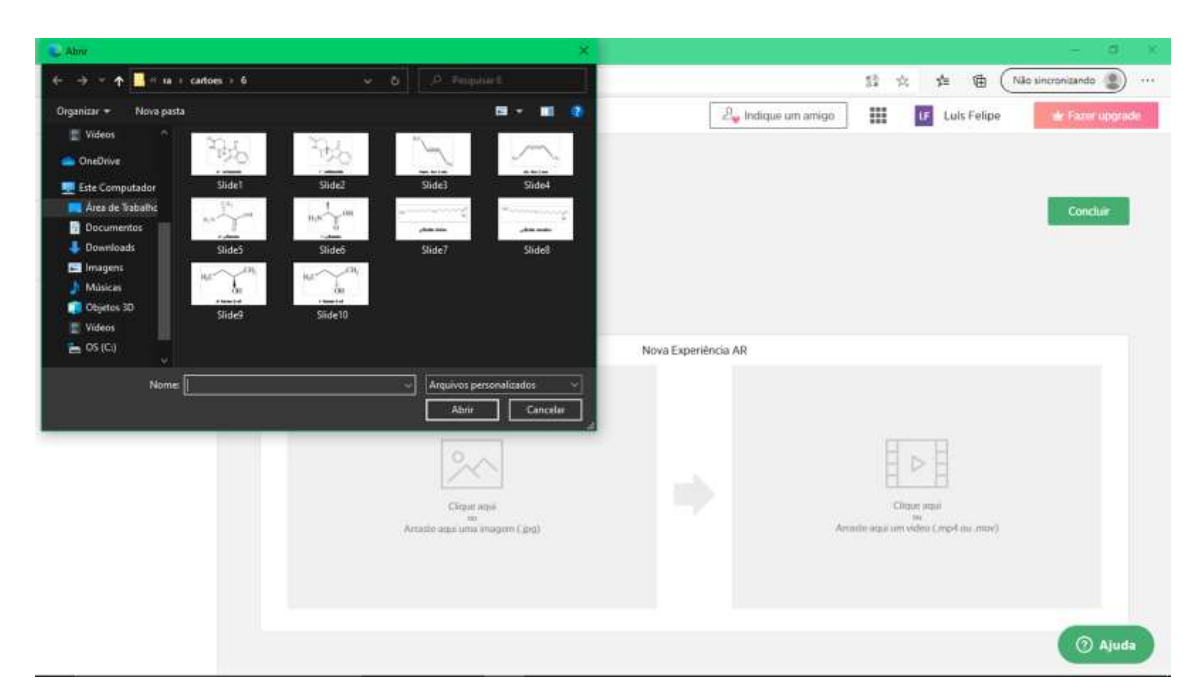

Figura 43- Captura da tela de inserção da figura que será utilizada como marcador.

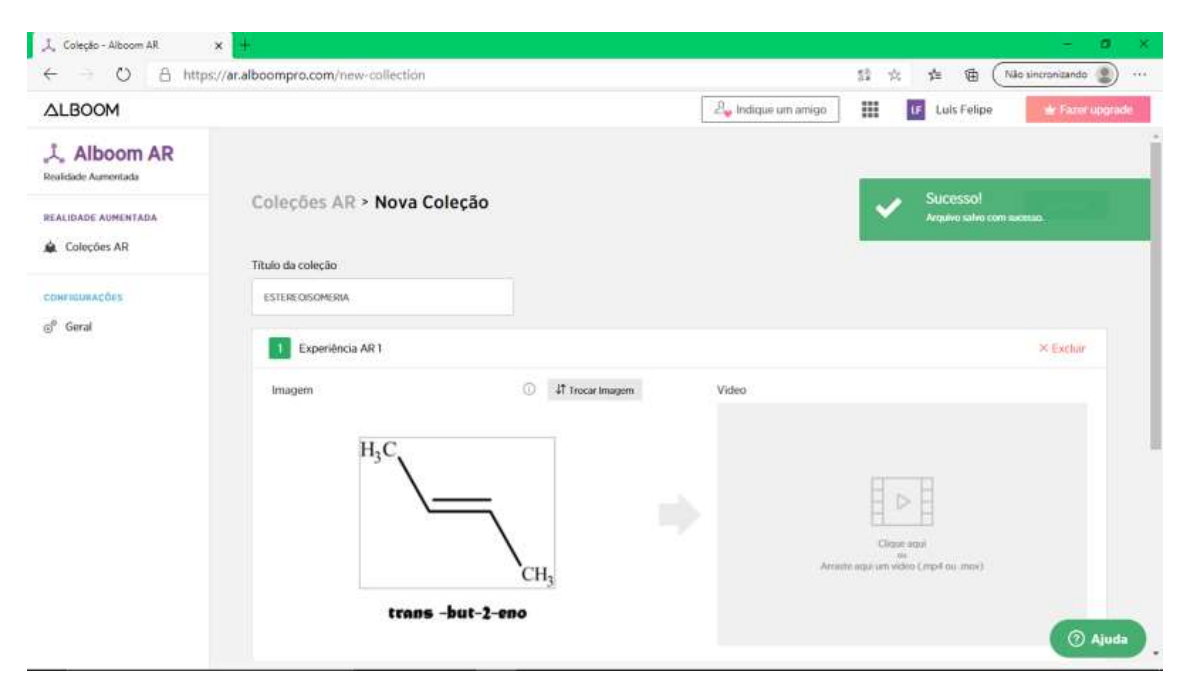

Figura 44- Captura da tela da imagem vinculada como marcador.

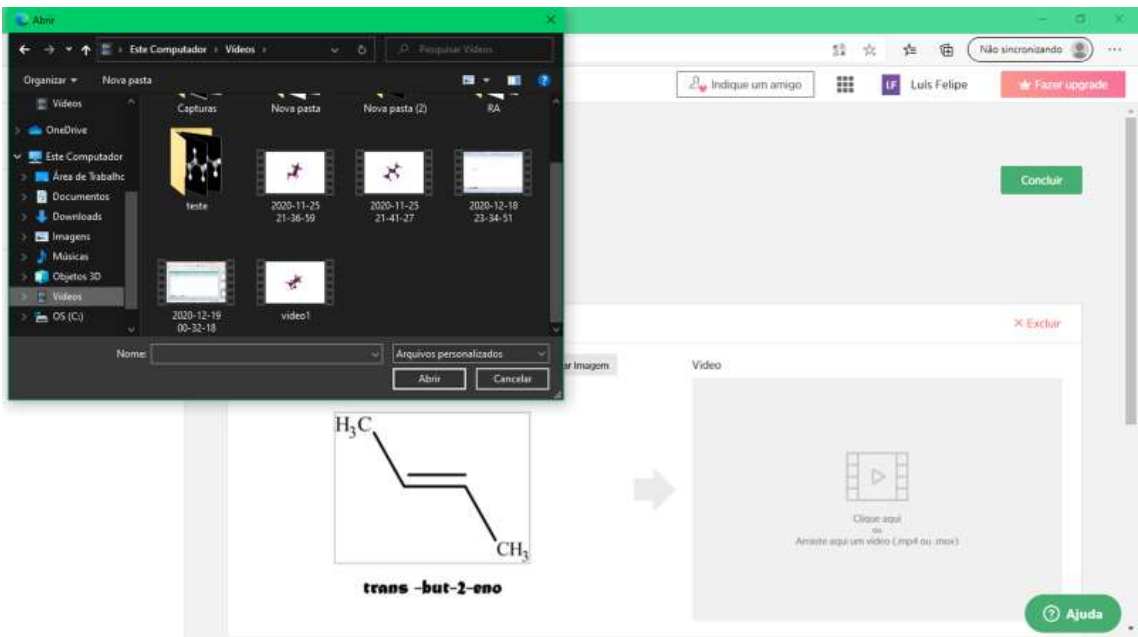

Figura 45- Captura da tela de inserção do video da animação.

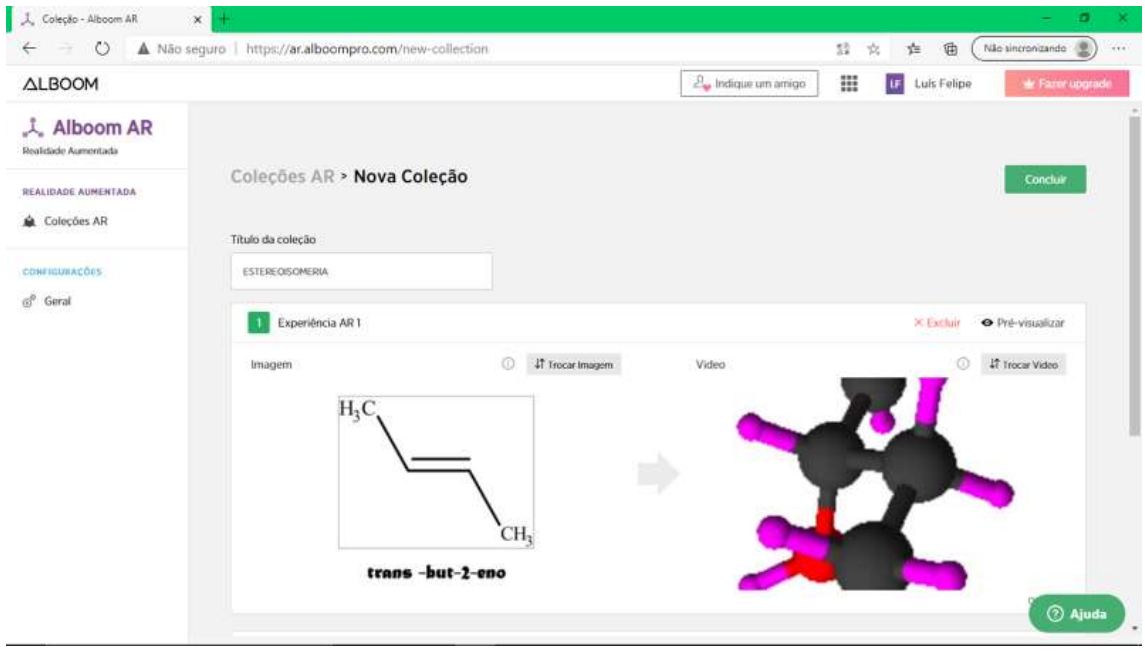

Figura 46- Captura da tela do video vinculado ao seu marcador.

Esse procedimento deve ser repetido inúmeras vezes até completarmos a coleção desejada a ser criada, ao final quando concluída a coleção a plataforma online redireciona para a tela de coleções e possibilita o compartilhamento da coleção por um link para ser direcionado para o download ou um código de inserção no próprio app (Figura 47).

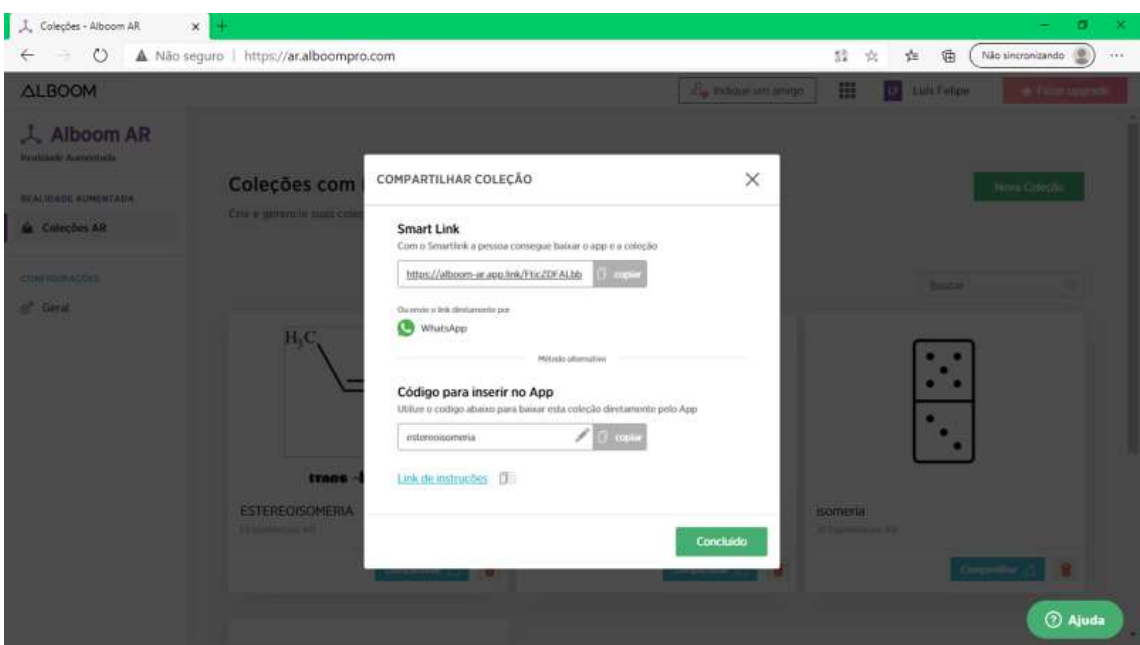

Figura 47- Captura da tela de geração do link de compartilhamento.

## **4.4 Avaliação do produto**

A avaliação do produto foi realizada através de questionário diagnostico elaborado utilizando-se o Google Forms (ANEXO 1) disponibilizado para um grupo de professores de química de todo Brasil, selecionados pelo Facebook (Figura 48), e obteve-se um total de 39 respostas. A pergunta final do questionário consistiu em avaliar o interesse desses professores em testar o produto educacional. Para todos os professores que responderam positivamente, 37, foi enviado um e-mail com instruções (ANEXO 2) e os cartões marcadores (ANEXO 3) para que testassem o produto. Além disso, foi disponibilizado um outro questionário também do Google Forms (ANEXO 4) para que realizassem uma avaliação pós uso do produto.

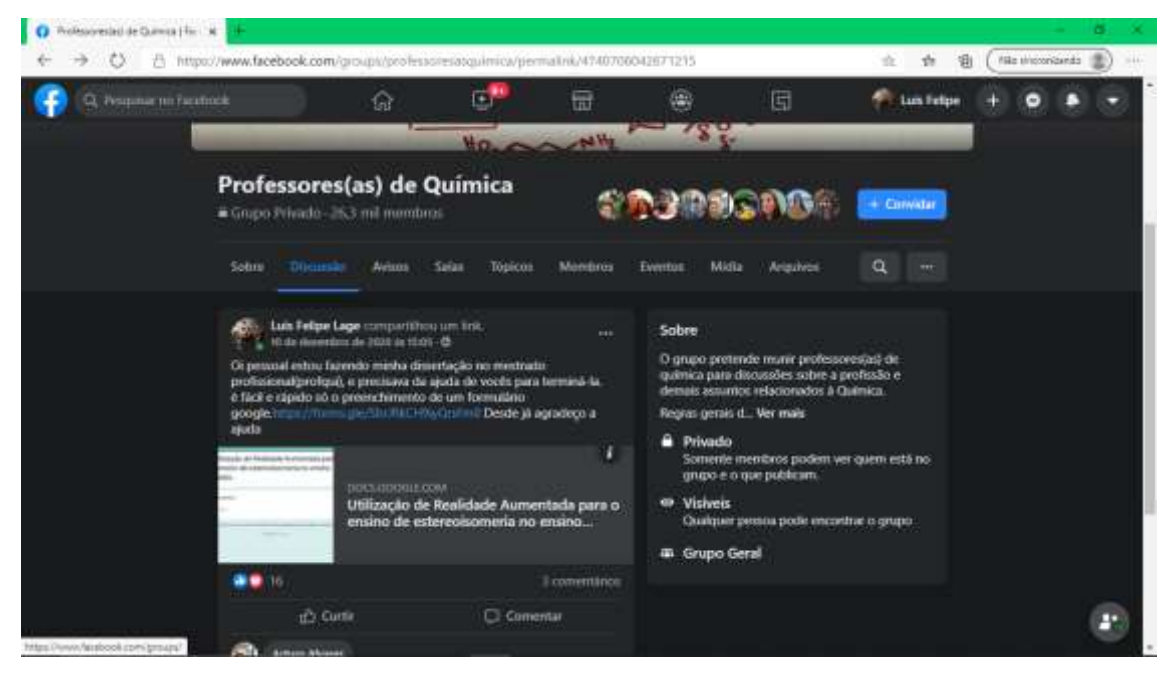

Figura 48- captura de tela da postagem no grupo do Facebook

### **5 RESULTADOS E DISCUSSÕES**

O PROFQUI - Programa de pós-graduação em quimica em Rede Nacional - tem como público-alvo professores do ensino médio que lecionam Química. Os vídeos e imagens utilizadas nesse trabalho tem como objetivo ser uma ferramenta no auxílio de ensino da estereoisomeria no ensino médio, por isso ao longo deste trabalho é chamado de OVAs. A elaboração dessas OVAs tem como público-alvo todos os professores, graduandos e alunos no curso de quimica.

Inicialmente a ideia do trabalho era trabalhar a estereoisomeria com RA, numa turma de alunos do ensino médio, porém no momento do teste do produto as aulas foram suspensas pela pandemia causada pelo COVID-19. Foi então implementada uma alternativa, e a encontrada foi trabalhar com professores e graduandos através da internet, através de grupo de professores de quimica no Facebook e WhatsApp.

Como citado na metodologia, foi disponibilizado um formulário online pela ferramenta Forms do GOOGLE, onde se obteve 39 participações. Dos 39 participantes 22 foram do sexo feminino e 17 do sexo masculino. A maioria das respostas forma enviadas por professores do estado do Rio de Janeiro (RJ) (Figura 49) indicando que os resultados não representam todo o território nacional.

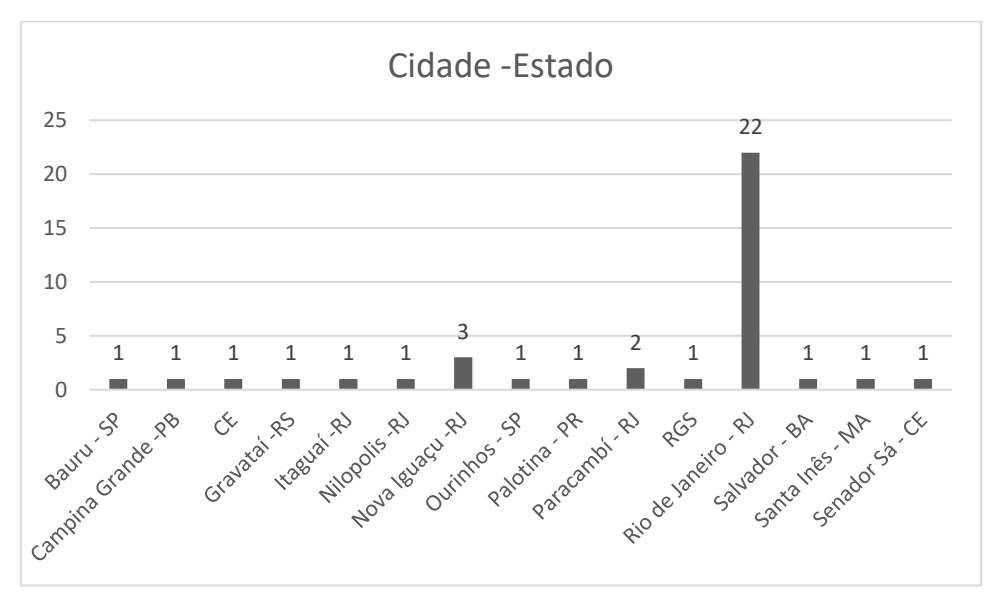

Figura 49 - Gráfico apresentando a localidade dos professores participantes.

Também se verificou o tempo que cada professor leciona, e se abriu a possibilidade de graduandos também participarem da pesquisa (Figura 50). Outras perguntas tinham como objetivo obter informações sobre o segmento (Figura 51), sabendo que existem escolas que nos anos finais do ensino fundamental iniciam os conceitos de química na disciplina ciências, e o setor (Figura 52) que os professores atuam.

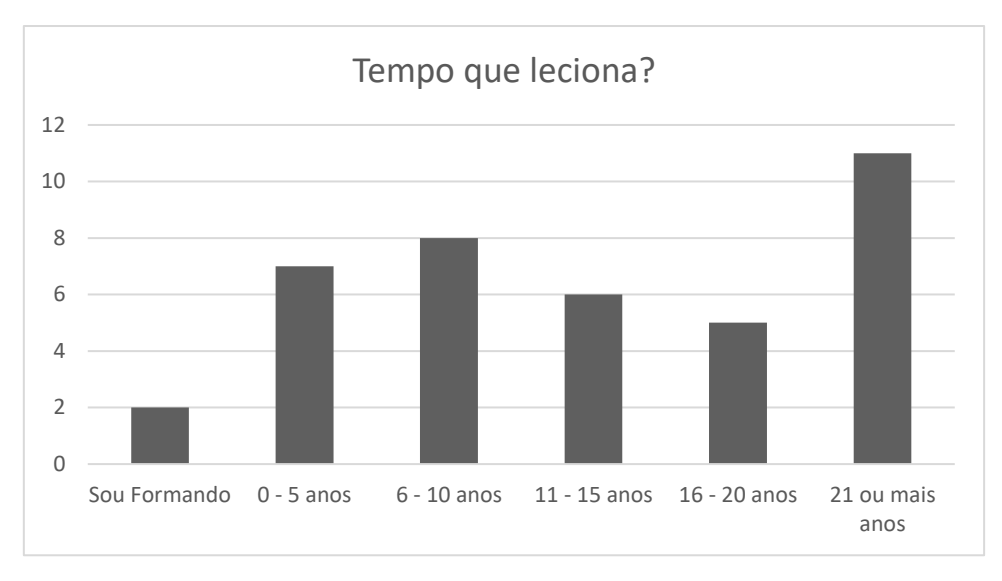

Figura 50- Gráfico apresentando o tempo que os respondentes lecionam.

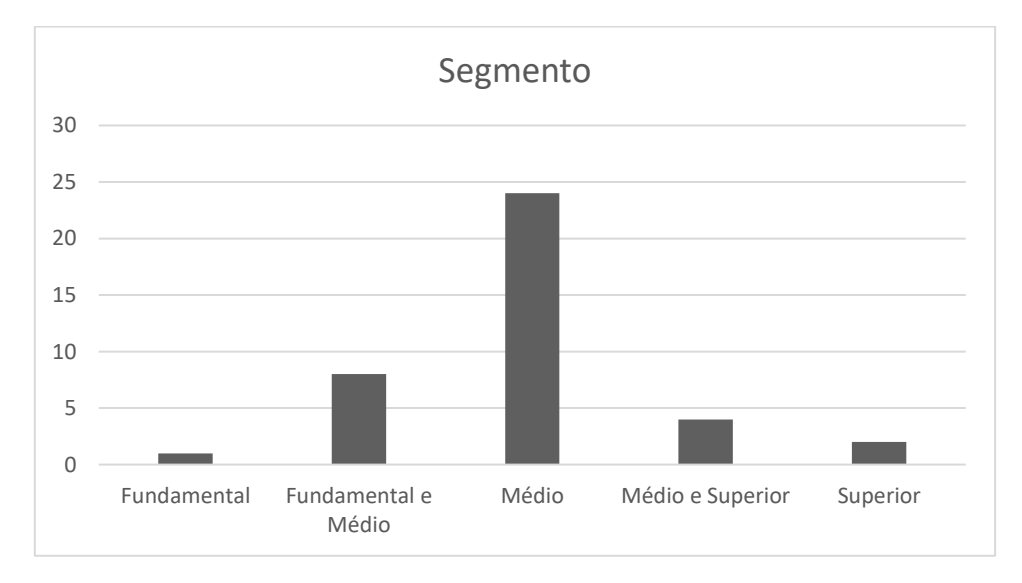

Figura 51- Gráfico apresentando o segmento em que os respondentes atuam.

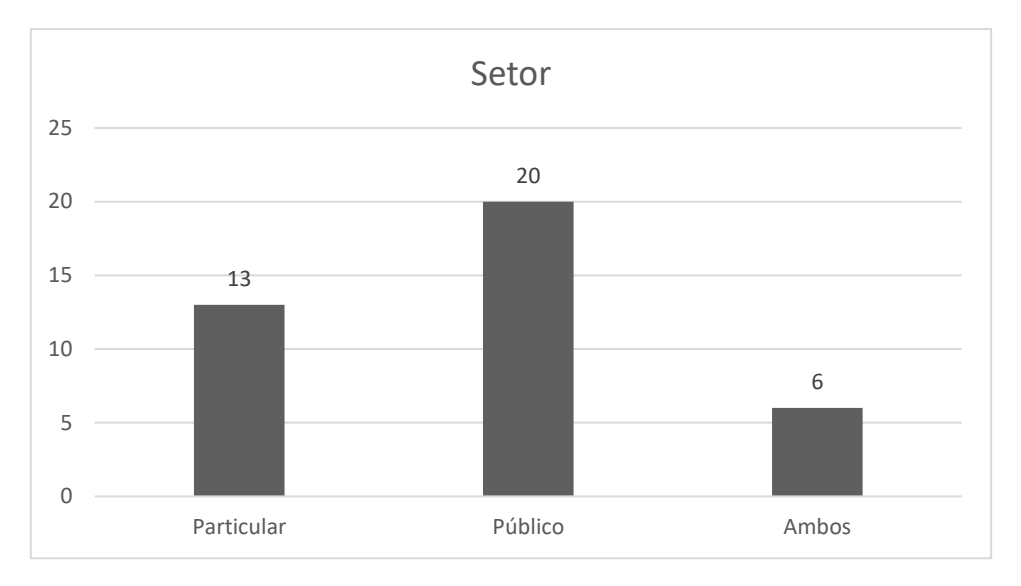

Figura 52 - Gráfico apresentando o setor em que os respondentes atuam.

Com base no perfil dos respondentes, é possível afirmar que a maioria tem experiência superior a cinco anos, atuando principalmente no ensino médio, no setor público quanto no setor privado e no estado do Rio de Janeiro. Sendo assim, não é possível garantir que a análise realizada nessa pesquisa possa ser extrapolada para outras regiões do país segundo os dados do Censo Escolar de 2019 e publicado em 2020 as escolas do estado do Rio de Janeiro (Figura 53) possuem um maior percentual de recursos tecnológicos como lousa digital e projetor principalmente as estaduais comparados a média nacional (Figura 54) o que pode ocasionar discrepâncias comparadas a outras regiões do país.

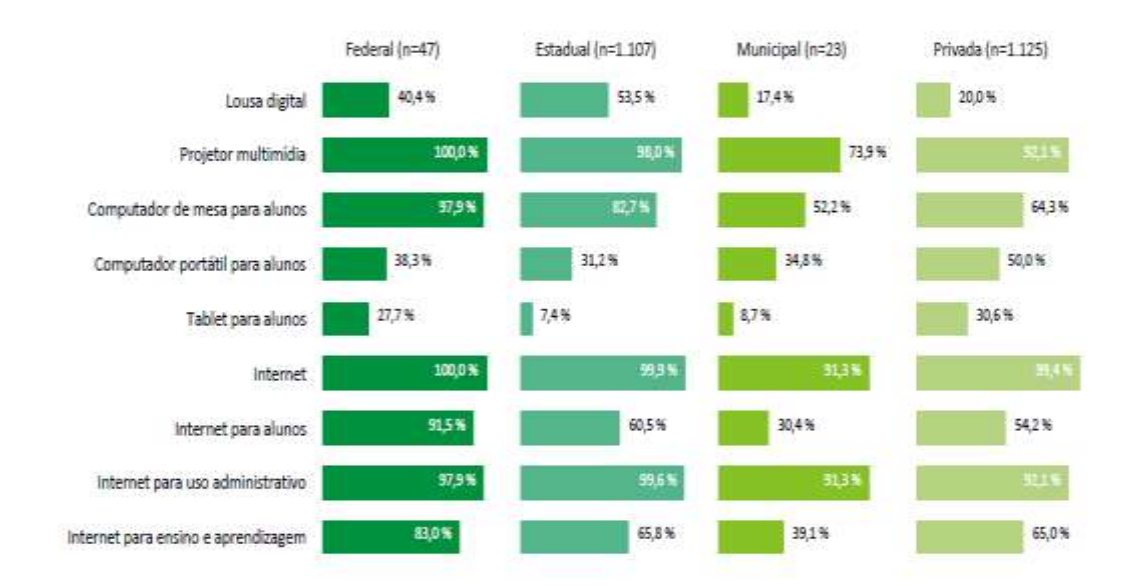

Figura 53 - Gráfico elaborado por Deed/ Inep com base nos dados do Censo da Educação Básica demonstrando os Recursos Tecnológicos disponíveis nas Escolas de Ensino Médio do estado do Rio de Janeiro no ano de 2019- Fonte: (BRASIL, 2020)

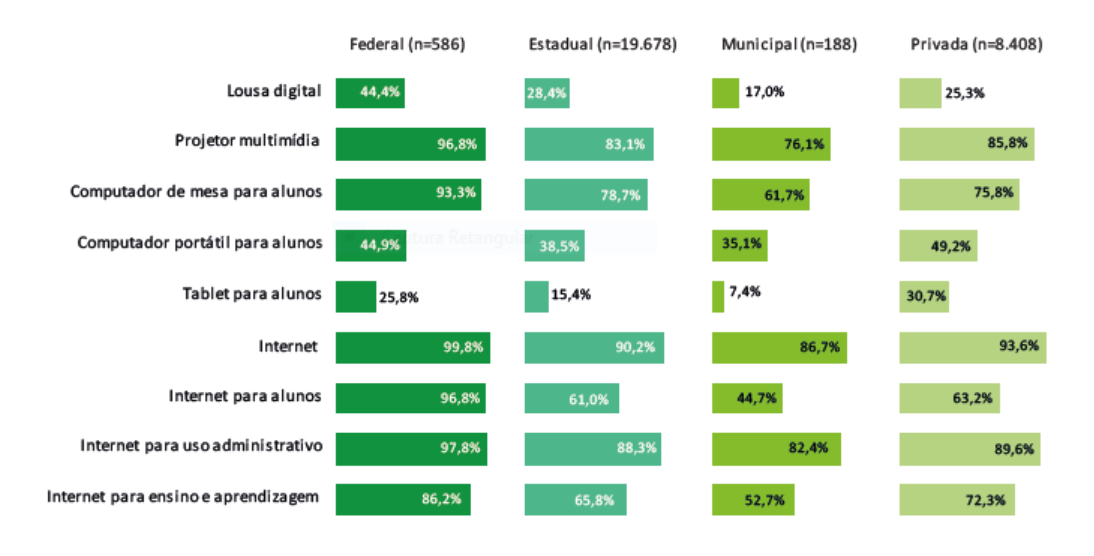

Figura 54 - Gráfico elaborado por Deed/ Inep com base nos dados do Censo da Educação Básica demonstrando os Recursos Tecnológicos disponíveis nas Escolas de Ensino Médio do Brasil em 2019 - Fonte: (BRASIL, 2020).

Se tratando de computadores de mesa o estado do Rio de Janeiro tem uma margem de mais computadores no setor público do que a média nacional, porém na rede privada é o inverso com cerca de 10 pontos percentuais de diferença, se tratando de computadores moveis o estado RJ na rede pública tem uma média aproximada de 7 pontos a menos que a média nacional enquanto a rede privada é semelhante em todo o país.

A maior discrepância contra o estado do RJ se encontra no número de tablets por aluno enquanto na rede federal e particular a média estadual e a nacional são semelhantes na rede estadual a média estadual é inferior a metade da média nacional o que pode acarretar um problema para a aplicação de algumas OVAs. Em termos de escolas conectadas com internet a média estadual tanto para o público quanto para o particular é de quase 100 %, sendo levemente maior que a média nacional que é por volta de 90%. Levando em consideração a internet para os alunos o percentual do RJ é inferior ao percentual nacional e para o aprendizado a média nacional é um pouco mais alta que a média fluminense.

#### **5.1 Objetos Virtuais de Aprendizagem (OVAs)**

Nas respostas dos formulários para a pergunta sobre conhecimento de OVAs dos 39 participantes somente se obteve 14 respostas positivas (Figura 55). Podendo significar que alguns não estão familiarizados com a expressão, uma vez que OVAs são "qualquer recurso digital que possa ser reutilizado para o suporte ao ensino" (WILEY, 2000), sendo assim uma apresentação de *slides* ou um vídeo pode ser considerado como um objeto de aprendizagem. Dessa forma, pode ser que alguns destes que responderam de forma negativa utilizam o recurso.

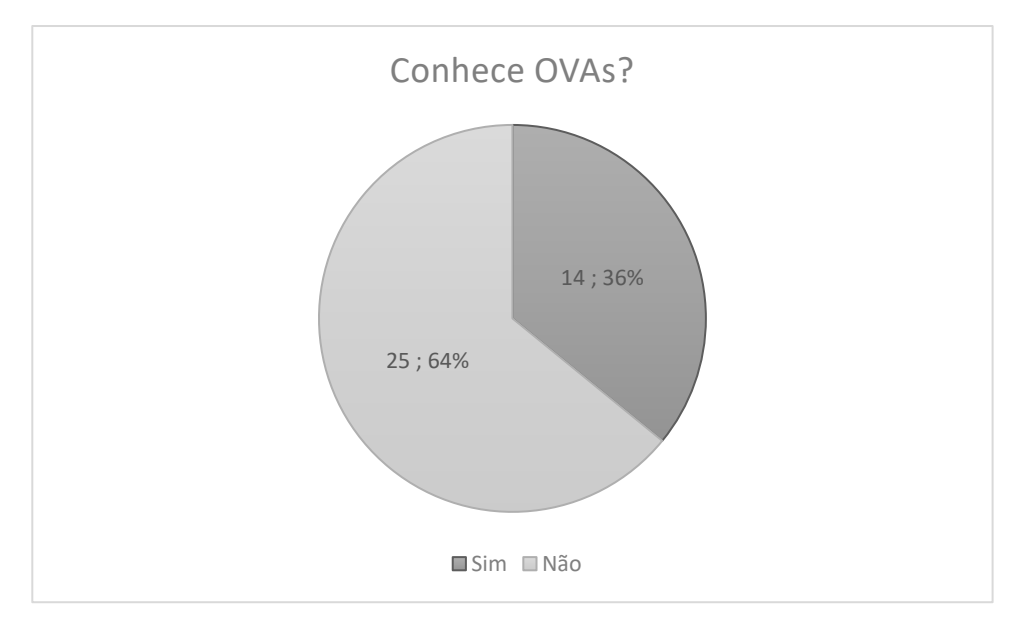

Figura 55 - Gráfico apresentado o total e o percentual dos professores que conhecem OVAs

Considerando somente as respostas positivas, observamos que o tempo que se leciona não é determinante para se conhecer as OVAs (Figura 56), uma vez que o esperado seria que o grupo de menor tempo de profissão estivesse mais habituado a essa nomenclatura e sua utilização portanto mais próximo da totalidade e não cerca de 50%.

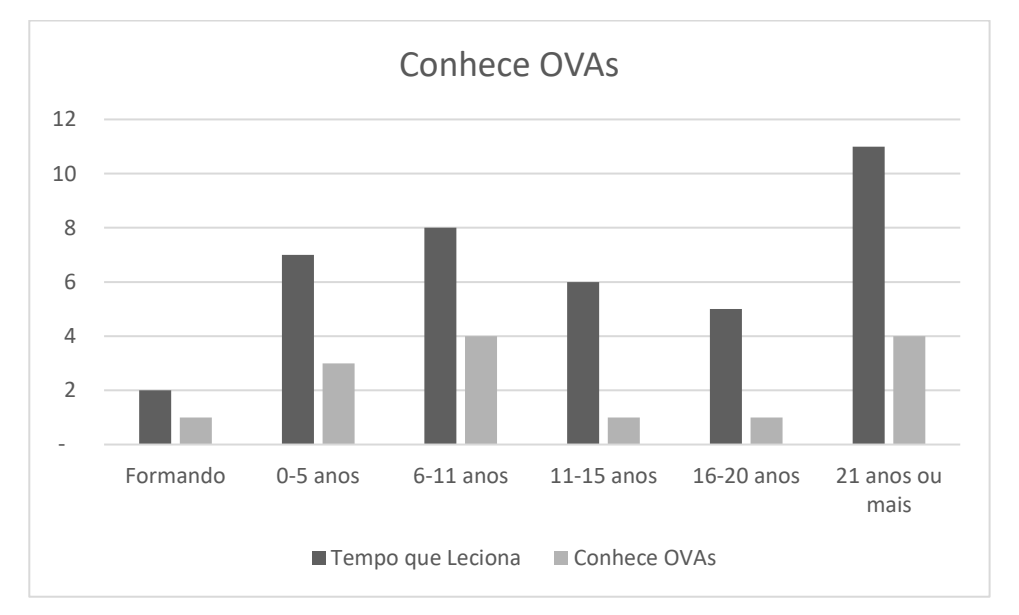

Figura 56- Gráfico de conhecimento de OVAs pelos respondentes, em relação ao tempo que leciona.

Outro dado interessante é o fato dos OVAs serem utilizados em todos os segmentos (Figura 57), apesar de em sua grande maioria ser no nível médio, por se tratar de um maior número de professores do ensino médio fazerem parte da pesquisa.

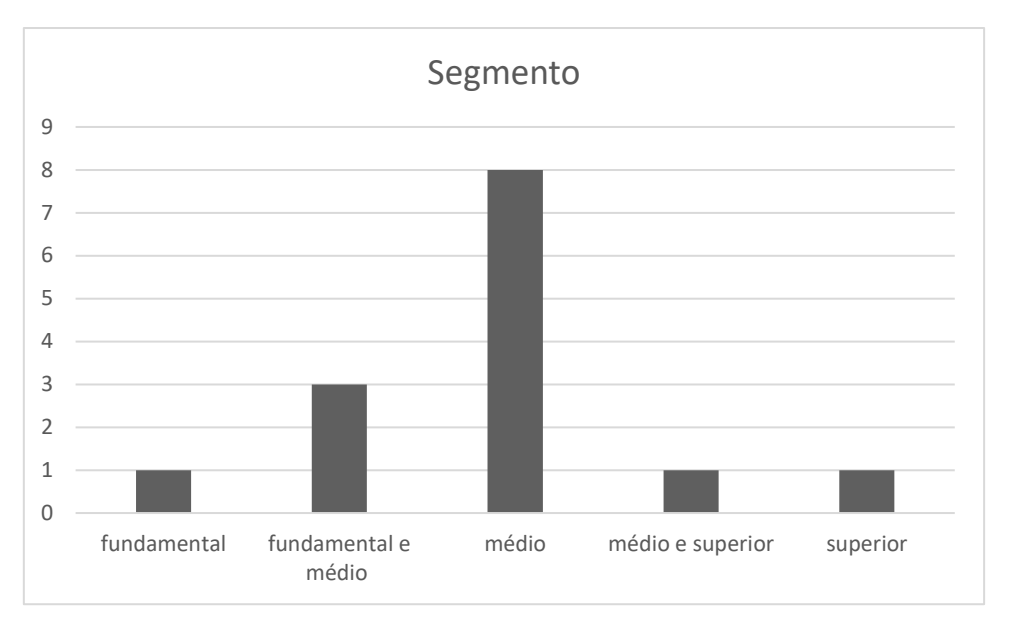

Figura 57 - Gráfico apresentando os segmentos em que os OVAs são utilizados.

Também foi perguntado a frequência de utilização dos OVAs (Figura 58), e verificado que não é exclusivo de setor a utilização e que mesmo se conhecendo cerca de um terço dos professores não utilizam, por diversos motivos, como por exemplo dificuldade de acesso citado por um entrevistado, ou mesmo dificuldade de equipamento e adequação citado por outro.

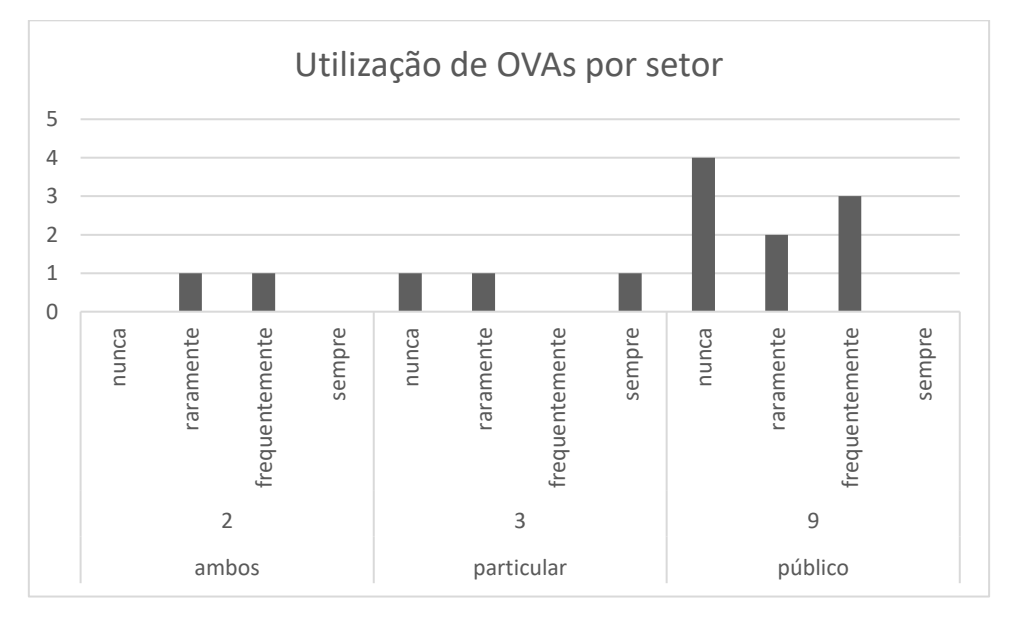

Figura 58 - Gráfico mostrando a utilização de OVAs segundo o setor dos respondentes.

A aplicação dos OVAs é de suma importância para a aproximação do mundo midiático com a sala de aula (NASCIMENTO *et al*., 2019), acarretando uma maior interatividade e compreensão por parte dos alunos com o conteúdo. Neste sentido, as escolas necessitam pensar uma melhor forma de aprimoramento das ferramentas disponíveis para atrair mais motivação tanto dos alunos como dos professores (ALCÂNTARA, 2015).

Para que deixem de ocorrer situações como descritas por um entrevistado, "Equipamentos eletrônicos e acesso à internet de qualidade" ou "Baixa velocidade das conexões com a Internet". Segundo Alcântara (2015) instalar computadores com internet numa escola com todos os recursos não será útil se não possuir um planejamento adequado e mão de obra qualificada. Esta mão de obra qualificada tem sido crítica e as soluções encontradas são através de programas de pós-graduação ou cursos de qualificação, evidenciando uma fragilidade de ações e da formação através de interesses econômicos e políticos (OLIVEIRA e MOURA, 2015).

Segundo Araújo (2020):

*"Nas escolas, os telefones celulares se tornaram objetos tão comuns quanto canetas e cadernos. As potencialidades desses dispositivos, que são, de fato, microcomputadores, já ocupa o lugar de tema principal de teses, livros, congressos e periódicos de âmbito educacional. A proibição de uso dos telefones celulares nas escolas está sendo burlada por professores que se empenham para planejar aulas e produzir materiais que integrem o uso dos telefones celulares dos alunos no currículo de suas disciplinas"* (ARAÚJO, 2020)

Esta fala colabora com uma outra opinião de outro professor que participou da nossa pesquisa, respondendo ao questionário eletrônico, dizendo que "Convencer as coordenações a liberar o celular em sala de aula.". O que em muitos lugares é um problema para a utilização de OVAs uma vez que a proibição leva ao esquecimento desses recursos.

É importante salientar que OVAs ocupando o lugar do livro didático do futuro é um equívoco, sua função é de auxiliar e não ser utilizado durante todo o processo de ensino-aprendizagem. Lembrando que quem deixa a aula interessante é o professor e não a tecnologia e que ele é o responsável pelo sucesso da atividade escola (MERCADO *et al*., 2009).

#### **5.2 Realidade aumentada**

Nas respostas dos formulários para a pergunta sobre conhecimento de Realidade Aumentada 21 foram positivas (Figura 59) o que demonstra que aproximadamente 54% dos entrevistados já ouviram e conhecem o conceito.

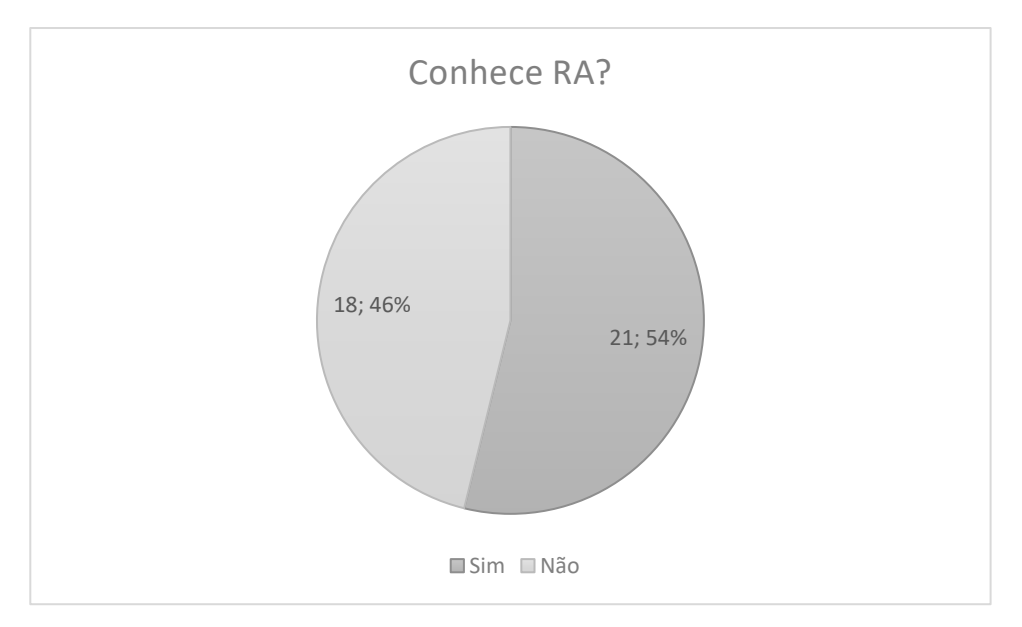

Figura 59 - Gráfico apresentado o total e o percentual dos professores que conhecem RA.

Considerando somente as respostas positivas, observamos que o tempo que se leciona não é um fator determinante para se conhecer a RA (Figura 60), uma vez que o esperado seria que o grupo de menor tempo de profissão estivesse mais habituado a essa ferramenta.

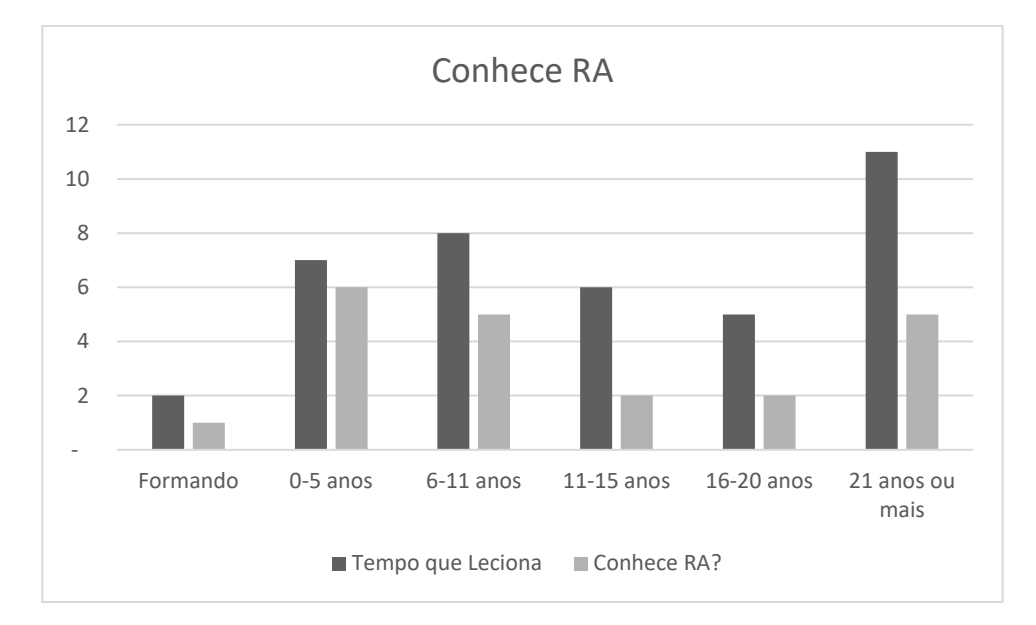

Figura 60 -Gráfico apresentando os dados sobre o conhecimento de RA em relação ao tempo que o respondente leciona.

Também foi perguntado a frequência de utilização da RA (Figura 61), e verificado que apesar do conhecimento sobre a tecnologia, ela é pouco explorada independentemente do segmento (Figura 62).

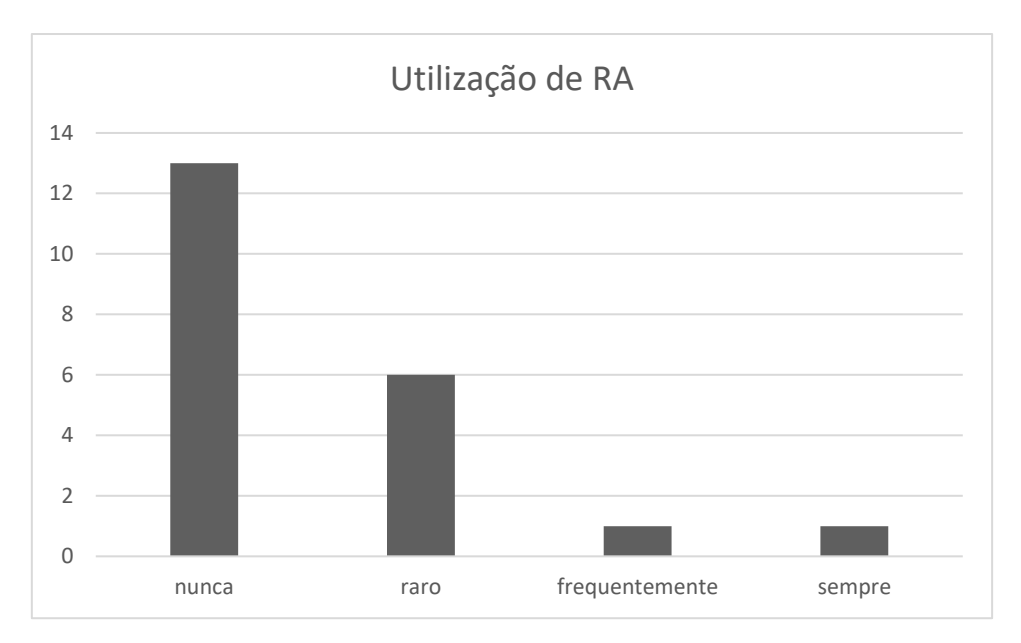

Figura 61 - Gráfico apresentando a frequência em que a RA é utilizada.

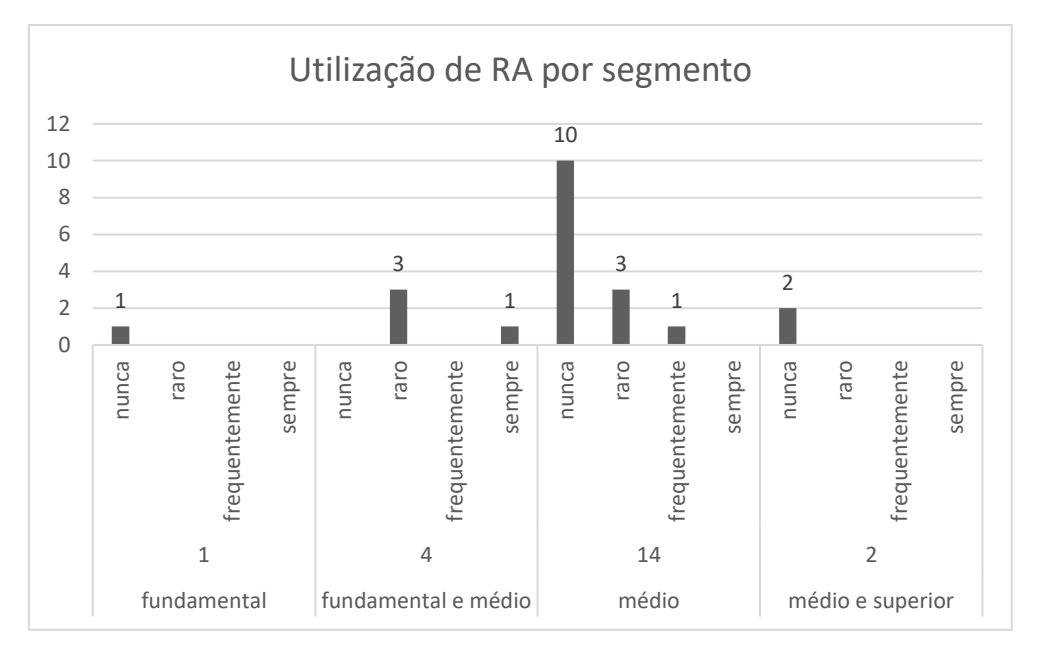

Figura 62 - Gráfico apresentando a frequência de utilização de RA considerando o segmento em que o respondente leciona.

O único professor que utiliza sempre respondeu "...as vezes temos aplicativos chatos de entender como utilizar e isso desanima um pouco. Ou até aqueles que são difíceis de fazer "funcionar" corretamente. Como leciono em uma escola que prioriza o uso de tecnologia fica fácil usar RA." Isso demonstra que escolas abertas a tecnologia trazem inovações e mais qualidade de ensino com novas tecnologias.

A grande maioria das repostas dos participantes da pesquisa sobre a nunca utilização de RA se deve ao fato de pouco conhecimento e domínio da tecnologia em questão.

O grande desafio é transformar a tecnologia da RA em uma ferramenta simples e de fácil utilização no ambiente escolar. Pois ao incorporar a realidade aumentada, o processo de ensino e aprendizagem é facilitado e importantes contribuições no trabalho do professor, como por exemplo a visualização tridimensional de estruturas e não mais a utilização de imagens bidimensional. Uma melhor visualização conduz a um melhor

entendimento por parte dos alunos, melhorando seu conhecimento e melhorando também sua resolução de problemas baseadas em investigação em vez de memorização meramente cognitiva (MARCELINO, FERREIRA, *et al.*, 2020; CAI, WANG e CHIANG, 2014).

Acredita-se que a RA possa bem contribuir no processo de ensino-aprendizagem por oferecer uma nova forma de representação de conteúdo (CARDOSO, PEREIRA, *et al.*, 2014), criando uma maior participação ativa dos alunos em atividades práticas tendo um efeito positivo no aprendizado, resultando em maior motivação (CAI, WANG e CHIANG, 2014), causando assim, ganho no processo ensino-aprendizagem.

## **5.3 Estereoisomeria**

No questionário foi perguntado a frequência que os professores trabalham o conceito de isomeria espacial (Figura 63), e foi feito a comparação com o setor de atuação (Figura 64) dos professores.

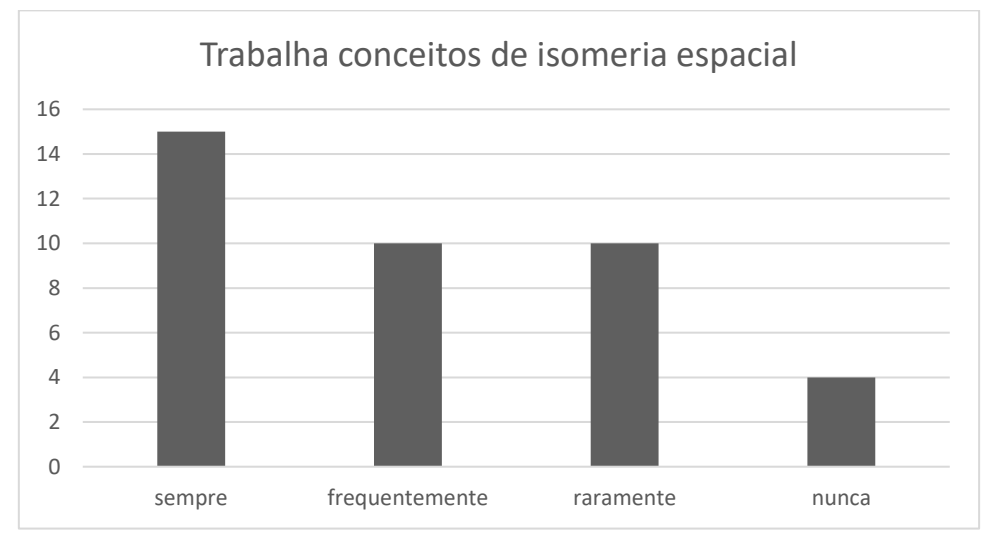

Figura 63 - Gráfico apresentando a frequência com que o conceito de isomeria espacial é trabalhado em sala de aula.

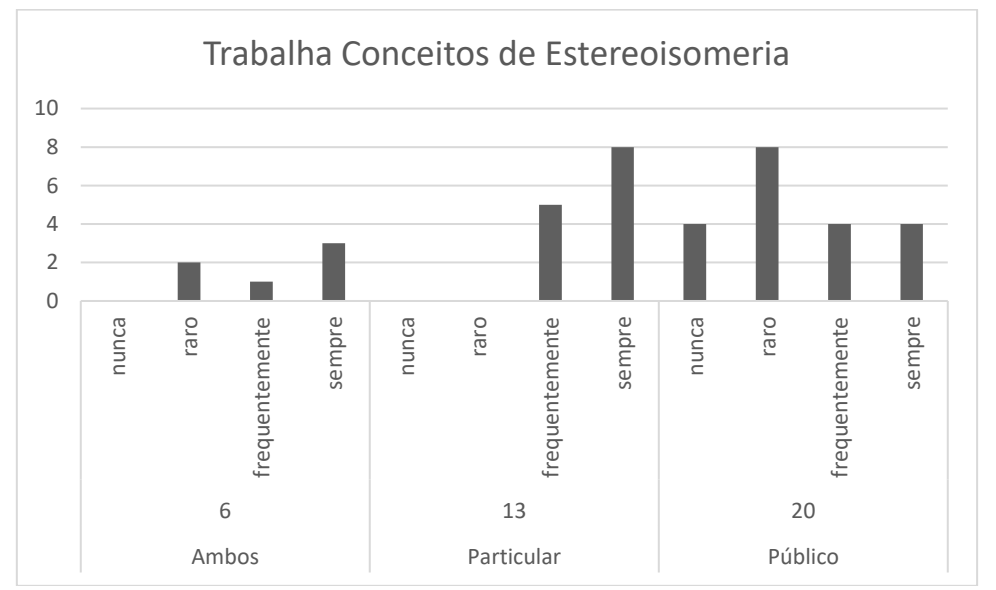

Figura 64 - Gráfico apresentando a frequência com que o conceito de estereoisomeria é trabalhado em sala de aula, considerando o setor do ensino.

Possíveis explicações para o fato de que no setor público a frequência trabalhada foi menor que no setor privado, podem estar relacionadas a falta de material pedagógico, ou até mesmo a fatores extraclasse como suspensão de aulas por falta de água ou luz, ou por violência nas redondezas da escola, impedindo que o conteúdo total da disciplina seja ministrado. Deve-se considerar também o fato de horas aula no setor público ser inferior ao setor privado ocasionando perdas para o aluno.

A grande maioria dos professores, de ambos os setores, responderam que a maior dificuldade no conceito é a de visualização pelos alunos das moleculas. Sendo a visualização um ponto fundamental no ensino de quimica, pois sua aprendizagem possui habilidades visuais/espaciais para realizar determinadas operações cognitivas. Sendo estas operações responsáveis por internalizar as visualizações externas, para então manipularmos as estruturas mentalmente (RAUPP, SERRANO e MOREIRA, 2009).

Não restando dúvidas que uma estratégia eficiente de ensino para a estereoquímicos deve envolver o uso de uma visualização externa no nível tridimensional, para que os estudantes possam internalizá-la, criando assim seus conceitos e resoluções de problemas neste campo (ROCKENBACH, RAUPP, *et al.*, 2020).

Entretanto as dificuldades na estereoquímica não são somente a visualização, mas também demais conceitos como estrutura molecular, constituição, quiralidade entre outros (ROCKENBACH, RAUPP, *et al.*, 2020), sendo injusto culpar a falta de visão tridimensional dos alunos.

Desta forma o ensino de estereoquímica pode ser uma dificuldade tanto para os alunos quanto para os professores pois necessita criar artimanhas para enfrentar a falta de motivação dos alunos com os conceitos de química (RAUPP e PINO, 2015).

#### **5.4 Produto educacional**

Dos 37 professores que responderam que gostariam de testar um app de Realidade Aumentada, somente 9 responderam ao questionário devolutivo sobre o teste do app, e foi feito uma pergunta sobre a opinião sobre este (Figura 65).

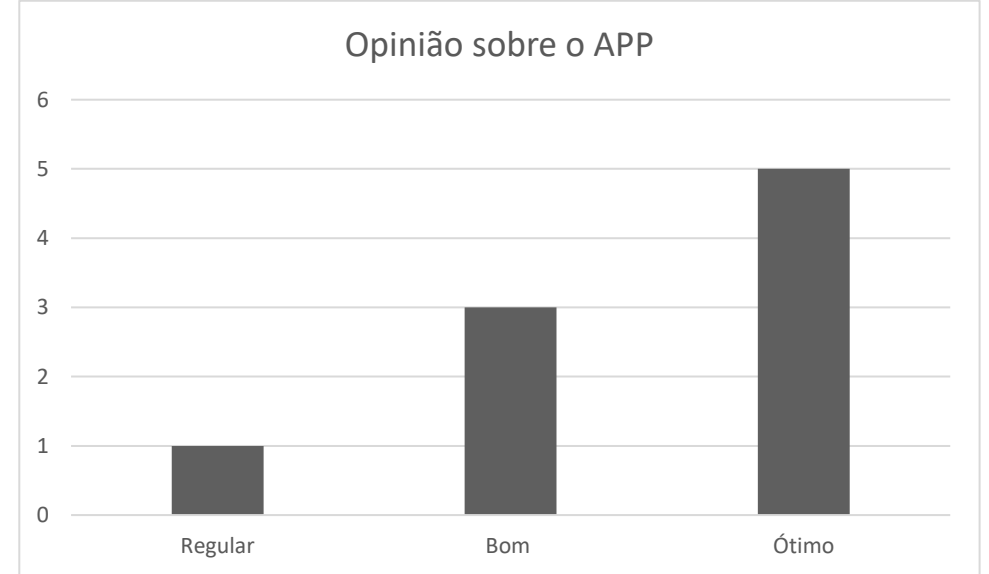

Figura 65 – Gráfico apresentando as respostas quanto aos critérios de avaliação da opinião sobre o APP.

Neste formulário também foi perguntado se usariam em sala de aula, e todos responderam que sim, justificando em sua grande parte que melhorariam a visão dos Estereoisômeros e aumentaria a motivação dos alunos. O professor que respondeu que o app era regular justificou dizendo "Faltou permitir zoom nas moléculas em 3D e abrir duas moléculas ao mesmo tempo na mesma tela do celular para comparar as diferenças no espaço.", porém afirmou que usaria em sala de aula.

A última pergunta foi sobre sugestões para o APP, somente 6 professores responderam essa pergunta, sendo que dois desses fizeram elogios ao produto. Os demais deram sugestões como:

"Achei tempo, de algumas apresentações, longo. Mas tem a opção de o aluno conseguir entender sem ver toda a apresentação.", esta sugestão é possível de se ajustar através da edição dos vídeos das animações. As demais sugestões "Sugiro que as estruturas apareçam sem o fundo branco parecendo estar sobre um papel." ou "Permitir zoom de moléculas individuais, abrir isômeros d e L na mesma tela para efeitos comparativos e que seja possível dar zoom. Uma vez o modelo aberto em 3D que ele continue aberto mesmo tirando a imagem 2D da folha de papel da imagem da lente do celular. e que os nomes das moléculas apareçam na imagem 3d." e "Acho que seria interessante a possibilidade de uma melhor manipulação na imagem 3D.", não são possíveis de se realizarem pela capacidade técnica do aplicativo trabalhado.

Contudo o App mostrou-se um importante OVA no ensino de estereoisomeria.

# **6 CONSIDERAÇÕES FINAIS**

Como mostrado na Figura 49, o maior percentual de respostas foi de professores do estado do Rio de Janeiro. Desta forma os dados desta pesquisa não correspondem a verdade em todo território brasileiro mesmo que existam alguns estados e regiões com dados similares ao estado fluminense, uma vez que regiões mais desenvolvidas ou com melhores condições podem elevar a média nacional.

Pelas respostas do primeiro formulário pode se observar que a grande dificuldade dos professores em passar o conteúdo de estereoisomeria para os alunos é fazer com que os alunos consigam enxergar as estruturas em 3D, por isso a criação do OVA do app de realidade aumentada é uma solução para este problema levando-se em consideração as respostas do segundo formulário.

Em relação a avaliação do OVA pelos professores que testaram a aplicação e responderam o segundo formulário, foram identificados elogios e menções de pontos positivos para a visualização das moléculas. E surgiram sugestões capazes de criar um aperfeiçoamento que poderão resultar em uma melhor compreensão pelos alunos. Estas melhorias poderão ser realizadas para novos estudos e trabalhos buscando sempre o aperfeiçoamento e a capacitação dos profissionais da educação.

É importante salientar a capacitação dos professores no presente e no futuro, com o aumento do ensino remoto, seja por causa da pandemia, ou pelo aumento de cursos à distância. O crescimento e especialização profissional será fundamental para trabalhar com novas tecnologias e novas informações. Lembrando que, o papel do professor é de ser um facilitador do conhecimento para os alunos e que quanto mais a era virtual for se consolidando, maior será o desafio para o professor ser presente na vida do aluno. Por este motivo é fácil concluir que os OVAs serão um grande auxílio para esta função, como o APP sugerido neste trabalho.

Este APP tem como facilidade a criação de inúmeras coleções com inúmeras moléculas o que pode ocasionar em uma melhor assimilação dos alunos pelo conteúdo de

estereoisomeria, por ter uma maior possibilidade e diversidade de visualização das moléculas. Vale ressaltar que, essas coleções podem ser relacionadas a outros conteúdos de química ou de qualquer outra disciplina, o que a faz ser uma ferramenta fácil e de grande valia no ato de ensinar e transformar o método de ensino numa forma mais interativa e dinâmica para os professores e alunos no processo de aprendizagem.

# **7 REFERÊNCIAS**

ALCÂNTARA, R. L. Utilização dos OVAs (Objetos Virtuais de Aprendizagem) no processo de aprendizagem de alunos desde as séries iniciais utilizando Power Point. **Revista Eletrônica Argentina-Brasil de Tecnologias da Informação e da Comunicação**, v. v. 1, n. 3, setembro 2015.

AZUMA, R. T. A Survey of Augmented Reality. **In Presence: Teleoperators and Virtual Environments**, v. 6, n. 4, p. 355-385, august 1997.

BARBOSA, V. M. **O JOGO DIDÁTICO ISOGAMES NO ESTUDO DA ISOMERIA EM COMPOSTOS ORGÂNICOS: indícios de aprendizagem**. Universidade Federal de São Carlos. São Carlos. 2020.

BRASIL. **Base Nacional Comum Curricular - Educação é a base**. Ministério da Educação. Brasília. 2018.

BRASIL. **Censo da Educação Básica 2019: Resumo Técnico do estado do Rio de Janeiro**. Instituto Nacional de Estudos e Pesquisas Educacionais Anísio Teixeira (Inep). [S.l.]. 2020.

BRASIL. **Censo da Educação Básica 2019: Resumo Técnico.** Instituto Nacional de Estudos e Pesquisas Educacionais Anísio Teixeira (Inep). Brasília. 2020.

CAI, S.; WANG, X.; CHIANG, F.-K. A case study of Augmented Reality simulation system application in a chemistry course. **Computers in Human Behavior** , v. 37, p. 31- 40, 2014.

CARDOSO, R. G. S. *et al*. USO DA REALIDADE AUMENTADA EM AUXÍLIO À EDUCAÇÃO. **Computer on the Beach**, p. 330-339, 2014.

COELHO, F. A. S. Fármacos e Quiralidade. **Cadernos Temáticos de Química Nova na Escola**, v. v. 3, p. p. 23-32, 2001.

COSTA, C. P. V. D.; LUZ, M. H. B. A. Avaliação de objeto virtual de aprendizagem sobre raciocínio diagnóstico: estudo descritivo. **Online brazilian journal of nursing**, v. 14 n 3, p. 305-312, set 2015.

FERREIRA, H. V.; RIBEIRO, J. D. S.; CLEOPHAS, M. D. G. A Ciência pelas Lentes dos Smartphones: O Potencial do Aplicativo QR Codena Formação Inicial de Professores de Ciências da Natureza. **Revista Thema**, v. 15, n 4, p. 1217-1233, 2018.

FERREIRA, L. D. C.; SANTOS, A. L. Realidade virtual e aumentada: um relato sobre a experiência da utilização das tecnologias no Ensino de Química. **SCIENTIA NATURALIS**, v. 2, p. 367-376, 2020. ISSN 1.

JUNIOR, W. A. OBJETOS VIRTUAIS DE APRENDIZAGEM COMO RECURSOS DIGITAIS EDUCACIONAIS. **Pedagogia em Foco**, Iturama (MG), v. v. 11, n. 5, p. 53- 65, jan./jun. 2016.

KIRNER, C.; KIRNER, T. G. "Realidade Virtual e Realidade Aumentada Potencializando as Ações do Usuário no Mundo Real". **Diálogo**, Canoas, v. 14, p. 99- 122, janeiro 2009.

LEMOS, P. B. Auxiliando dificuldades de aprendizagem apontadas por alunos do ensino médio por meio de objetos virtuais de aprendizagem. **REnBio-Revista de Ensino de Biologia da SBEnBio**, v. vol. 13, n. 1, p. 3-21, 2020.

LIMA, V. L. E. Os fármacos e a quiralidade: uma breve abordagem.. **Química Nova**, v. v. 20, n. n. 6 , p. p. 657-663 , 1997.

LOPES, A. M. S. *et al*. ISOMERIA CIS-TRANS: EMPREGO DE PALAVRAS CRUZADAS COMO RECURSO DIDÁTICO. In: MONTEIRO, O. S. A. D. S. **A educação no Brasil e no mundo [recurso eletrônico]:** avanços. Ponta Grossa-PR: Atena Editora, v. 5, 2020. Cap. 3, p. 32-42.

MARCELINO, C. *et al*. REALIDADE AUMENTADA NA SALA DE AULA: O PROJETO AR Sandbox. **Parcerias Digitais - Revista de Informática Educativa**, v. 1, 2020. ISSN 2.

MERCADO, L. P. L.; SILVA, I. P. D.; NEVES, Y. P. D. C. Objetos Virtuais de Aprendizagem na Formação de Professores do Ensino Médio. **Revista Iberoamericana de Informática Educativa**, p. 35-49, Enero – Junio 2009. ISSN 9.

NASCIMENTO, A. M. D. S. *et al*. DE TECNOLOGIA INFORMAÇÃO E COMUNICAÇÃO (TIC's) NAS AULAS DE QUÍMICA NO CONTEÚDO DE ISOMERIA GEOMÉTRICA (ESTEREOISOMERIA). **INTERNATIONAL JOURNAL EDUCATION AND TEACHING (PDVL)**, Recife, v. v 2, n 2, p. 15-29, Maio/Agosto 2019.

NETO, J. E. S.; CAMPOS, A. F.; JÚNIOR, C. D. A. C. M. ABORDANDO A ISOMERIA EM COMPOSTOS ORGÂNICOS E INORGÂNICOS: UMA ATIVIDADE FUNDAMENTADA NO USO DE SITUAÇÕES-PROBLEMA NA FORMAÇÃO INICIAL DE PROFESSORES DE QUÍMICA. **Investigações em Ensino de Ciências**, Porto Alegre-RS, v. v 18, n 2, p. 327-346, 2013.

OLIVEIRA, C. D.; MOURA, S. P. TIC'S NA EDUCAÇÃO: A UTILIZAÇÃO DAS TECNOLOGIAS DA INFORMAÇÃO E COMUNICAÇÃO NA APRENDIZAGEM DO ALUNO. **Pedagogia em Ação**, v. v 7. n 1, p. 75-95, 2015.

RAUPP, D.; PINO, J. C. D. Estereoquímica no Ensino Superior: historicidade e contextualização em livros didáticos de Química Orgânica. **Acta Scientiae**, Canoas, v. 17, n. 1, p. 146-168, janeiro-abril 2015.

RAUPP, D.; SERRANO, A.; MOREIRA, M. A. DESENVOLVENDO HABILIDADES VISUOESPACIAIS: USO DE SOFTWARE DE CONSTRUÇÃO DE MODELOS MOLECULARES NO ENSINO DE ISOMERIA GEOMÉTRICA EM QUÍMICA. **Experiências em Ensino de Ciências**, v. V4(1), p. 65-78, 2009.

REIS, L. F. D. A. **REALIDADE AUMENTADA NO ENSINO DE QUÍMICA: DESENVOLVIMENTO DE OBJETOS VIRTUAIS PARA APLICATIVO SMARTPHONE COMO PROPOSTA DE ENSINO DE ELETROQUÍMICA**. universidade federal de viçosa. viçosa,MG. 2019.

ROCKENBACH, L. C. *et al*. Uma revisão sistemática de literatura sobre as estratégias e temáticas para ensino de estereoisomeria. **Research Society and Developmen**, v. v 9, n 11, 2020.

SANTOS, A. L. **A UTILIZAÇÃO DO SOFTWARE CHEMSKETCH COMO FERRAMENTA NO ENSINO DE QUÍMICA ORGÂNICA NA EDUCAÇÃO BÁSICA DO ESTADO DO ACRE**. UNIVERSIDADE FEDERAL DO ACRE. RIO BRANCO. 2016.

SANTOS, M. E. K. L. D.; AMARAL, L. H. AVALIAÇÃO DE OBJETOS VIRTUAIS DE APRENDIZAGEM NO ENSINO DE MATEMÁTICA. **REVISTA DE ENSINO DE CIÊNCIAS E MATEMÁTICA**, v. 3, p. 83-93, JULHO 2012. ISSN 2.

SILVA, J. J. R. F. D.; SILVA, J. A. L. D. D-aminoácidos em biologia – mais do que se julga. **Química Nova**, v. 32 (2), p. 554-561, 2009.

SOUZA, K. R. A. P. D. **ELABORAÇÃO E APLICAÇÃO DE UMA UNIDADE DE ENSINO POTENCIALMENTE SIGNIFICATIVA PARA O ENSINO-APRENDIZAGEM DE ISOMERIA**. Universidade Federal Fluminense. Niterói. 2015.

WILEY, D. A. I. **LEARNING OBJECT DESIGN AND SEQUENCING THEORY**. Brigham Young University. [S.l.]. 2000.

## **ANEXOS**

**Anexo 1- Utilização de Realidade Aumentada (RA) para o ensino de estereoisomeria no ensino médio. - Formulários Google**

Utilização de Realidade Aumentada para o ensino de estereoisomeria no ensino médio. \*Obrigatório

1. Endereço de e-mail \*

Prezado(a) professor(a), Você está sendo convidado(a) a participar da pesquisa intitulada "UTILIZAÇÃO DE REALIDADE AUMENTADA PARA O ENSINO DE ESTEREOISOMERIA NO ENSINO MÉDIO", cujo objetivo é aplicar uma abordagem diferente comparando-a com a tradicional para o ensino do tópico de estereoisomeria nas turmas do ensino médio. Esta participação contribuirá para o projeto de dissertação e na construção de um produto educacional, requisitos para obtenção da titulação de Mestre em Química do Programa de Mestrado Profissional em Química em rede nacional (PROFQUI) da Universidade Federal Rural do Rio de Janeiro (UFRRJ). Dessa forma, você está sendo convidado a disponibilizar seus dados socioeconômicos e desempenho avaliativo na disciplina para posterior reunião de dados, discussão sobre resultados obtidos comparando-os com o uso de outras metodologias de ensino e, por fim, chegada a conclusões que culminem em proposta de melhoria do processo de ensinoaprendizagem de química no ensino médio. Será assegurado ao participante desta pesquisa que: 1. Este estudo não implica em nenhum risco para sua saúde, apenas a disponibilidade de tempo para participação nas aulas e atividades avaliativas em sala de aula;

# TERMO DE **CONSENTIMEN** TO LIVRE E ESCLARECIDO (TCLE)

2. Os dados e resultados individuais desta pesquisa estão sob sigilo ético, portanto não serão mencionados os nomes ou qualquer dado pessoal dos participantes em nenhuma apresentação oral ou trabalho escrito que venha ser publicado;

3. A participação nesta pesquisa pode ser interrompida a qualquer momento, se o(a) participante assim o decidir, sem que isto implique em nenhum prejuízo pessoal ou institucional para si;

4. A participação nesta pesquisa não acarretará nenhum custo ao participante, bem como não resultará em nenhuma compensação financeira por sua participação na mesma.

Caso tenha dúvida, contate-nos pelo e-mail: prof.luisfelipelr@gmail.com

Luís Felipe Lage da Rocha Professor Pesquisador Docente de Química no Colégio Estadual Professor Ernesto Faria/SEEDUCRJ. Discente do Programa de Mestrado Profissional em Química em rede nacional (PROFQUI)Universidade Federal Rural do Rio de Janeiro (UFRRJ)

André Marques dos Santos Professor Orientador Prof. Adjunto / Dep. de Bioquímica / Instituto de Química Universidade Federal Rural do Rio de Janeiro (UFRRJ)

## 2. Estou de acordo \*

*Marcar apenas uma oval.*

Sim

Não

# Identificação

3. Nome \*

 $4.$  Sexo  $*$ 

*Marcar apenas uma oval.*

masculino

Feminino

- 5. Cidade-Estado (ex: Rio de Janeiro-RJ) \*
- 6. Quanto tempo leciona química? \* *Marcar apenas uma oval.*

0-5 anos

- 6-11 anos
- 11-15 anos
- 16-20 anos
- 21 ou mais anos
- Sou formando em química
- 
- 7. Em qual segmento você leciona? \* *Marcar apenas uma oval.*

fundamental

- médio  $\qquad \qquad$ superior
	- fundamental e médio
- $\mathbb{R}^2$ fundamental e superior
- $\Box$ médio e superior
- $\overline{\phantom{0}}$ todos

Ξ

- 8. Qual o setor onde você leciona \* *Marcar apenas uma oval.*
	- particular
- público
- ambos

Objetos Virtuais de Aprendizagem (OVAs)

9. Conhece OVAs? \*

*Marcar apenas uma oval.*

Sim Não *Pular para a pergunta 12*

# OVAs

10. Utiliza OVAs? \*

*Marcar apenas uma oval.*

Nunca Raramente frequentemente Sempre

11. Qual a sua maior dificuldade na utilização?

Realidade Aumentada (RA)

12. Conhece RA? \*

*Marcar apenas uma oval.*

Sim

Não *Pular para a pergunta 15*

# RA

13. Utiliza RA? \*

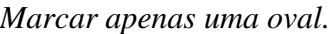

Nunca Raramente  $\bigcirc$ frequentemente Sempre 14. Qual a sua maior dificuldade em utilizar a RA?

Isomeria

15. Você trabalha os conceitos de isomeria espacial em sala de aula com seus alunos? \*

*Marcar apenas uma oval.*

Nunca Raramente Frequentemente

Sempre

16. Qual a sua maior dificuldade no conceito de Isomeria?

17. Você gostaria de um app para ensinar isomeria através de RA? \*

*Marcar apenas uma oval.*

- Sim
- Não
- Talvez

APP para Isomeria utilizando RA

18. Gostaria de testar um modelo de app e responder um novo questionário sobre o mesmo?

*Marcar apenas uma oval.*

Sim

Não

Este conteúdo não foi criado nem aprovado pelo Google.

# Google [Formulários](https://www.google.com/forms/about/?utm_source=product&utm_medium=forms_logo&utm_campaign=forms)

# **Anexo 2- Instruções do App.**

Instruções.

1- Baixe o aplicativo na loja de apps do seu smartphone

Android:<https://play.google.com/store/apps/details?id=com.VisualJoy.AlboomAR>

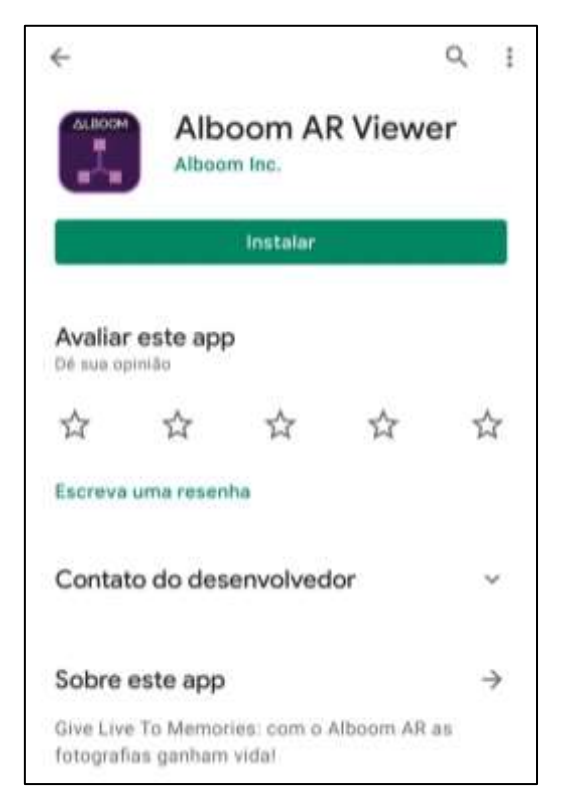

# IOS:<https://apps.apple.com/br/app/alboom-ar-viewer/id1338935240>

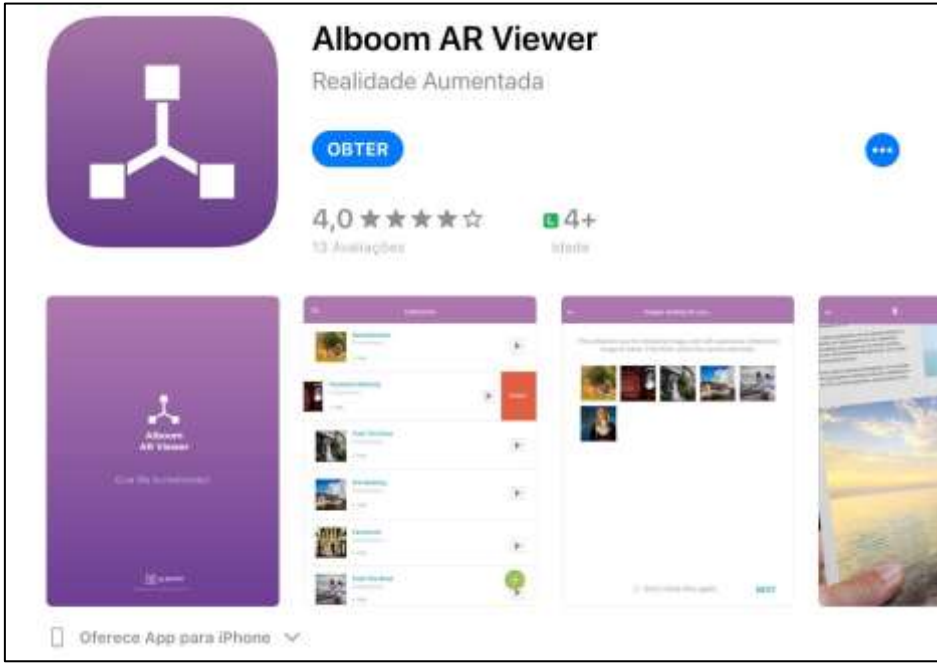

2- Utilize o link abaixo para fazer o download da coleção
## <https://alboom-ar.app.link/FticZDFALbb>

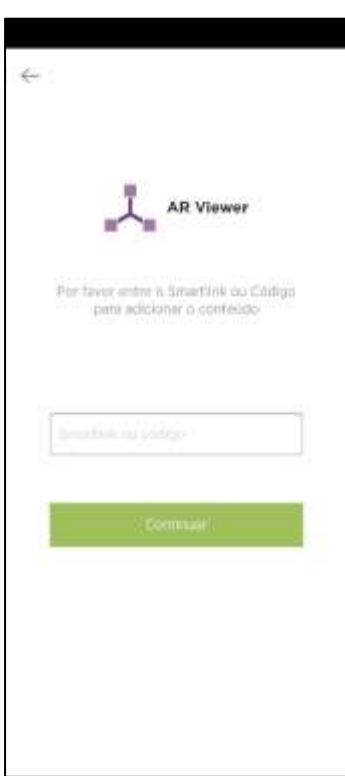

Caso o download não se inicie automaticamente, e entre nessa tela

e digite o código: **estereoisomeria**

OBS: a partir de agora a coleção fica salva na memória do app, não necessitando de acesso à internet para a utilização do mesmo.

- 3- Faça o download dos cartões e imprima numa qualidade boa.
- 4- Selecione a coleção estereoisomeria!
- 5- Aponte o seu celular para os cartões aguarde o início do vídeo de apresentação da molécula que acontecerá após a leitura do cartão pelo app.

## **Anexo 3– Cartões**

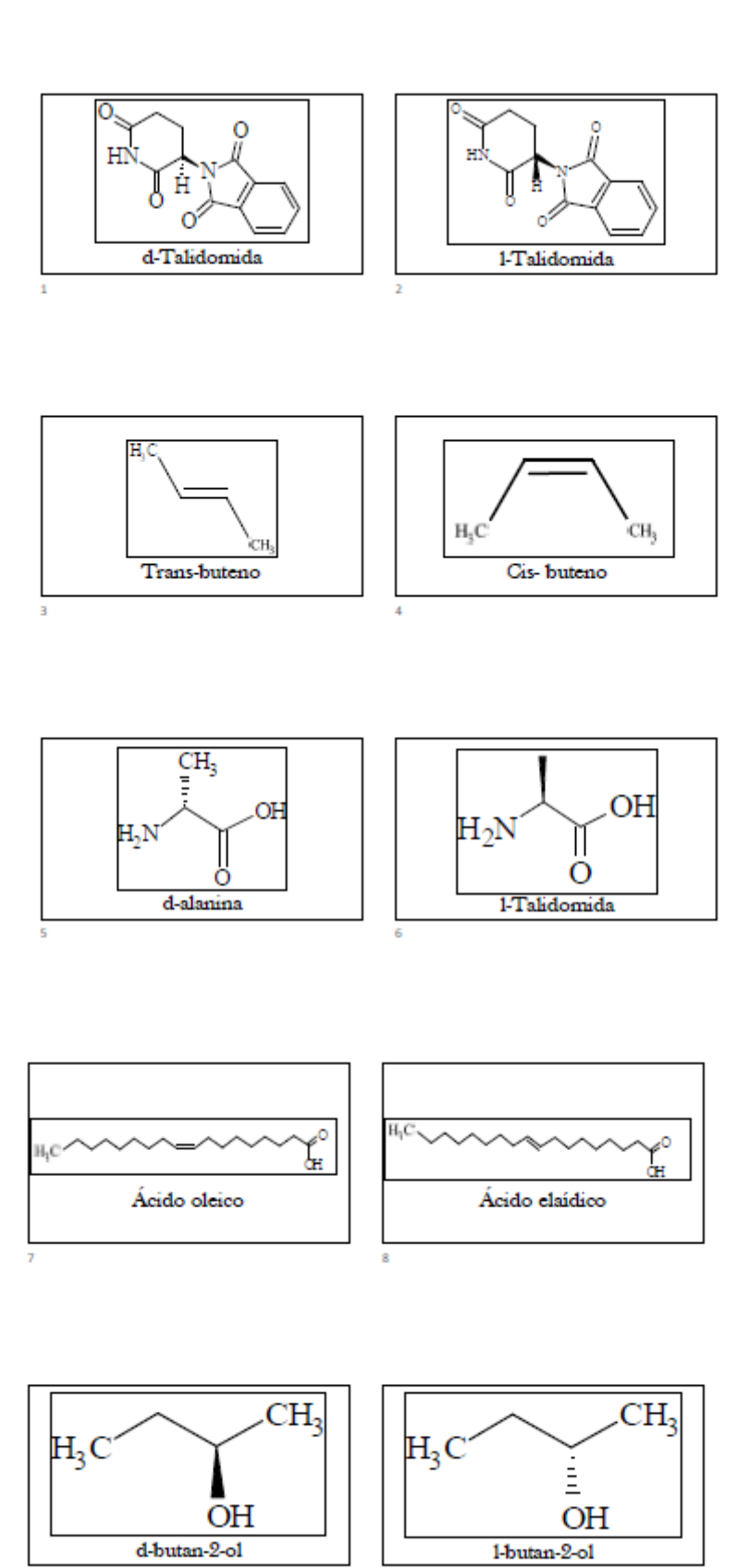

## Pesquisa sobre o produto educacional

## \*Obrigatório

Endereço de e-mail \*  $1<sub>1</sub>$ 

> Prezado(a) professor(a), Você está sendo convidado(a) a participar da pesquisa intitulada "UTILIZACÃO DE REALIDADE AUMENTADA PARA O ENSINO DE ESTEREOISOMERIA NO ENSINO MÉDIO ", cujo objetivo é aplicar uma abordagem diferente comparando-a com a tradicional para o ensino do tópico de estereoisomeria nas turmas do ensino médio. Esta participação contribuirá para o projeto de dissertação e na construção de um produto educacional, requisitos para obtencão da titulação de Mestre em Química do Programa de Mestrado Profissional em Química em rede nacional (PROFQUI) da Universidade Federal Rural do Rio de Janeiro Dessa forma, você está sendo convidado a disponibilizar seus (UFRRJ). dados socioeconômicos e desempenho avaliativo na disciplina para posterior reunião de dados, discussão sobre resultados obtidos comparando-os com o uso de outras metodologias de ensino e, por fim, chegada a conclusões que culminem em proposta de melhoria do processo de ensino-aprendizagem de química no ensino médio. Será assegurado ao participante desta pesquisa que:

1. Este estudo não implica em nenhum risco para sua saúde, apenas a disponibilidade de tempo para participação nas aulas e atividades avaliativas em sala de aula:

**TERMO DE**  $\mathcal{D}$ CONSENTIMENTO **LIVRE E ESCLARECIDO** (TCLE)

Os dados e resultados individuais desta pesquisa estão sob sigilo ético, portanto não serão mencionados os nomes ou qualquer dado pessoal dos participantes em nenhuma apresentação oral ou trabalho escrito que venha ser publicado;

3. A participação nesta pesquisa pode ser interrompida a qualquer momento, se o(a) participante assim o decidir, sem que isto implique em nenhum prejuízo pessoal ou institucional para si;

4. A participação nesta pesquisa não acarretará nenhum custo ao participante, bem como não resultará em nenhuma compensação financeira por sua participação na mesma.

Caso tenha dúvida, contate-nos pelo e-mail: prof.luisfelipelr@qmail.com

Luís Felipe Lage da Rocha Professor Pesquisador Docente de Química no Colégio Estadual Professor Ernesto Faria/SEEDUC-RJ. Discente do Programa de Mestrado Profissional em Ouímica em rede nacional (PROFQUI)Universidade Federal Rural do Rio de Janeiro (UFRRJ) André Marques dos Santos

Professor Orientador Prof. Adjunto / Dep. de Bioquímica / Instituto de Química Universidade Federal Rural do Rio de Janeiro (UFRRJ)

 $2.$ Estou de acordo \*

Marcar apenas uma oval.

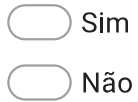

Qual a sua opniao sobre o produto apresentado? \* 3.

Marcar apenas uma oval.

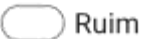

- Regular
- Bom
- ) Ótimo
- Você utilizaria em sala de aula? \* 4.

Marcar apenas uma oval.

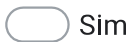

- Não
- Talvez
- 5. Justifique a resposta anterior.

Você tem alguma sugestão sobre o produto apresentado. 6.

Este conteúdo não foi criado nem apravado pelo Google.

Google Formulários